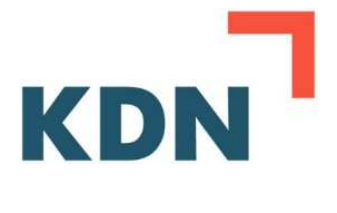

**Kompetenzzentrum Digitalisierung**

# **ePersonalakte**

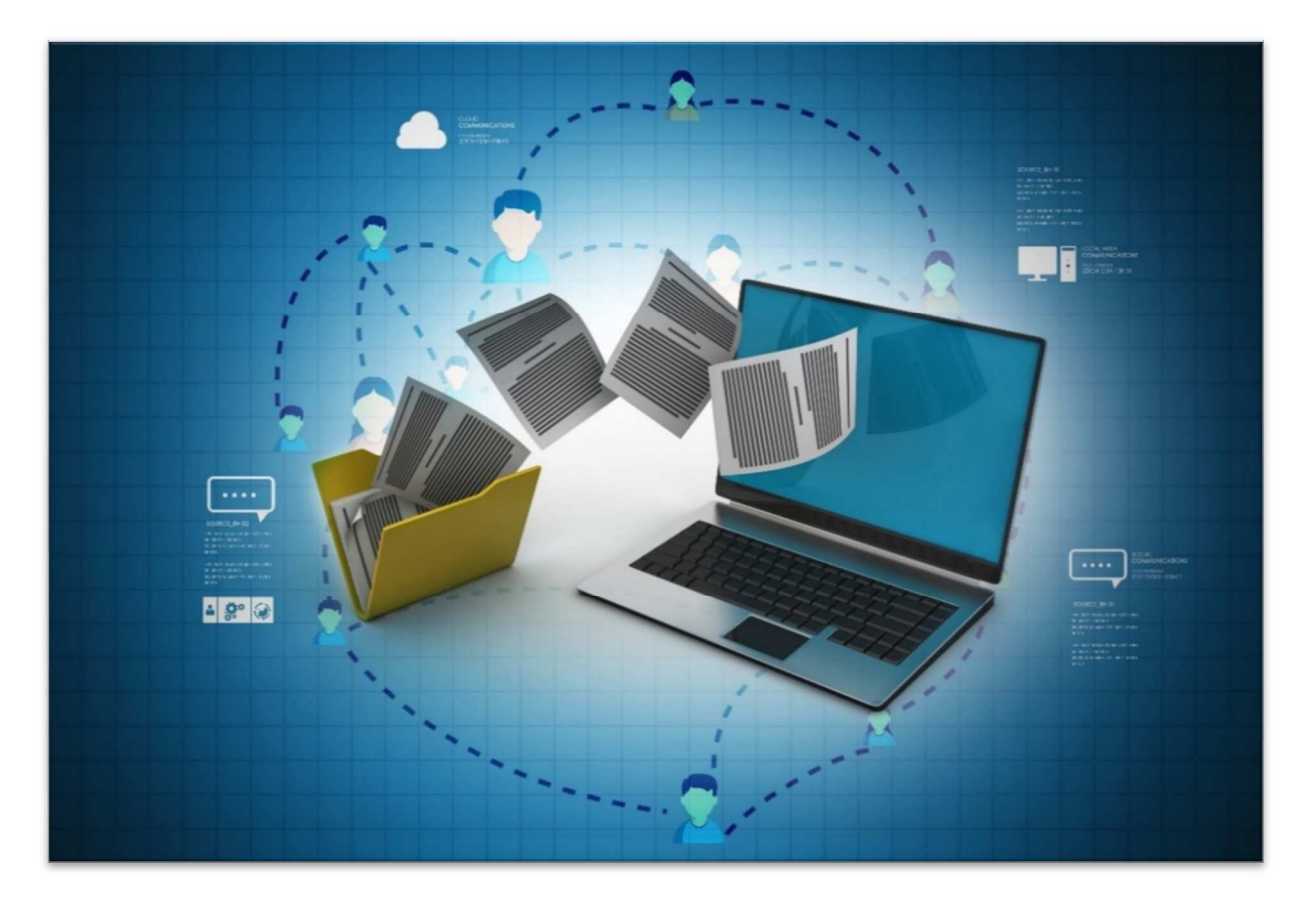

**Empfehlungen zur Digitalisierung der Verwaltung** 

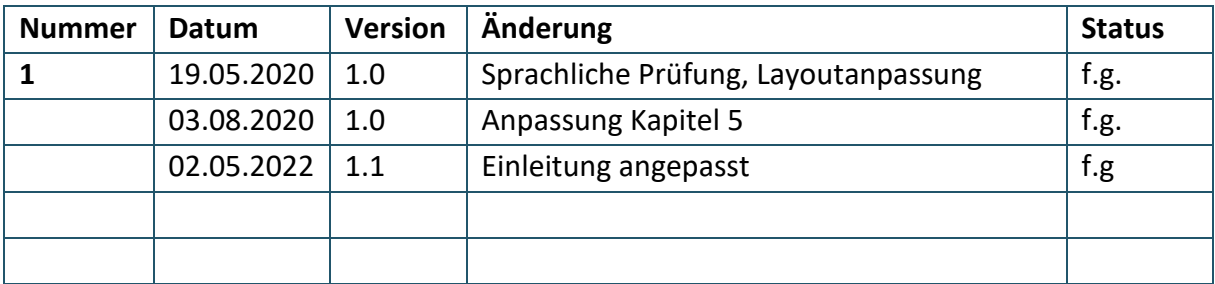

i.B. = in Bearbeitung

vg. = vorgelegt

fg. = freigegeben

An der Erstellung dieses Leitfadens haben mitgewirkt:

- **Citeq**
- **GKD Recklinghausen**
- **Hochsauerlandkreis**
- **ITK Rheinland**
- **KDN Dachverband kommunaler IT-Dienstleister**
- **SIT**
- **Stadt Wuppertal**
- **Stadt Paderborn**

#### **Empfehlung CC Digitalisierung des KDN:**

In diesen hervorgehobenen Kästen hat das Kompetenzzentrum Digitalisierung des KDN weiterführende Informationen sowie Empfehlungen zusammengestellt.

*Hinweis: Obwohl aus Gründen der Lesbarkeit im Text bei Personenbezeichnungen die männliche Form gewählt wurde, beziehen sich die Angaben auf Angehörige beider Geschlechter.* 

# **Inhaltsverzeichnis**

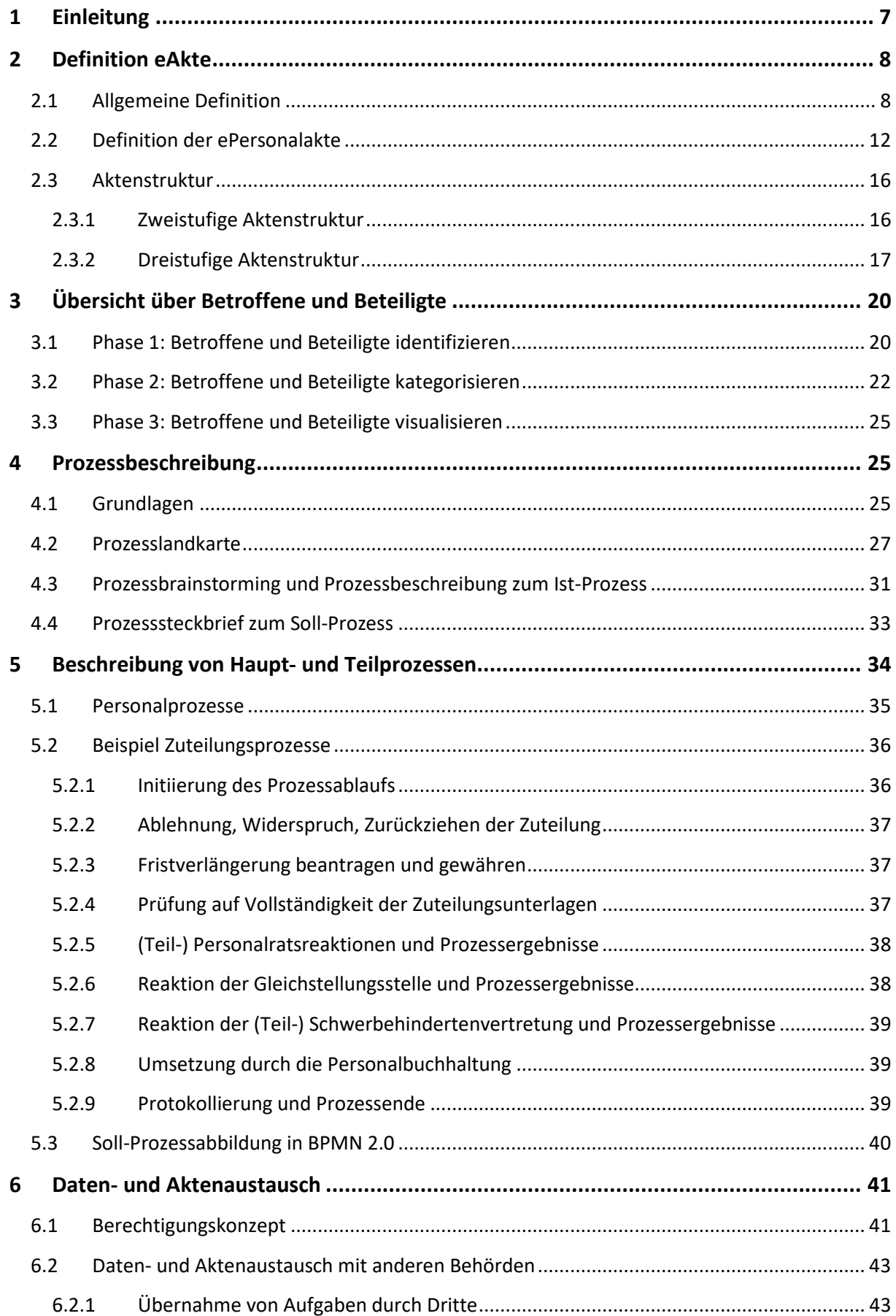

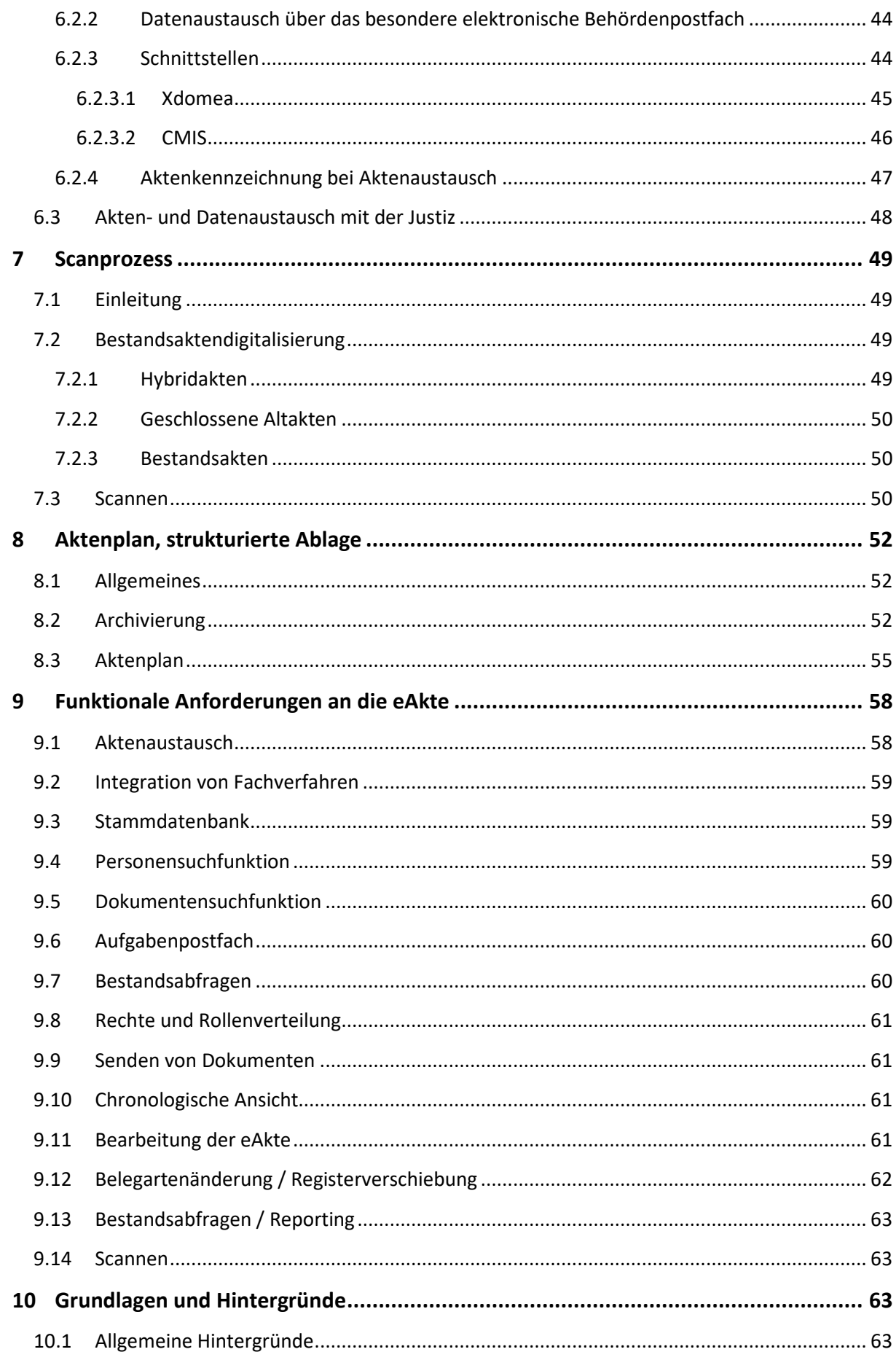

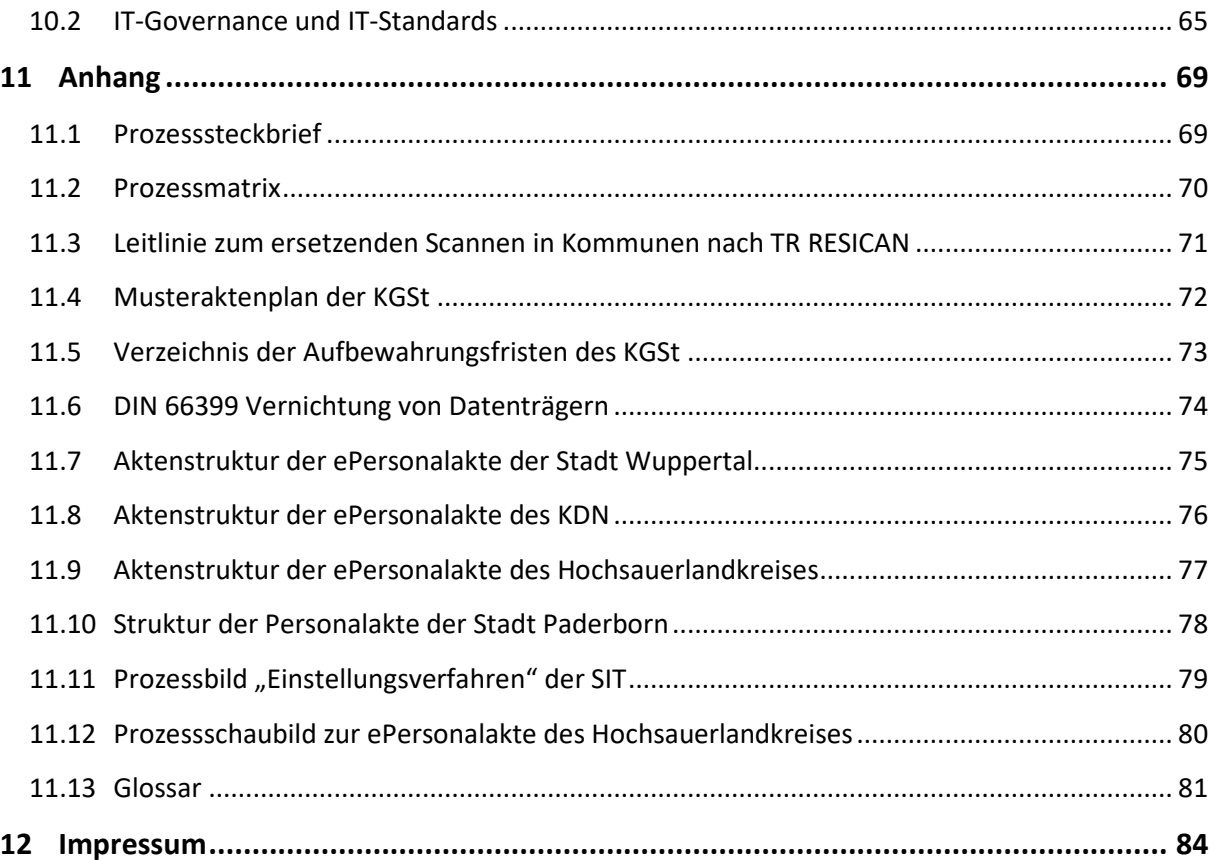

# **Tabellenverzeichnis**

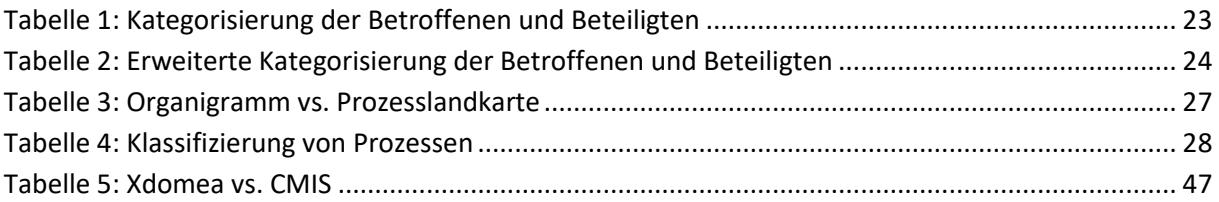

# **Abbildungsverzeichnis**

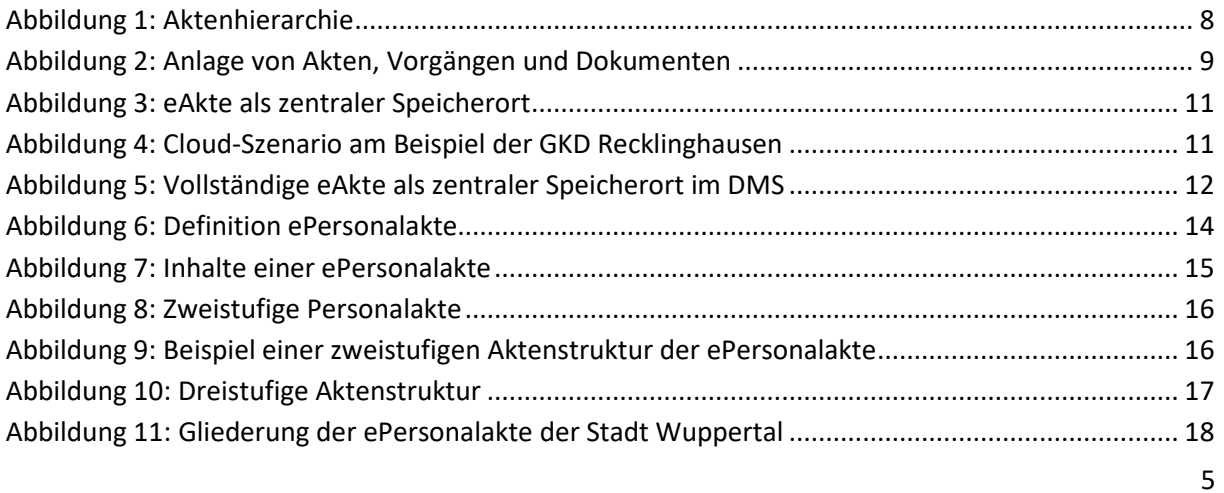

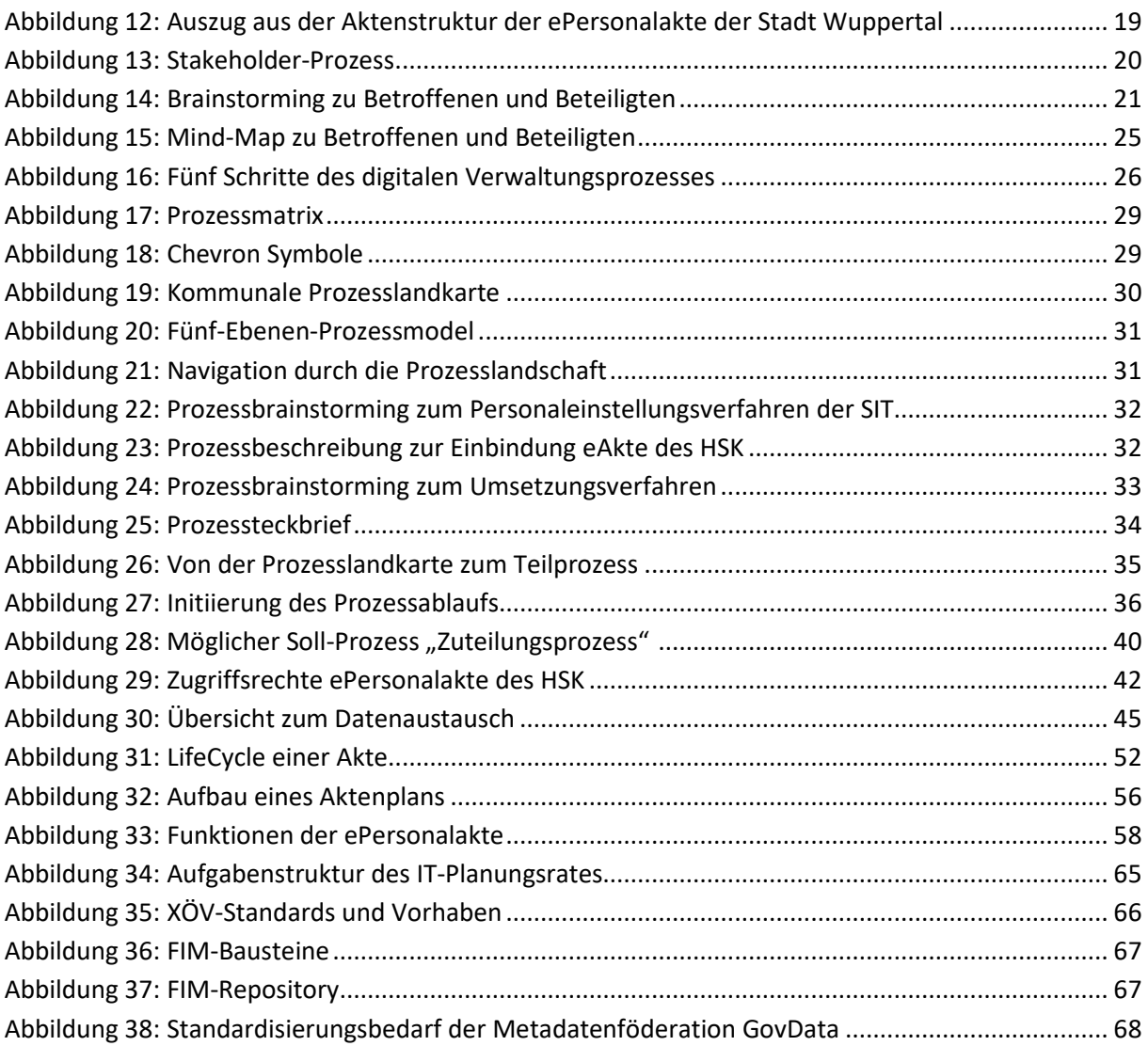

# **1 Einleitung**

Der Einsatz von elektronischen Akten (eAkten) in Verwaltungen ist ein wesentlicher Bestandteil des digitalen Wandels. Viele Kommunen nutzen die Chance, um im Zuge des Onlinezugangsgesetzes (OZG) nicht nur digitale Verwaltungsleistungen für Bürgerinnen und Bürger zur Verfügung zu stellen, sondern dabei auch ihre internen Arbeitsprozesse zu modernisieren – eine durchgängige elektronische Bearbeitung ohne Medienbrüche mit mehr Transparenz und weniger Bürokratie ist die Devise. eAkten lösen nach und nach Papierakten ab und ermöglichen so eine serviceorientierte Abwicklung von elektronischen Verwaltungsverfahren. Damit geht neben einer Optimierung auch eine Beschleunigung der Prozesse einher.

#### **Best Practices – Gemeinsam für ein digitales NRW**

Das Kompetenzzentrum Digitalisierung (CCD) unterstützt Kommunen und ihre IT-Dienstleister mit einem vielfältigen Beratungs- und Informationsangebot bei der Einführung von eAkten. Als eine vom Land Nordrhein-Westfalen geförderte Einrichtung des Dachverbandes kommunaler IT-Dienstleister entwickelt das CCD Digitalisierungskonzepte und unterstützt bei der Bereitstellung von passenden IT-Lösungen. Es koordiniert die kommunale OZG-Umsetzung in NRW und ist am Aufbau und an der Weiterentwicklung von landesweiten Diensten wie dem Kommunalportal.NRW, dem Servicekonto.NRW oder dem Bezahldienst ePayBL beteiligt.

Damit Behördengänge mit langen Wartezeiten und komplexen Papieranträgen zukünftig der Vergangenheit angehören, arbeitet das CCD gemeinsam mit Kommunen und kommunalen IT-Dienstleistern Hand in Hand. Im Fokus der Zusammenarbeit steht der regelmäßige Erfahrungsaustausch – profitiert wird nicht von Insellösungen, sondern von einer Best-Practice-Kultur. Neben Veranstaltungen und Fachpublikationen tragen auch die Leitfäden des CCD dazu bei.

#### **Elektronische Aktenführung im Fachbereich Personalwesen**

Der vorliegende Leitfaden enthält Empfehlungen des CCD zur Einführung der ePersonalakte. Er richtet sich an kommunale Ansprechpersonen aus dem Personalwesen sowie an kommunale IT-Dienstleister und wurde als Gemeinschaftsprojekt vom Arbeitskreis »ePersonalakte« verfasst. Ziel ist, mithilfe des Leitfadens einen landesweit gültigen Standard im Personalwesen zu schaffen, um den Austausch von eAkten zu vereinfachen und zu beschleunigen. Da eine eAkte als zentraler Sammel- und Speicherort für Informationen, die während eines Verwaltungsvorgangs entstehen, definiert wird, ist die wesentliche Grundvoraussetzung für die Etablierung eines solchen Standards ein einheitlicher Aufbau der ePersonalakte.

Die folgenden Kapitel geben einen ausführlichen Überblick über eine empfohlene Aktenstruktur, die Einbindung betroffener Stakeholder sowie Berechtigungskonzepte, die Modellierung von Prozessen im Personalwesen, den Daten- und Aktenaustausch mit anderen Behörden und dafür notwendige Schnittstellen sowie ein mögliches Scan- und Archivierungskonzept.

# **2 Definition eAkte**

# **2.1 Allgemeine Definition**

Beschreibende Informationen zu Schriftgutobjekten (z. B. Betreffe, Eingangsdaten, Schriftstücknummern, etc.) werden als Metadaten bezeichnet. Metadaten sind für Recherchen von Akten, Vorgängen und Dokumenten in einer eAkte zwingend notwendig.

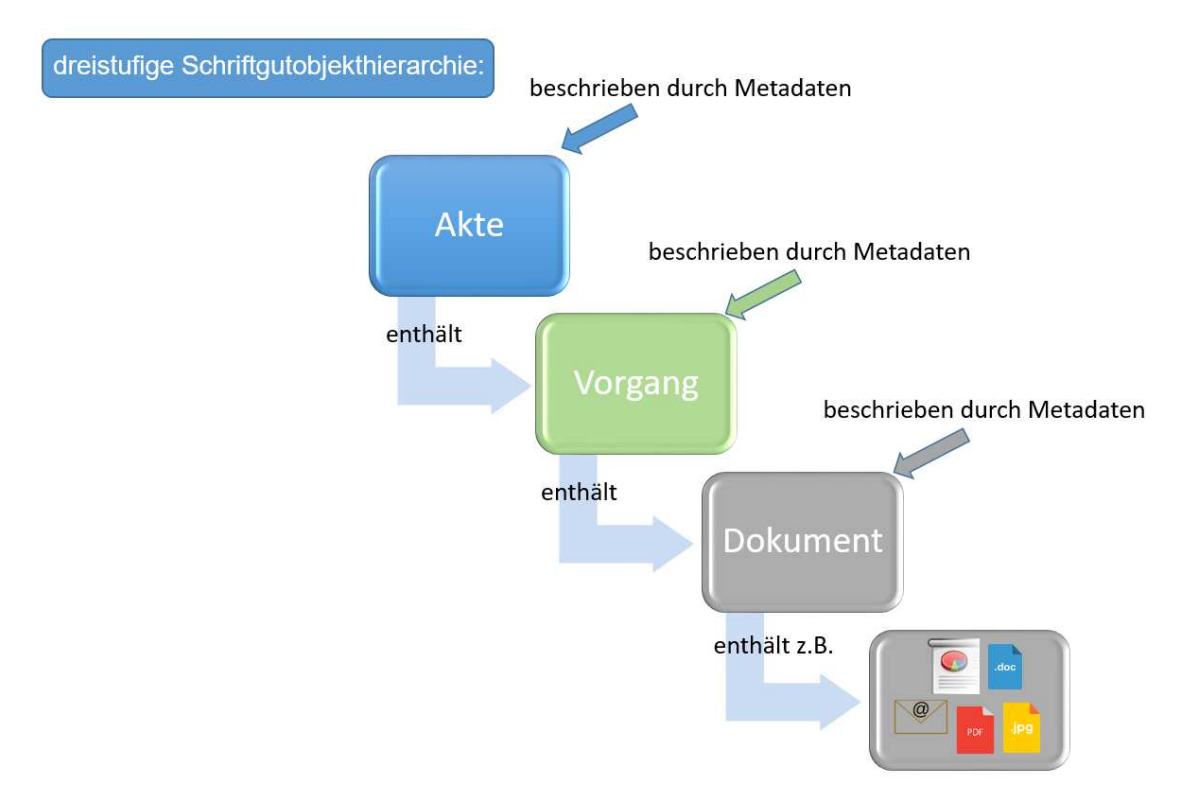

*Abbildung 1: Aktenhierarchie<sup>1</sup>*

Die Abbildung zeigt die dreistufige Schriftgutobjekthierarchie. Diese Hierarchie hat sich als Standard für elektronische Akten etabliert, um eine lückenlose Dokumentation von behördlichen Bearbeitungsabläufen und Entscheidungsprozessen sowie eine einheitliche Struktur abbilden zu können. In manchen Ausnahmen ist ein Abweichen von der dreistufigen Hierarchie als sinnvoll anzusehen. Falls etwa nur eine begrenzte Menge von Dokumenten vorhanden ist, wäre die Wahl einer zweistufigen Hierarchie sinnvoll.

Diese zweistufige Hierarchie würde folgendermaßen aussehen:

- Akte = Die Akte stellt eine Zusammenfassung sachlich oder formell gleicher fallspezifischer Dokumente zu einer Einzelmaßnahme dar.
- Dokumente = Das Dokument umfasst ein Schriftstück oder mehrere Schriftstücke (Dateien) sowie die zugehörigen Metadaten.

<sup>&</sup>lt;sup>1</sup> In Anlehnung an: Bundesministerium des Inneren: Organisationskonzept elektronische Verwaltungsarbeit -Baustein eAkte, Berlin 2018, S. 8.

Wenn Dokumente zu Vorgängen und Vorgänge zu Akten zugeordnet werden, so spricht man von einer sogenannten Aktenbildung. Durch die Aktenbildung werden alle Dokumente, die zu einem Geschäftsvorfall anfallen, übersichtlich und vollständig sowie zeitlich transparent zur Verfügung gestellt.<sup>2</sup>

Die eAkte kann als zentraler Sammelort für Informationen, die im Laufe eines Verwaltungsvorganges entstehen, definiert werden. Alle aktenrelevanten E-Mails, sämtlicher Schriftverkehr, sonstige elektronisch erstellte Unterlagen sowie gescannte Papierdokumente werden in der elektronischen Akte logisch zusammengefasst. Hierbei ist anzumerken, dass möglichst nur Dokumente in eine eAkte aufgenommen werden sollten, die in Form von PDFs archiviert sind. Andere Formate wie etwa Audio- und Videodateien sollten nicht in einer eAkte gespeichert werden, da dies keine geeigneten Formate für eine Langzeitarchivierung sind. Durch die Speicherung von elektronischen Dokumenten in der eAkte wird die Aktenführung auf Papierbasis ersetzt. Das IT-System, welches eine elektronische Akte realisiert, wird als Dokumentenmanagementsystem (DMS) bezeichnet. Eine elektronische Akte gliedert sich typischerweise auf in:

- Akte
- Vorgang
- Dokument

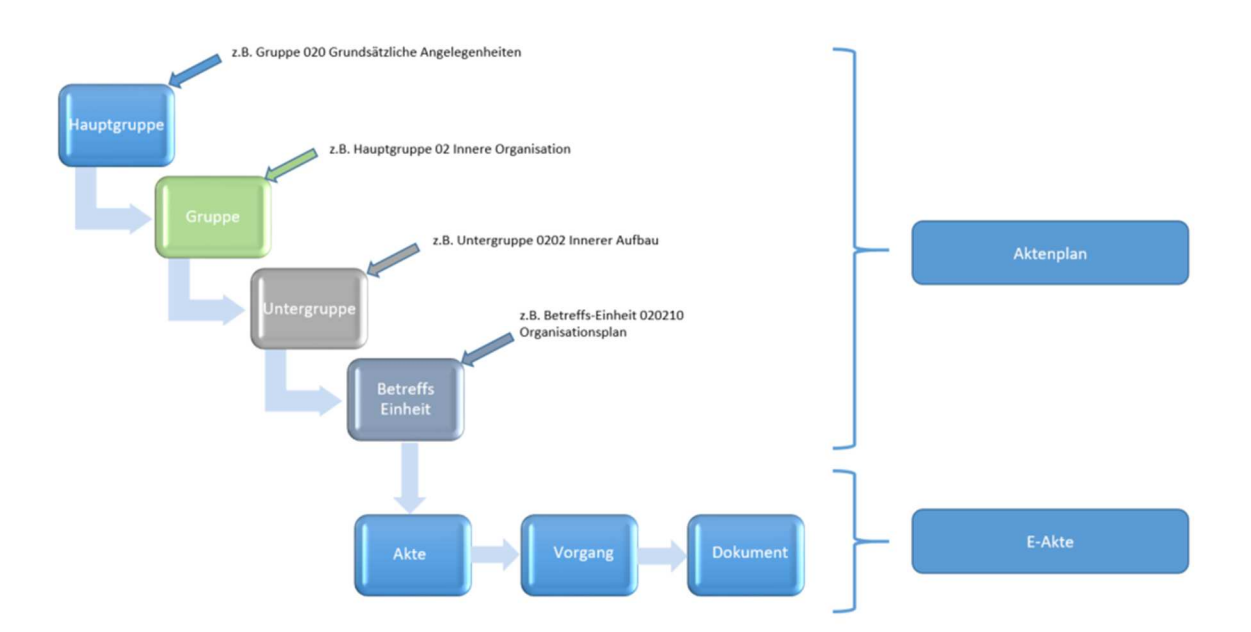

*Abbildung 2: Anlage von Akten, Vorgängen und Dokumenten<sup>3</sup>*

<sup>&</sup>lt;sup>2</sup> Vgl. Bundesministerium des Inneren: Organisationskonzept elektronische Verwaltungsarbeit – Baustein eAkte, Berlin 2018.

<sup>3</sup> KDN-Darstellung in Anlehnung an: Bundesministerium des Inneren: Organisationskonzept elektronische Verwaltungsarbeit – Baustein eAkte, Berlin 2018, S. 15.

Diese drei Typen werden unter dem Begriff "Schriftgutobjekte" zusammengefasst und weisen folgende Eigenschaften auf:

#### $\triangleright$  Die Akte:

Eine Akte wird in Metadaten, wie z. B. in Aktenzeichen, Aktentitel, Laufzeit, usw., beschrieben. Sie gibt den formalen, inhaltlichen Rahmen der erhaltenen Vorgänge und Dokumente hierarchisch vor. Vorgänge und Dokumente dürfen von dieser hierarchischen Ordnung nicht abweichen.

#### $\triangleright$  Der Vorgang:

Ein Vorgang ist in der Regel eine Teileinheit einer Akte und bildet die kleinste Sammlung von zusammengehörenden Dokumenten aus der Bearbeitung eines Geschäftsvorfalls. Ein Vorgang wird durch Metadaten, wie beispielsweise Vorgangszeichen, Vorgangstitel und Laufzeit, beschrieben und ist zusammen mit dem Dokument das Objekt der Bearbeitung, die durch Geschäftsvermerke und Verfügungen gesteuert wird.

#### Das Dokument:

Ein Dokument wird im Vorgang bearbeitet und kann aus einem oder mehreren Einzelobjekten (Schriftstücken, wie z. B. PDF- oder Office-Dateien, Bildern, usw.) bestehen. Ein Dokument bildet die kleinste logische Einheit eines Vorgangs und ist eine logische Hülle der Einzelobjekte, die durch Metadaten beschrieben werden (z. B. jährlich durchgezählte, laufende Dokumentennummer, Absender, Betreff, Aktenzeichen, Laufzeit usw.). Es umfasst papiergebundene oder elektronisch erstellte Objekte und andere Dateien einschließlich aller ergänzenden Angaben (z. B. Metadaten), die zum Verständnis der Informationen notwendig sind. Geschäftsvermerke und Verfügungen sollten grundsätzlich am Dokument angebracht werden. Es ist allerdings auch möglich, Verfügungen und Vermerke in die Metadaten aufzunehmen.

Bei der eAkte werden alle Dokumente zu einem Verwaltungsvorgang in elektronischer Form zentral zusammengefasst gespeichert. Aus Systemsicht handelt es sich bei der eAkte um einen zentralen Speicherort, der in ein DMS-System integriert ist.

#### 1. Standard-Szenario:

Dieses Szenario ist eine weiterhin existierende Architektur in NRW. Die Dokumente werden in der Fachanwendung erzeugt und dort gespeichert. Eine Übertragung der Dokumente in das DMS und in die dort integrierte eAkte erfolgt manuell vom Sachbearbeiter. Ist kein DMS vorhanden, wird das Dokument ausgedruckt und in der Papierakte abgelegt.

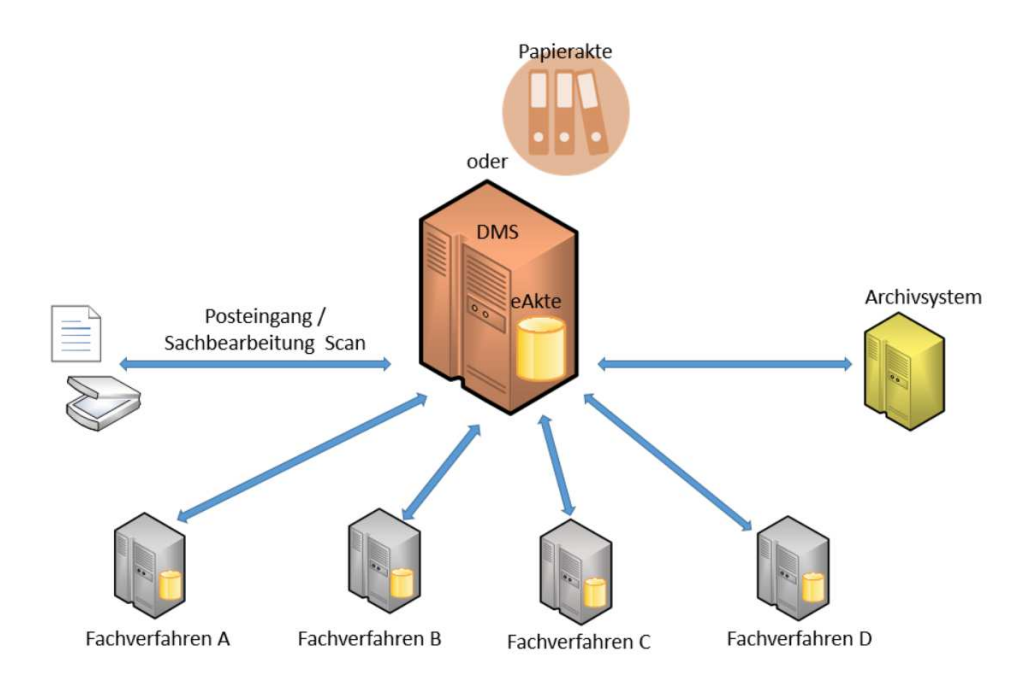

*Abbildung 3: eAkte als zentraler Speicherort<sup>4</sup>*

#### 2. Cloud-Szenario:

Die Ablage der Dokumente, welche die vollständige eAkte beinhaltet, erfolgt am Beispiel der Cloud-Lösung der GKD Recklinghausen zentral im DMS. Der Transport der eAkte erfolgt über eine Cloud-Lösung via Weblink oder eine Add-on Funktion des DMS. Eine Besonderheit ist die Rechtevergabe vom Sender an Empfänger, um z. B. lediglich auf einzelne Dokumente der eAkte zugreifen zu können. Die Übertragung aus den Fachverfahren zum DMS erfolgt über eine proprietäre herstellerspezifische Schnittstelle, weshalb das Szenario nicht empfehlenswert ist.

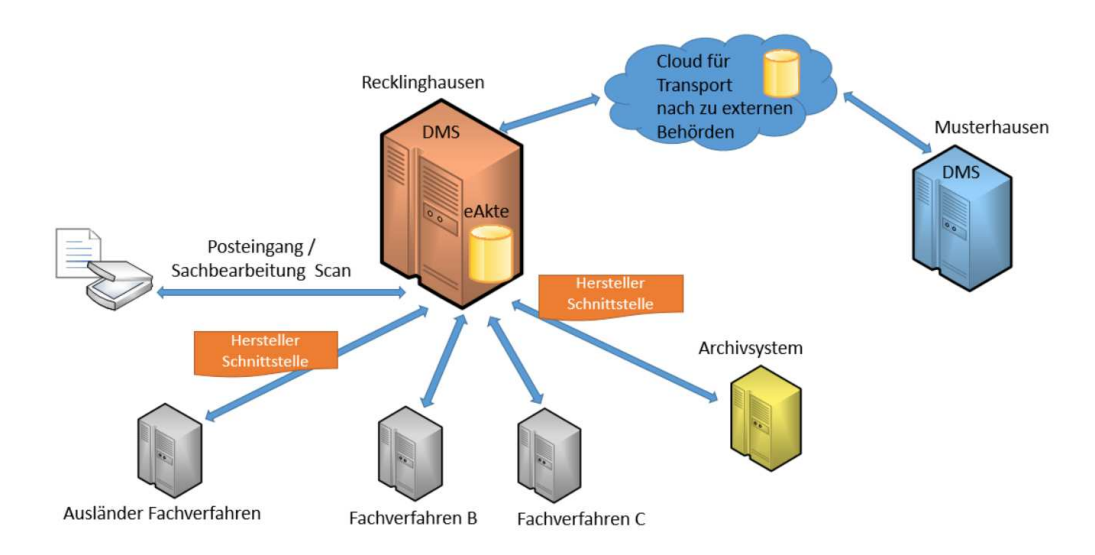

*Abbildung 4: Cloud-Szenario am Beispiel der GKD Recklinghausen<sup>5</sup>*

4 KDN-Darstellung

<sup>&</sup>lt;sup>5</sup> KDN-Darstellung

#### 3. Zentral-Szenario:

Die Erzeugung der Dokumente erfolgt im Fachverfahren und die Speicherung zentral im DMS, in der dort integrierten eAkte. Eine spätere Dokumentenbearbeitung ist im DMS möglich. Da die Dokumente nur in der Fachanwendung erzeugt und ausschließlich zentral im DMS (eAkte) gespeichert werden, wird eine doppelte Datenhaltung vermieden. Die Datenaktualität ist sichergestellt.

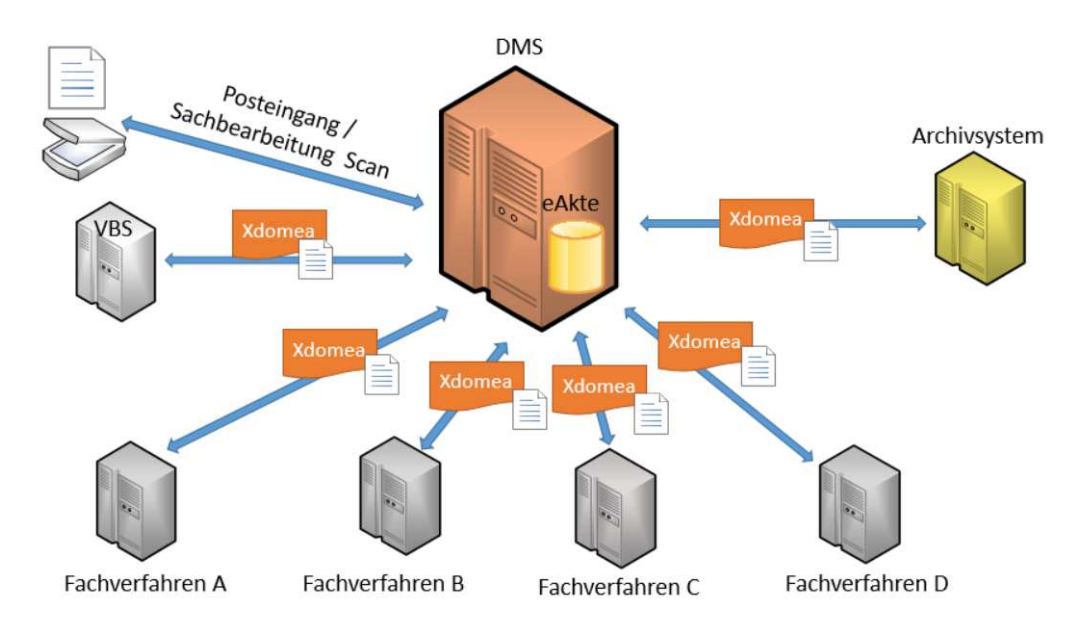

*Abbildung 5: Vollständige eAkte als zentraler Speicherort im DMS<sup>6</sup>*

Ein Beispiel für die Nutzung der eAkte als zentraler Speicherort im Personalwesen ist die Stadt Wuppertal. Bei der Umsetzung der eAkte ist die Einbindung von XÖV-Standards wie xdomea zu beachten bzw. ggf. von den Fachverfahrensherstellern einzufordern (vgl. Kapitel 6.2.3.1).

## **2.2 Definition der ePersonalakte**

Für die Definition der ePersonalakte ist im ersten Schritt eine Inhaltsbeschreibung sowie eine Abgrenzung zur "analogen Personalakte" hilfreich.

Eine allgemeingültige Definition der Personalakte gibt es nicht. Für Beamte finden sich aber mehr oder weniger detaillierte Regelungen im Beamtenstatusgesetz (BeamtStG), dem Landesbeamtengesetz NRW (LBG NRW) und den hierzu ergangenen Verwaltungsvorschriften (VV zu BeamtStG / LBG NRW).

Für nicht beamtete Beschäftigte öffentlicher Stellen regelt das Datenschutzgesetz NRW (DSG NRW), dass die beamtenrechtlichen Vorschriften über die Führung von Personalakten entsprechend anzuwenden sind, soweit nicht die Besonderheiten des Tarif- und Arbeitsrechts

<sup>&</sup>lt;sup>6</sup> KDN-Darstellung

abweichende Behandlung erfordern (§ 18 Abs. 5 DSG NRW). Der Tarifvertrag für den öffentlichen Dienst (TVöD) enthält zur Personalakte nur eine Regelung für die Einsichtnahme durch die Beschäftigten (§ 3 Abs. 5 TVöD).

Daneben finden sich in der Rechtsprechung des Bundesarbeitsgerichts (BAG) weitere Definitionen: z. B. BAG vom 07. Mai 1980 – 4 AZR 214/78 – juris Rn. 11 und 12, BAG vom 16. November 2010 – 9 AZR 573/09 – juris Rn. 13.

Nach den verschiedenen vorgenannten Regelungen kann damit nachfolgende Abgrenzung und Grundstruktur einer Personalakte skizziert werden:

Zur Personalakte gehören alle Unterlagen, die die Mitarbeiter betreffen, soweit sie mit dem Arbeits- / Dienstverhältnis in einem unmittelbaren inneren Zusammenhang stehen (Personalaktendaten). Die Personalakte ist damit eine Sammlung von Urkunden und Vorgängen, die die persönlichen und dienstlichen Verhältnisse der Mitarbeiter betreffen und in einem inneren Zusammenhang mit dem Arbeits- / Dienstverhältnis stehen. Sie sollen ein möglichst wahrheitsgemäßes und sorgfältiges Bild über die persönlichen und dienstlichen Verhältnisse der Mitarbeiter geben.

#### **Grundakte**

Die Personalakte kann nach sachlichen Gesichtspunkten in Grundakte und Teilakten gegliedert werden (vgl. § 83 Abs. 1, Satz 3, 4 LBG NRW).

#### **Teilakten**

Teilakten sind insbesondere:

- Beihilfeakten (§ 84 Satz 1, 2 LBG NRW),
- Gesundheitsunterlagen (Nr. 2.3 VV zu § 50 BeamtStG / §§ 84 90 LBG NRW),
- Besoldungs- und
- Versorgungsakten,
- Disziplinarvorgänge (vgl. BVerwG, Beschluss vom 08.05.2006, 1 DB 1.06, Kommentar Schütz/Maiwald zu § 50 BeamtStG, Rn 60) und
- sonstige Vorgänge, die nach einem bestimmten Zeitraum wieder aus der Personalakte zu entfernen sind (Nr. 2.2.1 VV zu § 50 BeamtStG / §§ 84 - 90 LBG NRW).

#### **Nebenakten**

Die Sammlung von Unterlagen und Informationen, die sich auch in der Grundakte oder in Teilakten befinden, sind Nebenakten und dürfen nur geführt werden, wenn die personalverwaltende Behörde nicht zugleich Beschäftigungsbehörde ist oder wenn mehrere personalverwaltende Behörden für die Mitarbeiter zuständig sind.

#### **Sachakten**

Zu den Sachakten gehören insbesondere:

- Prüfungsunterlagen (z. B. der Ausbildungs- und Laufbahnprüfungen),
- Sicherheitsunterlagen (z. B. der Personenüberprüfung, nachrichtendienstlich usw.) und
- Kindergeldakten (§ 83 Abs. 3 Satz 1 LBG NRW, Kapitel O, Nr. 2.8.1 Abs. 2 DA-KG),
- Arbeitsplatzbeschreibungen und Unterlagen zu Auswahl- / Ausleseverfahren (nur die Bewerbungs- und Zusageschreiben an Bewerberinnen und Bewerber sind ggf. ebenfalls der Personalakte zuzuführen),
- Eignungsuntersuchungen (z. B. Dokumente aus Eignungstest der Auszubildenden und Anwärter der Berufsfeuerwehr),
- Personalplanungen, Stellenausschreibungen / -bewertungen, Geschäftsverteilungen,
- Ausnahmegenehmigungen,
- Kassenanweisungen,
- noch nicht abgeschlossene Verwaltungsermittlungen (offene Disziplinarvorgänge) und
- Unterlagen laufender Verwaltungsgerichtsverfahren.

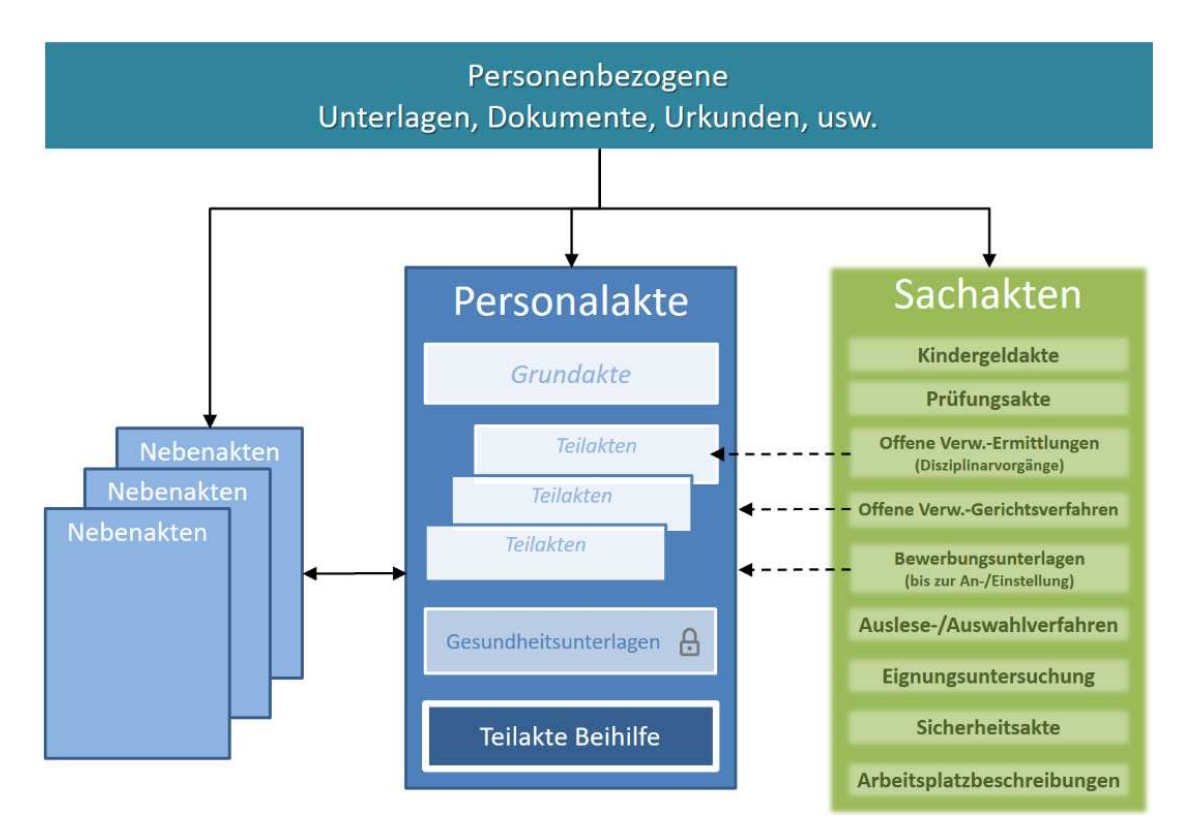

*Abbildung 6: Definition ePersonalakte<sup>7</sup>*

<sup>&</sup>lt;sup>7</sup> Darstellung des Amtes für Informationstechnik und Digitalisierung der Stadt Wuppertal

Die rechtlichen Vorgaben und Definitionen zur Personalakte sind weitestgehend durch eine physische Haltung und Organisation von Daten und Informationen geprägt. Bei der Überführung in die ePersonalakte sollte daher keine 1:1-Umsetzung der "analogen" Struktur erfolgen.

Sinn und Zweck der Vorgaben zur Art der Akten- und Teilaktenbildung ist, neben allgemeinen organisatorischen Gesichtspunkten, im Wesentlichen die Differenzierbarkeit des Zugriffs und die Löschung nach Ende der jeweiligen Aufbewahrungsfristen. Dies lässt sich bei der ePersonalakte durch Zugriffsberechtigungen (Berechtigungskonzept) und Aussonderungsregeln realisieren. Daneben ist zu bedenken und zu entscheiden, ob die ePersonalakte ausschließlich mit Inhalten der formellen Personalakte umgesetzt werden soll, oder ob grundsätzlich auch weitere Daten und Informationen einbezogen werden sollen.

So könnten etwa alle vorzuhaltenden Unterlagen, die immer genau nur einer Person zuzuordnen sind, ebenfalls mit einbezogen werden. Vorteil hierbei wäre, dass mit gemeinsamen Stammdaten der eAkte (Personalnummer, Name, Dienststelle, Anschrift, usw.) gearbeitet würde. Somit entstünde gewissermaßen eine Personenakte. Bei einer solchen Personenakte ist auf die klare Abgrenzung von Unterlagen der formellen Personalakte und der sonstigen Themenbereiche zu achten (vgl. Kapitel **Fehler! Verweisquelle konnte nicht gefunden werden.**).

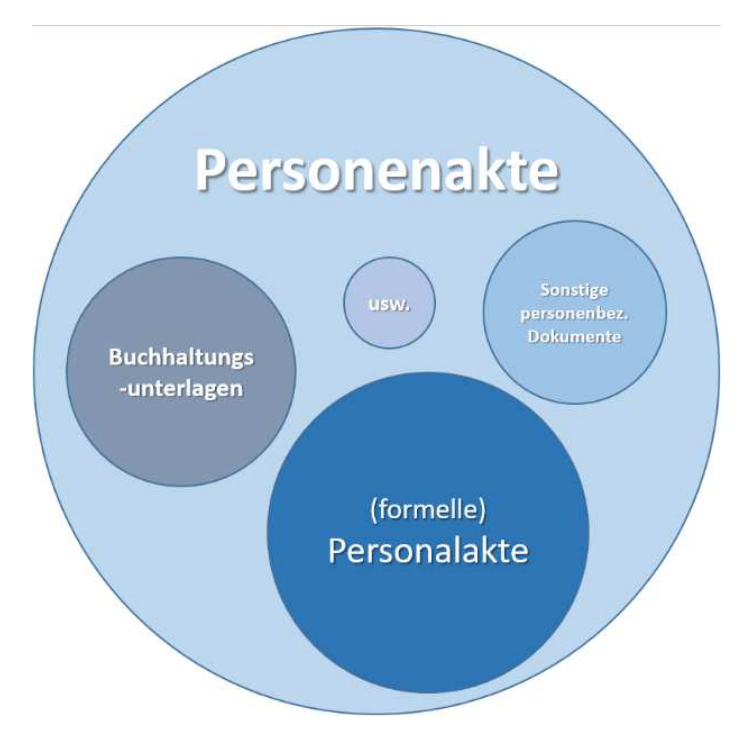

*Abbildung 7: Inhalte einer ePersonalakte<sup>8</sup>*

<sup>8</sup> Darstellung des Amtes für Informationstechnik und Digitalisierung der Stadt Wuppertal

#### **2.3 Aktenstruktur**

#### **2.3.1 Zweistufige Aktenstruktur**

Um Dokumente nach bestimmten Kriterien geordnet abzulegen, ist eine geeignete Ablagestruktur notwendig. Hierbei werden die Personaldokumente direkt der Personalakte zugeordnet (vgl. Abbildung 8). Die Personalakte entspricht dem Aktendeckel und enthält lediglich die wichtigsten Daten zum Personalfall. Zur besseren Übersicht können die Personaldokumente in einer festgelegten Struktur aus Register und Dokumenttyp abgelegt werden.

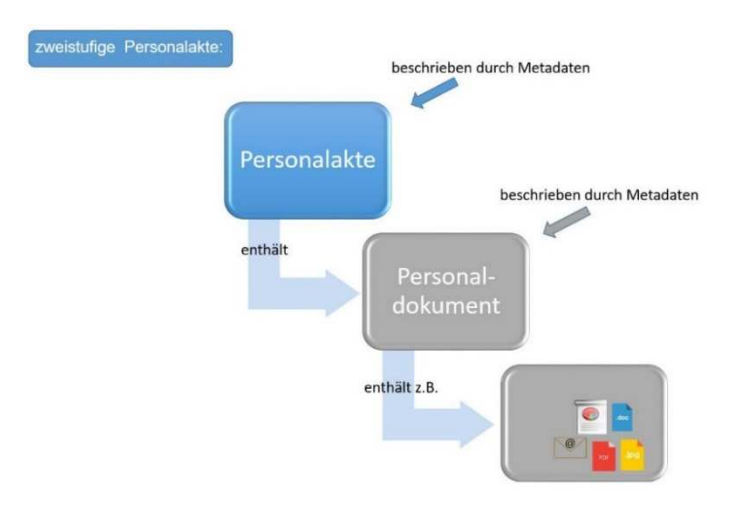

*Abbildung 8: Zweistufige Personalakte<sup>9</sup>*

Die folgende Abbildung zeigt die zweistufige Aktenstruktur der ITK Rheinland im Detail:

| Register                               | Dokumenttyp                                      |                              |                                            |
|----------------------------------------|--------------------------------------------------|------------------------------|--------------------------------------------|
| 01 Einstellung                         | Bewerbung und persönliche Urkunden               |                              |                                            |
|                                        | Einstellungsverfahren                            |                              |                                            |
|                                        | Erklärung anlässlich Einstellung                 | 06 Ausbildung / Fortbildung  | Fortbildungen                              |
|                                        | Führungszeugnis                                  |                              |                                            |
|                                        | Einstellungsuntersuchung                         |                              | Prüfungsergebnisse / Zeugnisse             |
|                                        | Beschäftigungszeit- / Probezeit-/                |                              | Eignungstests                              |
|                                        | Stufenfestsetzung                                |                              | Studieninstitut / FHöV /                   |
|                                        |                                                  |                              | Berufsschule etc.                          |
| 02_Verträge/Ernennungsurkundi Verträge |                                                  |                              |                                            |
|                                        | Dienstliche Urkunden /                           | 07 Beurteilungen             |                                            |
|                                        | Planstelleneinweisung                            |                              | Beurteilungen                              |
|                                        | Beteiligungen                                    |                              | Vermerke / sonstiger Schriftverkehr        |
|                                        | Praktikanten / Aushilfen                         |                              |                                            |
|                                        |                                                  | 08 Arztliche Gutachten       | Überprüfung der Arbeits- / Dienstfähigkeit |
| 03 Betriebliche Entwicklung            | Umsetzungen / Abordnungen                        |                              | Verbeamtung auf Lebenszeit                 |
|                                        | Höher-/Herabgruppierung                          |                              | Kontrolluntersuchungen                     |
|                                        | Arbeitszeitänderung                              |                              | Beteiligungen                              |
|                                        | Beteiligungen                                    |                              |                                            |
|                                        | Bewerbung (intern)                               |                              |                                            |
|                                        | Nebentätigkeiten                                 | 09 Beendigung                | Kündigung / Aufhebung                      |
|                                        | Zwischenzeugnisse                                |                              | Dienst- / Arbeitszeugnisse                 |
|                                        | Führungszeugnisse                                |                              | Rentenangelegenheiten                      |
|                                        | Zulagen                                          |                              | Beteiligung                                |
|                                        | Persönliche Ereignisse                           |                              |                                            |
|                                        |                                                  |                              | Versetzung                                 |
| 04 Fehlzeiten                          | Krankheit                                        |                              |                                            |
|                                        | Kind Krank                                       | 10_Versorgungskasse          | Stellenmeldung / Nachversicherung          |
|                                        | Beschäftigungsverbot / Mutterschutz / Elternzeit |                              | vorläufige Dienstzeitberechnung            |
|                                        | Urlaub / Sonderurlaub / Pflegezeit               |                              | Zurruhesetzung                             |
|                                        | Bildungsurlaub                                   |                              |                                            |
|                                        | Arbeits- / Dienstunfall                          |                              |                                            |
|                                        | BEM                                              | 11 Dienstpflichtverletzungen | Ermahnung/ Abmahnung                       |
|                                        | Beteiligungen                                    |                              | Disziplinarmaßnahmen                       |
|                                        |                                                  |                              | Mitbestimmung / Beteiligung                |
| 05 Abrechnung                          | Entgeltumwandlung                                |                              |                                            |
|                                        | Pfändung / Abtretung                             | 12 Altakte                   | Altakte                                    |
|                                        | Sozialversicherung/ Krankenkasse                 |                              |                                            |
|                                        | Privatabzüge                                     |                              |                                            |
|                                        | Zulagen                                          |                              |                                            |
|                                        | Bankverbindung / Adresse                         |                              |                                            |
|                                        | Ilberstunden                                     |                              |                                            |
|                                        | Zuschläge                                        |                              |                                            |
|                                        | ZVK / Nachweise                                  |                              |                                            |
|                                        | Elstam                                           |                              |                                            |

*Abbildung 9: Beispiel einer zweistufigen Aktenstruktur der ePersonalakte<sup>10</sup>*

 <sup>9</sup> Darstellung der ITK Rheinland

<sup>10</sup> Darstellung der ITK Rheinland

#### **2.3.2Dreistufige Aktenstruktur**

Diese Abbildung zeigt eine dreistufige Schriftgutobjekthierarchie, welche sich als Standard für elektronische Akten etabliert hat.

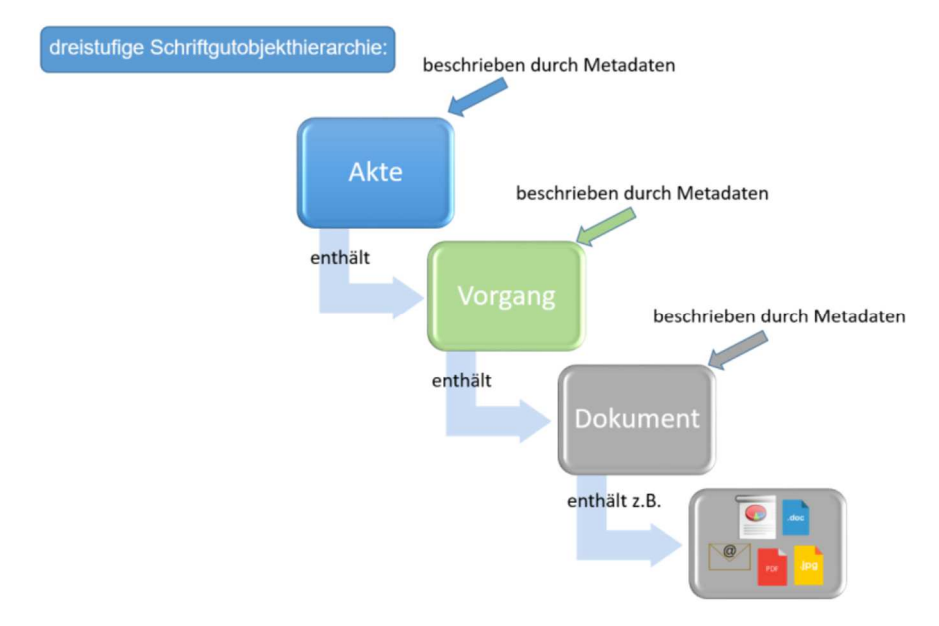

*Abbildung 10: Dreistufige Aktenstruktur* 

Das Haupt- und Personalamt der Stadt Wuppertal hat sich aus folgenden Gründen für eine dreistufige Aktenstruktur der personalwirtschaftlichen eAkte entschieden:

- a.) Die Fachanwender im Projekt finden es übersichtlicher und erhoffen sich eine bessere, strukturiertere Ansichts- und Suchmöglichkeit (z. B., wenn Vergleichsfälle gesucht werden sollen, ist dies über eine definierte Struktur besser als über eine Freitextsuche).
- b.) Die Arbeitsteiligkeit in Folge der Organisationsstruktur des Personalamtes (keine Einheitssachbearbeiter) verlangt nach dezidierten Berechtigungsabstufungen (Aspekt der Größe einer Kommune). Auch die bei uns sehr weit gefasste Einbeziehung von Personendokumenten (mehr als die Personalakte im engeren Sinne) erfordert umfangreiche Einschränkungsmöglichkeiten beim Dokumentenzugriff.
- c.) Die unterschiedlichen Aufbewahrungsfristen, die teilweise auf Dokumentengruppen innerhalb der Akte und auch schon vor Aktenschließung zu berücksichtigen sind, sollen durch die dritte (logische) Ebene besser umsetzbar sein.

Die Gliederung der personalwirtschaftlichen eAkte der Stadt Wuppertal ist demnach wie folgt aufgebaut:

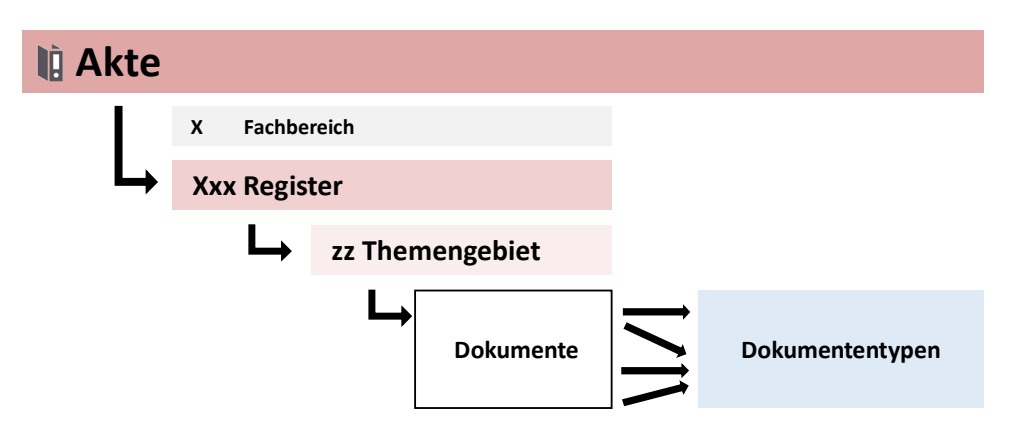

*Abbildung 11: Gliederung der ePersonalakte der Stadt Wuppertal* 

Der **Fachbereich** ist ein implizites Gliederungsmerkmal, das systemseitig nicht im d.3 umgesetzt ist. Er ergibt sich aus der Hunderterstelle der Registernummer und wurde bei Bildung der Register entsprechend logisch berücksichtigt:

- 1 Vorakten
- 2 Personalien
- 3 Dienstverhältnis
- 4 Betriebliche Altersversorgung
- 5 Gesundheit und Abwesenheiten
- 6 Pfändungen
- 7 Mobilität
- 8 Versorgung
- 9 Personalabrechnung

Die **Register** sind die erste technische Gliederungsebene. Neben den Bezeichnungen der Register gibt es dreistellige Gliederungsziffern. Diese sollen eine fachliche Darstellung und Sortierung ermöglichen. Die Abstände der Gliederungszahlen sind hierbei so gewählt, dass auch Erweiterungen mit Einsortierungen möglich sind.

Die **Register** dienen neben einer Strukturierung auch der Berechtigungsprüfung und der Ermittlung von Lösch- und Aufbewahrungsfristen.

Das **Themengebiet** ist die letzte strukturelle Gliederungsebene. Wie beim Register gibt es auch hier neben der Bezeichnung eine Gliederungsziffer: Diese ist zweistellig und führt mit einem Punkt getrennt die Registernummer voran.

Die **Themengebiete** dienen neben einer Strukturierung auch der Berechtigungsprüfung und der Ermittlung von Lösch- und Aufbewahrungsfristen.

Der **Dokumententyp** ist eine Spezifizierung, die sich unmittelbar am Dokument festmachen lässt und nicht logisch in die Gliederungsstruktur eingefügt ist.

Aus der Zusammenstellung der Dokumente lässt sich aber das Vorkommen der **Dokumententypen** innerhalb der jeweiligen Register und Fachbereiche ableiten.

Die folgende Abbildung zeigt die Umsetzung der dreistufigen Aktenplanstruktur der personalwirtschaftlichen eAkte der Stadt Wuppertal (Auszug):

| Archivierung        | Personalwirtschaftliche eAkte<br><b>Dokumenten- und Formularmanagement</b> | æw<br><b>STADT WUPPERTAL</b> |
|---------------------|----------------------------------------------------------------------------|------------------------------|
|                     | Gliederungsstruktur personalwirtschaftliche eAkte                          |                              |
| <b>Personenakte</b> |                                                                            | <b>PNR</b>                   |
|                     | 1 Vorakten                                                                 |                              |
| 110                 | <b>Fremdakten</b>                                                          |                              |
|                     | 110.10 Dienstverhältnisse                                                  |                              |
| 120                 | Eigenakten                                                                 |                              |
|                     | 120.20 Ausbildung                                                          |                              |
|                     | 120.30 Bestandsakte Personal                                               |                              |
|                     | 120.35 Bestandsakte Personalbuchhaltung                                    |                              |
|                     | 2 Personalien                                                              |                              |
| 210                 | Personengrunddaten                                                         |                              |
|                     | 210.10 Grund- und Änderungsmitteilungen                                    |                              |
|                     | 210.15 Bankverbindungsänderung                                             |                              |
|                     | 210.20 Schwerbehinderung                                                   |                              |
|                     | 210.25 Gesundheitsnachweise                                                |                              |
|                     | 210.30 Aufenthalts-/Arbeitserlaubnis                                       |                              |
|                     | 210.35 Führungszeugnis                                                     |                              |
|                     | 210.40 Nebentätigkeit                                                      |                              |
| 220                 | <b>Einstellung</b>                                                         |                              |
|                     | 220.10 Bewerbung                                                           |                              |
|                     | 220.20 Personalbogen Sachbearbeitung                                       |                              |
|                     | 220.25 Personalfragebogen Personalbuchhaltung                              |                              |
|                     | 220.30 Einstellungsvorgang                                                 |                              |
|                     | 220.40 Belehrung                                                           |                              |
|                     | 220.50 Probezeit                                                           |                              |
|                     | 220.60 Reaktivierung                                                       |                              |
|                     | 220.90 Absage<br>230 Qualifikationen                                       |                              |
|                     | 230.10 Schulabschlüsse                                                     |                              |
|                     | 230.20 Studienabschlüsse                                                   |                              |
|                     | 230.30 Berufsabschlüsse                                                    |                              |
|                     | 230.40 Qualifikationen                                                     |                              |
|                     | 230.50 Fortbildungen                                                       |                              |
| 240                 | Leistungsnachweise                                                         |                              |
|                     | 240.10 Beurteilungen                                                       |                              |
|                     | 240.20 Zeugnisse                                                           |                              |
|                     | 240.30 Leistungsorientierte Bezahlung (LOB)                                |                              |
| 385                 | <b>Dienstliche Ausstattungen</b>                                           |                              |
|                     |                                                                            |                              |

*Abbildung 12: Auszug aus der Aktenstruktur der ePersonalakte der Stadt Wuppertal* 

# **3 Übersicht über Betroffene und Beteiligte**

Bei der Einführung der eAkte stellt sich zu Beginn die Frage, welche Akteure an der Erstellung und Implementierung der eAkte aktiv beteiligt bzw. davon direkt oder indirekt betroffen sind. Eine anschauliche Antwort liefert die Übersicht über alle Betroffenen und Beteiligten, die sogenannten Stakeholder.

#### **Empfehlung CC Digitalisierung des KDN:**

Im KDN-Leitfaden "Projektmanagement zur Einführung von eAkten" befinden sich detailliertere Informationen zur Bewertung von Betroffenen und Beteiligten.

Warum wird eine Übersicht über Betroffene und Beteiligte benötigt?

- Um frühzeitig einen Überblick zu bekommen.
- Um zu vermeiden, dass wichtige Interessengruppen oder Beteiligte vergessen bzw. ausgeschlossen werden.
- Um als Hilfsmittel bei der Erstellung der Projektorganisation bzw. des Projektteams sowie der Erstellung eines internen und externen Kommunikationsplanes zu dienen.
- Um zum Gesamtverständnis des zu betrachteten Sachverhaltes bzw. Prozesses beizutragen und als Basis bzw. fester Bestandteil der späteren Projekt-Umfeldanalyse im Rahmen des Projektmanagements bei der Einführung der eAkte zu fungieren.

Zur Erstellung der Übersicht empfiehlt sich eine strukturierte und in drei Phasen unterteilte Vorgehensweise, wie in folgender Abbildung dargestellt:

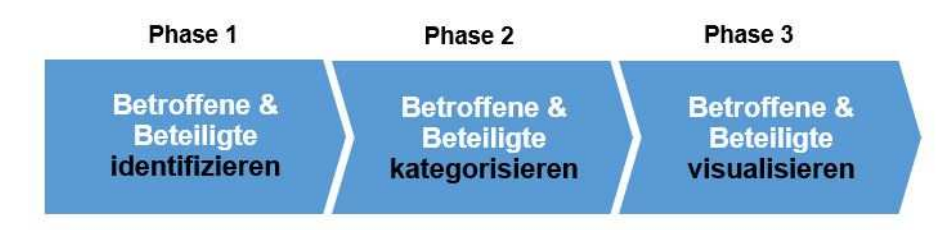

*Abbildung 13: Stakeholder-Prozess<sup>11</sup>*

## **3.1 Phase 1: Betroffene und Beteiligte identifizieren**

Ziel dieses Schrittes ist das Erstellen einer unsortierten Liste mit allen Betroffenen und Beteiligten im Sinne eines Brainstormings. Die Grundfrage ist: Welche Personen, Personengruppen oder Organisationen sind von der Einführung und Erstellung der eAkte betroffen bzw. können diese beeinflussen?

<sup>&</sup>lt;sup>11</sup> KDN-Darstellung

Hilfestellung zur Identifizierung bieten folgenden Fragestellungen:

- Wer arbeitet aktiv an der Einführung der eAkte mit?
- Wer hat ein gesteigertes Interesse an der erfolgreichen Umsetzung der eAkte?
- Wer liefert Informationen und Daten für die eAkte?
- Wer benötigt die fertige eAkte als Input für seinen Prozess?
- Wer legt die Standards für die eAkte fest (z. B. für IT, Leitfäden, Dienstvereinbarungen)?
- Wer liefert einen fachlichen Beitrag, wer einen technischen Beitrag zur Einführung?
- usw.

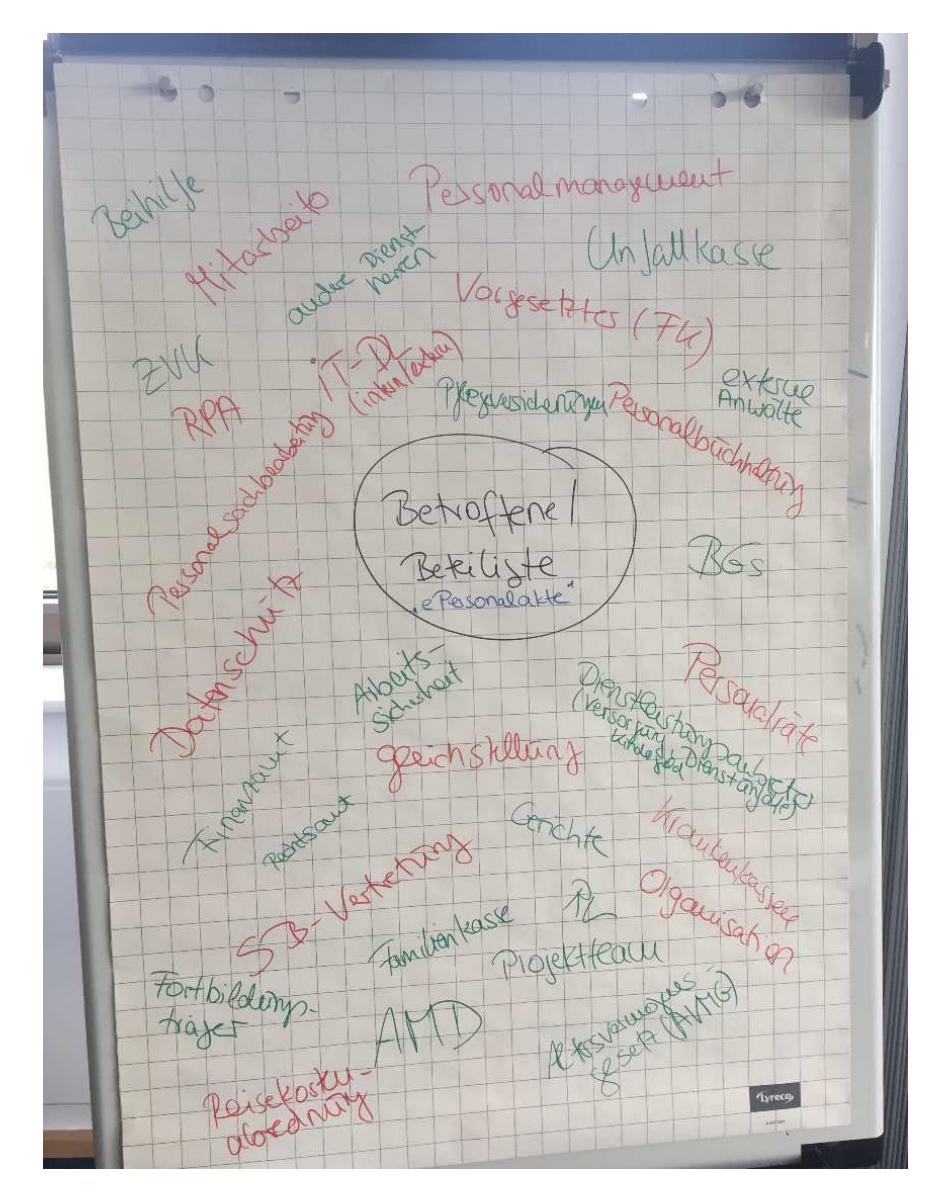

*Abbildung 14: Brainstorming zu Betroffenen und Beteiligten<sup>12</sup>*

<sup>12</sup> KDN-Darstellung

# **3.2 Phase 2: Betroffene und Beteiligte kategorisieren**

Betroffene und Beteiligte können zu Gruppen zusammengefasst werden, beispielsweise als interne und externe Stakeholder oder hinsichtlich ihrer Beziehung zum Projekt, z. B. empfangende Stellen; Stellen, die Daten für die eAkte bereitstellen; Projektteam usw.

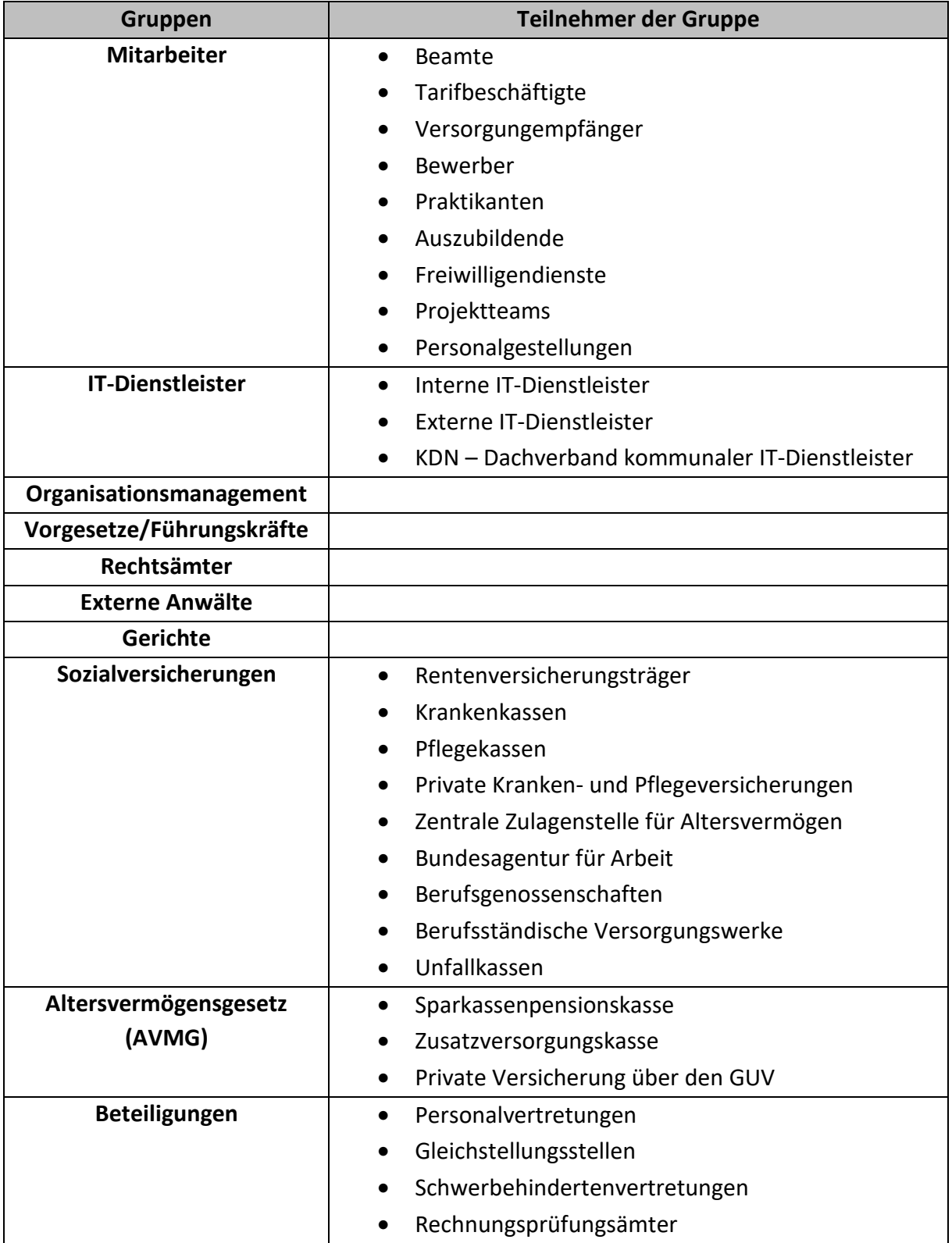

Eine Kategorisierung am Beispiel des Personalwesens könnte wie folgt aussehen:

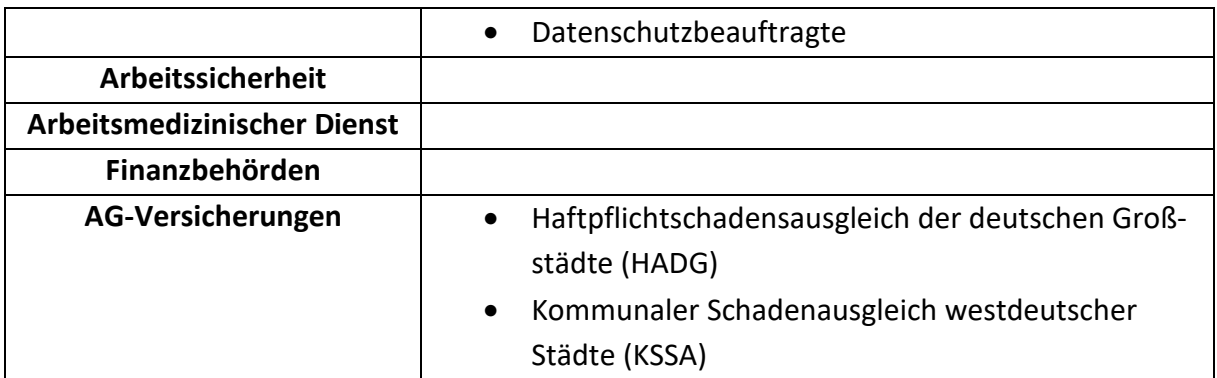

#### *Tabelle 1: Kategorisierung der Betroffenen und Beteiligten<sup>13</sup>*

Im zweiten Schritt erfolgt eine erweiterte Unterscheidung zwischen "direkt", "indirekt" und "erweiterten" Betroffenen und Beteiligten:

| <b>Gruppe</b>              | <b>Teilnehmer der Gruppe</b>                                |  |
|----------------------------|-------------------------------------------------------------|--|
| <b>Direkt Betroffene</b>   | Beamte<br>$\bullet$                                         |  |
| und Beteiligte             | Tarifbeschäftigte<br>$\bullet$                              |  |
|                            | Versorgungempfänger<br>$\bullet$                            |  |
|                            | Bewerber                                                    |  |
|                            | Praktikanten                                                |  |
|                            | Auszubildende                                               |  |
|                            | Freiwilligendienste<br>$\bullet$                            |  |
|                            | Personalgestellungen<br>$\bullet$                           |  |
|                            | Personalmanagement (Personalreferenten, Perso-<br>$\bullet$ |  |
|                            | naleinstellung, Personalentwicklung, Ausbildung)            |  |
|                            | Personalbuchhaltungen<br>$\bullet$                          |  |
|                            | Personalsachbearbeitungen<br>$\bullet$                      |  |
|                            | Beihilfestellen<br>$\bullet$                                |  |
|                            | Reisekostenstellen<br>$\bullet$                             |  |
|                            | Vorgesetzte/Führungskräfte<br>$\bullet$                     |  |
|                            | Organisationsmanagements<br>$\bullet$                       |  |
|                            | Datenschutzbeauftragte<br>$\bullet$                         |  |
|                            | Projektteams<br>$\bullet$                                   |  |
| <b>Indirekt Betroffene</b> | Rechtsämter<br>$\bullet$                                    |  |
| und Beteiligte             | Externe Anwälte                                             |  |
|                            | Gerichte<br>$\bullet$                                       |  |
|                            | Rentenversicherungsträger<br>$\bullet$                      |  |
|                            | Krankenkassen                                               |  |
|                            | Pflegekassen                                                |  |
|                            | Private Kranken- und Pflegeversicherungen                   |  |

<sup>13</sup> KDN-Darstellung

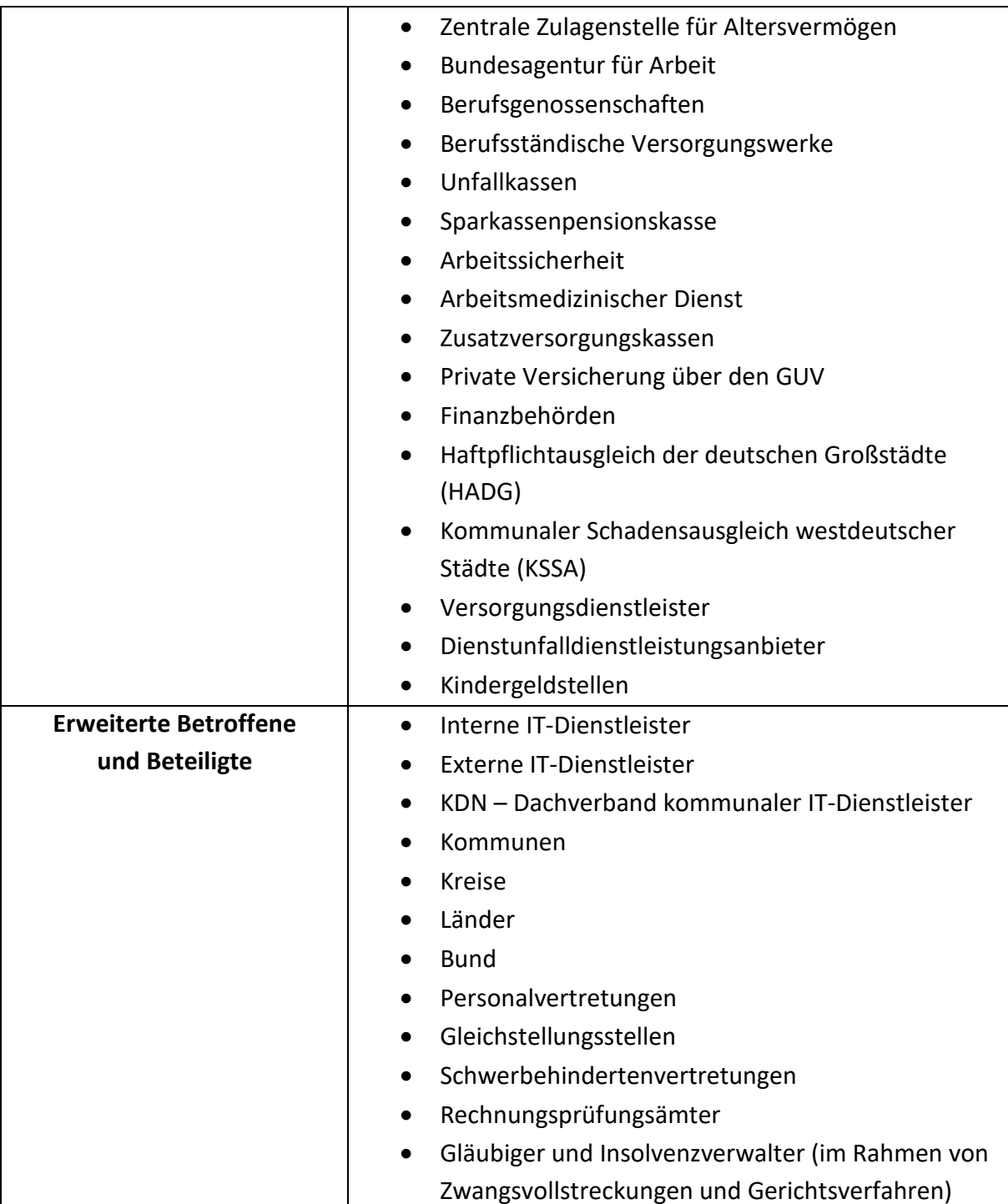

*Tabelle 2: Erweiterte Kategorisierung der Betroffenen und Beteiligten<sup>14</sup>*

<sup>14</sup> KDN-Darstellung

## **3.3 Phase 3: Betroffene und Beteiligte visualisieren**

Nach der Kategorisierung der Betroffenen und Beteiligten können diese mithilfe einer "Mind Map" visualisiert werden, wie für die ePersonalakte beispielhaft dargestellt:

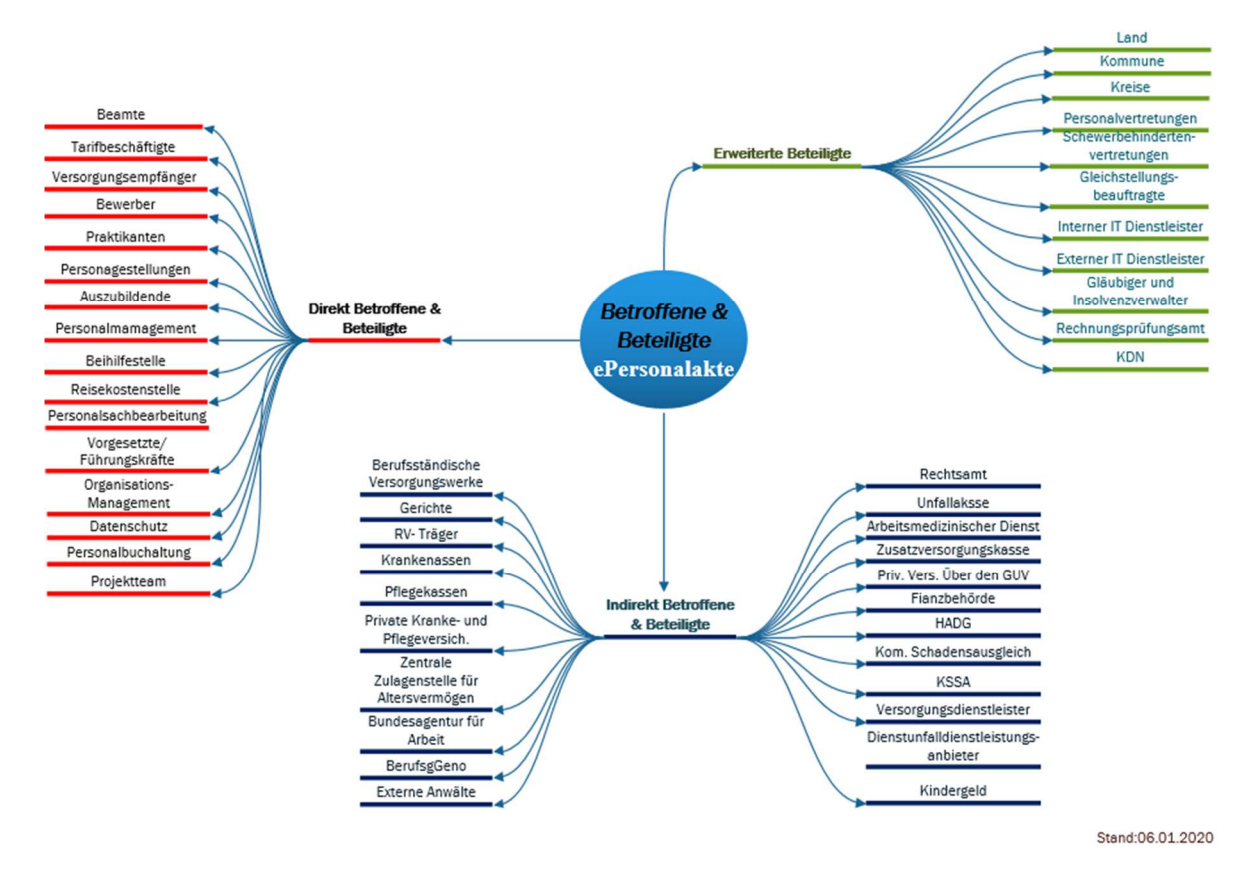

*Abbildung 15: Mind-Map zu Betroffenen und Beteiligten<sup>15</sup>*

# **4 Prozessbeschreibung**

#### **4.1 Grundlagen**

Prozessmanagement dient der funktions- und organisationsübergreifenden Steuerung von Prozessen. Die Thematik gewinnt vor dem Hintergrund der fortschreitenden Digitalisierungsvorhaben in der Verwaltung und der Umsetzung der E-Government-Gesetzgebung immer mehr an Bedeutung. Prozessbeschreibungen stellen hierbei eine wichtige Grundlage für die Analyse der Ist-Prozesse und für die Erarbeitung und Umsetzung der Soll-Prozesse dar.<sup>16</sup>

Auf die Notwendigkeit eines einheitlichen Prozessmanagements und die Beschreibung von Prozessen wurde bereits von Seiten des Bundes und Landes NRW hingewiesen. Beispielhaft hierfür sind der Runderlass zur einheitlichen Prozessmodellierung nach Business Process Model and Notation (BPMN 2.0) in NRW von 2017<sup>17</sup>, die Leitfäden des Bundes zur Einführung

 $\overline{\phantom{a}}$ 

<sup>&</sup>lt;sup>15</sup> KDN-Darstellung

<sup>16</sup> Vgl. https://prozessoptimierung-sprung.de/organigramme-und-prozesslandkarten-im-direkten- vergleich/

<sup>&</sup>lt;sup>17</sup> Vgl. https://recht.nrw.de/lmi/owa/br\_text\_anzeigen?v\_id=72320170124092333803

von strategischem Prozessmanagement von 2018<sup>18</sup> sowie die Initiative des Bundes zur Standardisierung von Prozessvorgaben "Förderales Informationsmanagement" (FIM).

#### **Empfehlung CC Digitalisierung des KDN:**

Zur Vermeidung von Missverständnissen, Reibungsverlusten und zukünftigen Mehraufwendungen auf Seiten der Kommunen wird empfohlen, dem Runderlass zur einheitlichen Prozessmodellierung nach BPMN 2.0 in NRW (MBl. NRW. 2017 S. 16) zu folgen. Hierdurch wird sichergestellt, dass die Verwaltungsebene und die IT-Seite bei der Einführung der eAkte eine "gemeinsame Sprache" sprechen, auch über kommunale Grenzen (zwischen Kommune und Kommune, Kommune und Land) hinaus. Unter Umständen entsteht ein einmaliger Mehraufwand bei der Übersetzung von existierenden Modellierungsnotationen in BPMN 2.0.

Um bei der Einführung der eAkte auch die Synergien, die sich mit der Erfüllung des Onlinezugangsgesetzes ergeben, sinnvoll nachnutzen zu können, empfiehlt sich, für die Modellierung der Prozesse die FIM-BPMN-Elemente zu nutzen. FIM-BPMN nutzt nur einige der existierenden BPMN 2.0 Elemente, um die Modellierung zu vereinfachen.

Der Weg zum digitalen Verwaltungsprozess lässt sich in fünf Schritten beschreiben, wobei die Schritte 1 und 2 der folgenden Abbildung auf Seiten der Kommune durchzuführen sind. Elemente des ersten Schrittes werden durch den Leistungskatalog (LeiKa) mitbestimmt bzw. sind hierdurch vordefiniert.

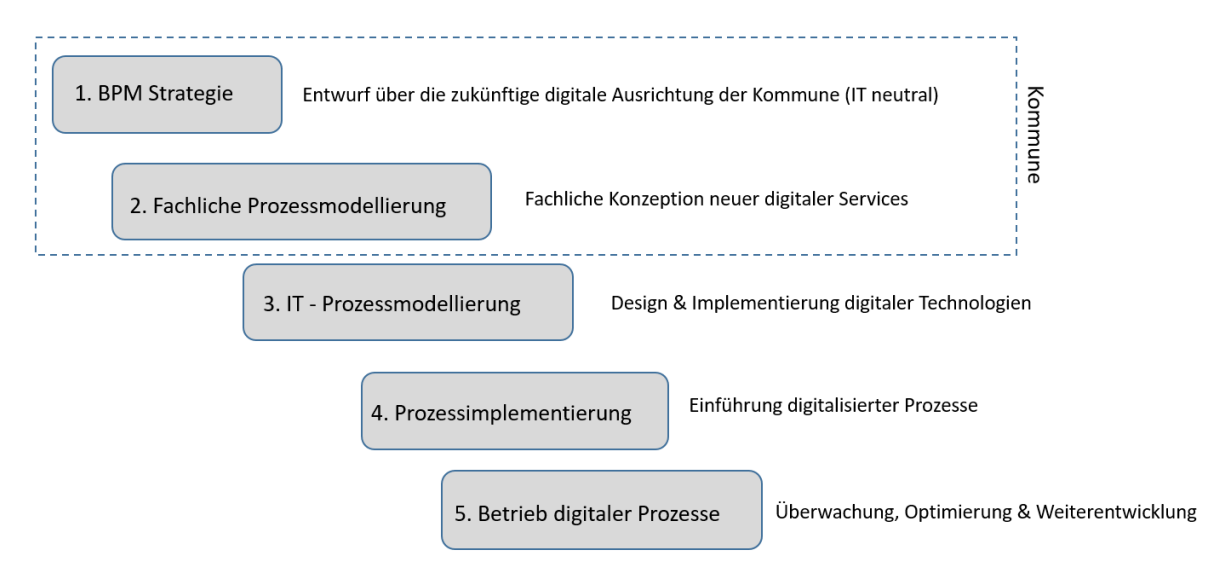

*Abbildung 16: Fünf Schritte des digitalen Verwaltungsprozesses<sup>19</sup>*

<sup>&</sup>lt;sup>18</sup> Vgl. https://www.verwaltung-innovativ.de/SharedDocs/Publikationen/eGovernment/egov\_leitfaden\_prozessmanagement.pdf? blob=publicationFile&v=2

<sup>&</sup>lt;sup>19</sup> KDN-Darstellung, in Anlehnung an: GBTEC Software + Consulting AG 2017 | BIC Cloud – Prozessmodellierung BPMN 2.0, https://www.gbtec.de/template/elemente/310/BPMN\_2.0\_Konventionen.pdf

In den folgenden Unterkapiteln werden Modelle, Bausteine und Hilfsmittel zur Prozessbeschreibung und Prozessmodellierung aufgezeigt.

## **4.2 Prozesslandkarte**

Eine Prozesslandkarte stellt eine grafische Übersicht der Prozesse einer Organisation dar. Sie ermöglicht es, die Prozesse einer Organisation vom Anfang bis zum Ende zu überblicken ("endto-end-Betrachtung") – von der Bürgeranfrage über deren Bearbeitung durch den Sachbearbeiter bis zum erfolgreichen Abschluss der Verwaltungsleistung und Übergabe der Leistung an den Bürger. Hierbei wird deutlich, warum etwas gemacht wird und wie die logische Reihenfolge bei der Verarbeitung ist. Durch die Prozesslandkarte können somit Zusammenhänge und Wechselwirkungen der Prozesse dargestellt werden. Damit wird eine wichtige Forderung der Qualitätsmanagement Norm ISO 9001, besonders des Kapitels 4.4 der ISO 9001:2015, erfüllt.<sup>20</sup>

Eine Prozesslandkarte unterscheidet sich durch folgende, aufgeführte Merkmale grundlegend von einem Organigramm:

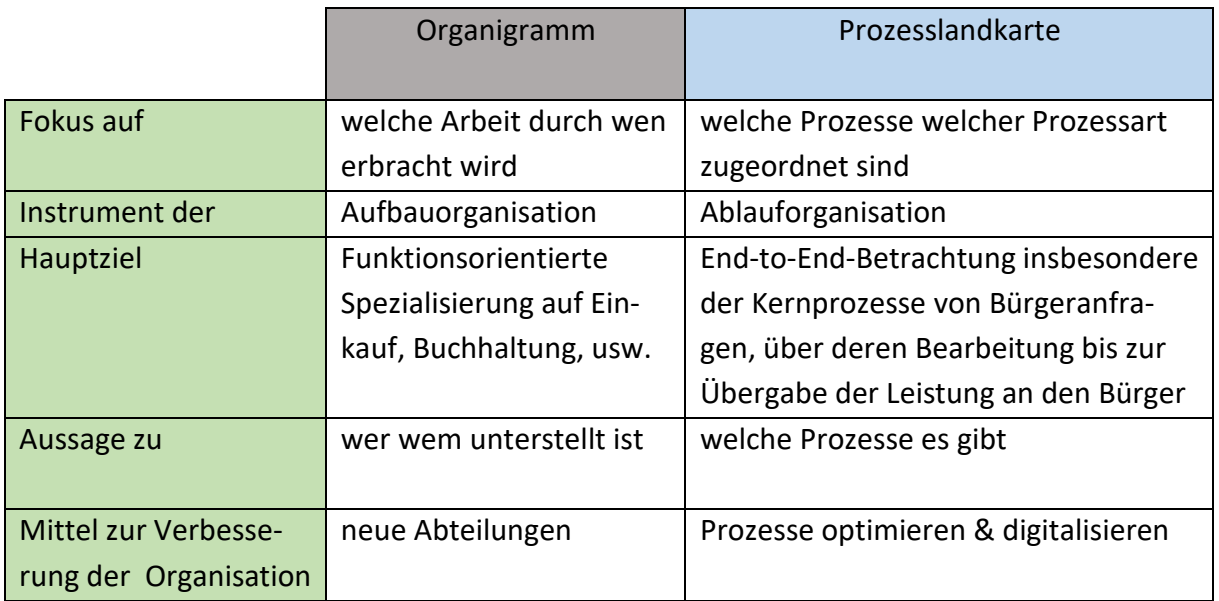

*Tabelle 3: Organigramm vs. Prozesslandkarte<sup>21</sup>*

Es gibt zwei Ansätze, die Prozesslandschaft einer Kommune zu definieren:

- 1. Top-Down-Ansatz: vom Organigramm zur Prozesslandschaft
- 2. Bottom-Up-Ansatz: von den aufgenommenen Prozessen zur Prozesslandschaft

 $\overline{\phantom{a}}$ 

<sup>&</sup>lt;sup>20</sup> Vgl. http://www.reiter1.com/ISO\_9001/2015/ISO\_9001\_2015\_Volltext.html

<sup>&</sup>lt;sup>21</sup> KDN-Darstellung, in Anlehnung an: https://prozessoptimierung-sprung.de/organigramme-und-prozesslandkarten-im-direkten-vergleich/

Für die Erstellung einer Prozesslandkarte sollten die erhobenen Prozesse in Führungs-, Kernund Unterstützungsprozesse unterschieden und klassifiziert werden. Die Klassifizierung kann anhand der folgenden Kriterien erfolgen:

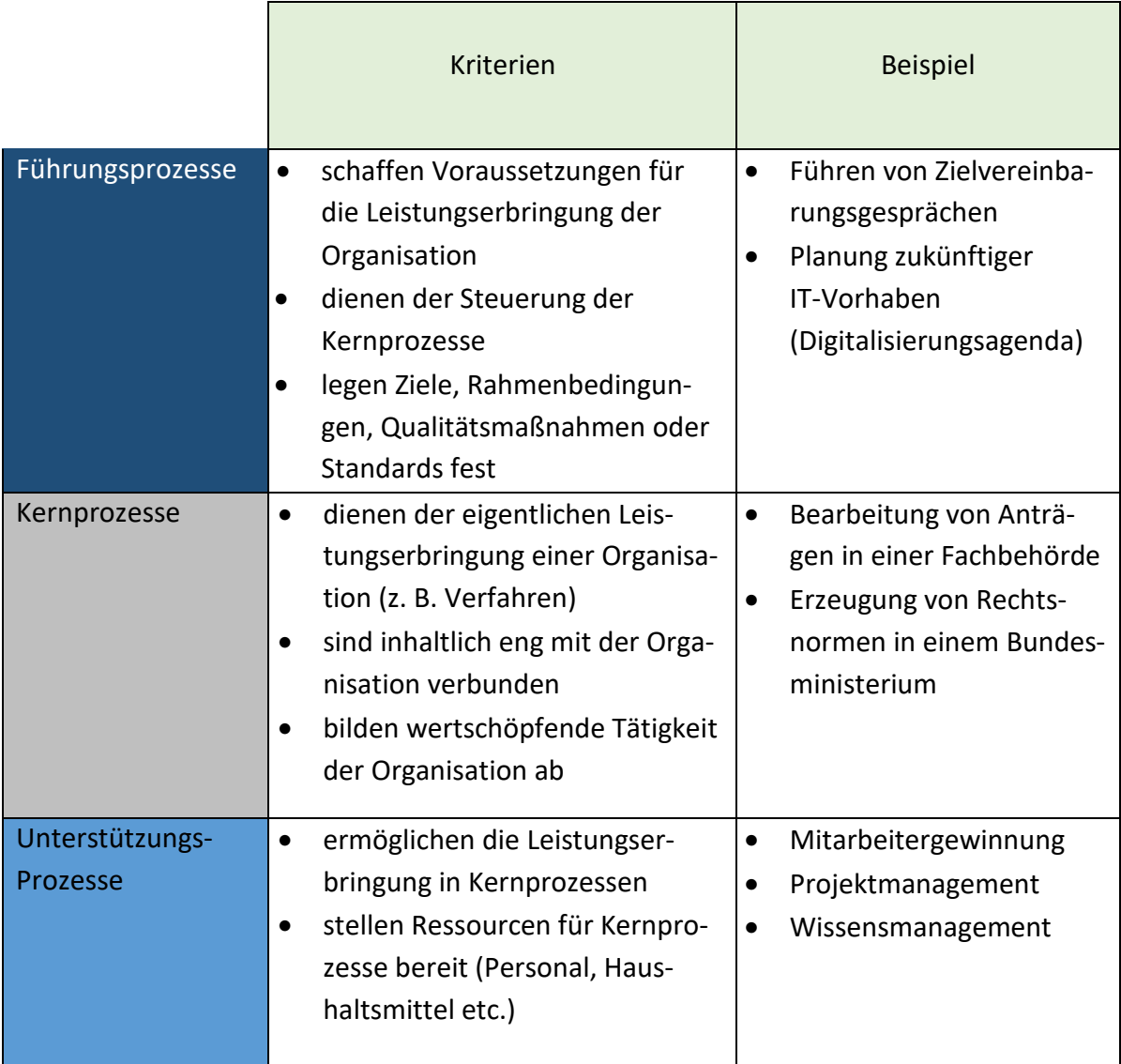

*Tabelle 4: Klassifizierung von Prozessen<sup>22</sup>*

<sup>&</sup>lt;sup>22</sup> KDN-Darstellung in Anlehnung an: https://www.verwaltung-innovativ.de/SharedDocs/Publikationen/eGovernment/egov\_leitfaden\_prozessmanagement.pdf?\_\_blob=publicationFile&v=2, S. 16-17.

Ein weiteres Hilfsmittel zur Erfassung der Prozesse für die Prozesslandkarte stellt die Erstellung einer Prozessmatrix dar. Eine beispielhafte Prozessmatrix wird hier gezeigt:

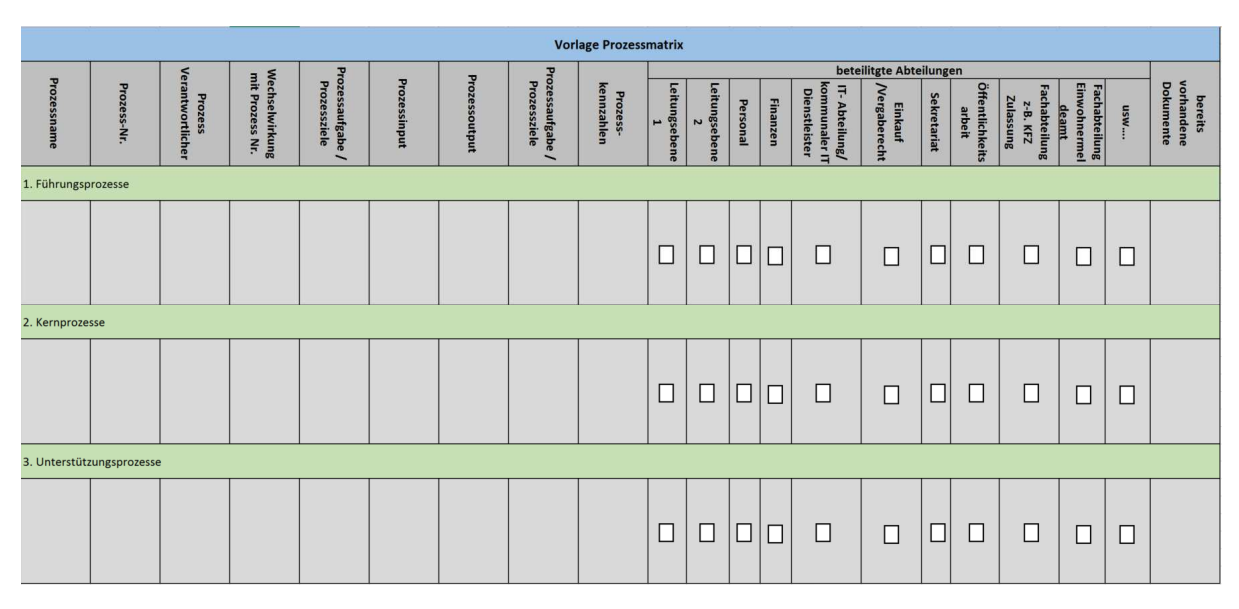

*Abbildung 17: Prozessmatrix<sup>23</sup>*

Mithilfe von Wertschöpfungskettendiagrammen können Übersichten über die in der Verwaltung relevanten Kernprozesse dargestellt werden. Wertschöpfungskettendiagramme werden verwendet, um die Prozesslandkarte sowie Inhalte der zweiten und dritten Ebene abzubilden. Hierfür werden meist Chevron-Symbole verwendet.

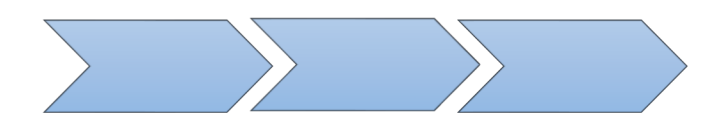

*Abbildung 18: Chevron Symbole<sup>24</sup>*

<sup>23</sup> KDN-Darstellung

<sup>&</sup>lt;sup>24</sup> KDN-Darstellung

Die folgende Abbildung zeigt ein allgemeines Beispiel einer kommunalen Prozesslandkarte mit der Untergliederung in Führungs-, Kern- und Unterstützungsprozesse:

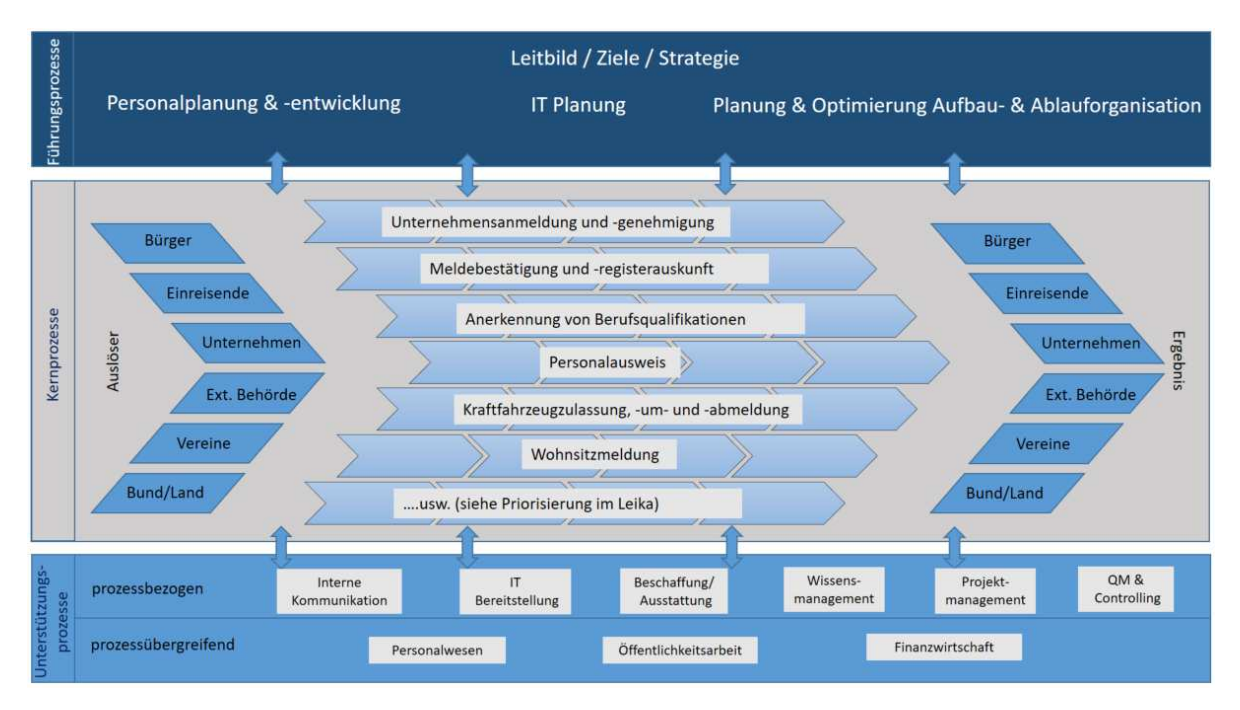

#### *Abbildung 19: Kommunale Prozesslandkarte<sup>25</sup>*

#### **Empfehlung CC Digitalisierung des KDN:**

Es gibt keine Best-Practice-Prozesslandschaft, die einfach kopiert und übernommen werden kann. Eine Prozesslandschaft muss auf die Anforderungen und Prozesse der zu betrachtenden Kommune angepasst werden. Prozesse sollten hierfür zunächst erkannt und sichtbar gemacht werden. Erst dann können diese sortiert und zu einer Prozesslandschaft zusammengesetzt werden. Das Erstellen von Prozesslandkarten erfordert eine abteilungsübergreifende Sichtweise.

Für die Priorisierung der (Kern-)Prozesse empfiehlt das CCD der Priorisierung des OZG-Leistungskataloges zu folgen. Im Zuge der Digitalisierung entstehen kontinuierlich Veränderungen und ggf. neue Prozesse. Prozesslandkarten und Prozessbeschreibungen sollten daher regelmäßig auf Aktualität überprüft und angepasst werden.

Die Prozesslandkarte ist Teil des in diesem Dokument verwendeten "5 Ebenen-Prozessmodells" und stellt den Ausgangspunkt für die weitere Prozessbetrachtung (Prozessbeschreibung & -modellierung) zur Einführung der eAkte dar.

<sup>&</sup>lt;sup>25</sup> KDN-Darstellung, in Anlehnung an: Sächsisches Staatsministerium des Inneren: Handbuch Prozessmanagement, Chemnitz 2015.

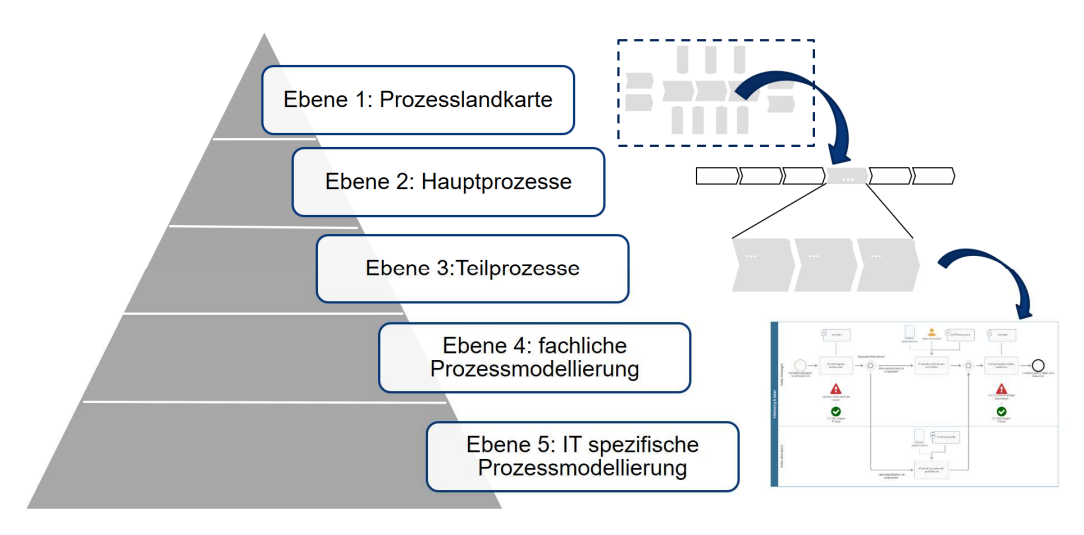

*Abbildung 20: Fünf-Ebenen-Prozessmodel<sup>26</sup>*

Mithilfe der Prozesslandkarte und den dahinterliegenden Prozessdarstellungen auf Ebene 2, 3 und 4 wird eine Gesamtübersicht über Verwaltungsprozesse dargestellt, die so entsprechend der Verfeinerungsgrade transparent abgebildet und Kernprozessen zugeordnet werden kann. Durch den Einsatz entsprechender Modellierungswerkzeuge kann so durch die Prozesslandschaft der Verwaltung navigiert werden, wie in der folgenden Abbildung am Beispiel des Gewerbeamts dargestellt.

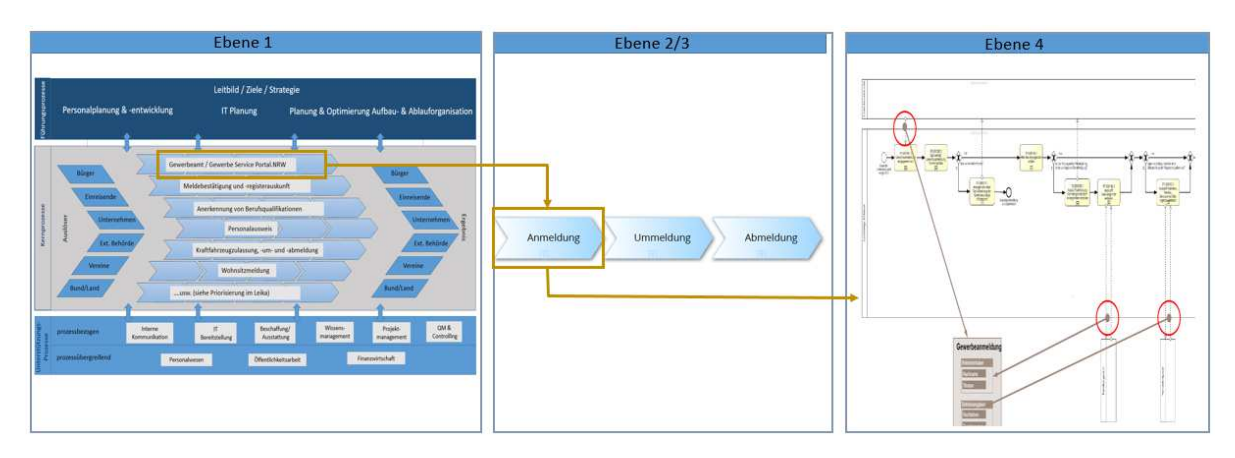

*Abbildung 21: Navigation durch die Prozesslandschaft 27*

# **4.3 Prozessbrainstorming und Prozessbeschreibung zum Ist-Prozess**

Um einen Prozess digitalisieren zu können, ist es wichtig, sich zunächst über die Ist-Prozesse bewusst zu werden. Die Ist-Prozesse können mithilfe von Prozessbrainstormings in Form von Grafiken dargestellt werden. Die Abbildung 19 zeigt ein beispielhaftes Prozess-Brainstorming zum Einstellungsverfahren der SIT. Ergänzend zeigt die Abbildung 20 ein weiteres Prozessschaubild zur Einbindung der ePersonalakte in die bisherige Sachbearbeitung des HSK. Aus Leserlichkeitsgründen sind beide Prozessschaubilder dem Anhang ebenfalls beigefügt. In den Abbildungen 22 bis 24 werden verschiedene Prozessbrainstormings aus dem Personalbereich

<sup>26</sup> Vgl. https://www.gbtec.de/template/elemente/310/BPMN\_2.0\_Konventionen.pdf

<sup>&</sup>lt;sup>27</sup> KDN-Darstellung

beispielhaft aufgezeigt. Neben der Visualisierung ist der Prozess kurz zu beschreiben. Zu erkennen ist, dass sich die IST-Prozesse ähneln, jedoch auch voneinander abweichen bzw. mit anderen Bezeichnungen versehen sind. Neben der Visualisierung ist der Prozess kurz zu beschreiben. Dies ist wichtig, um aufzuzeigen, welche Dokumente im jeweiligen Prozess verwendet werden und später in der eAkte abzulegen sind. Die verschiedenen Ist-Prozesse sind die Grundlage für die Ableitung eines späteren, einheitlichen Soll-Prozesses.

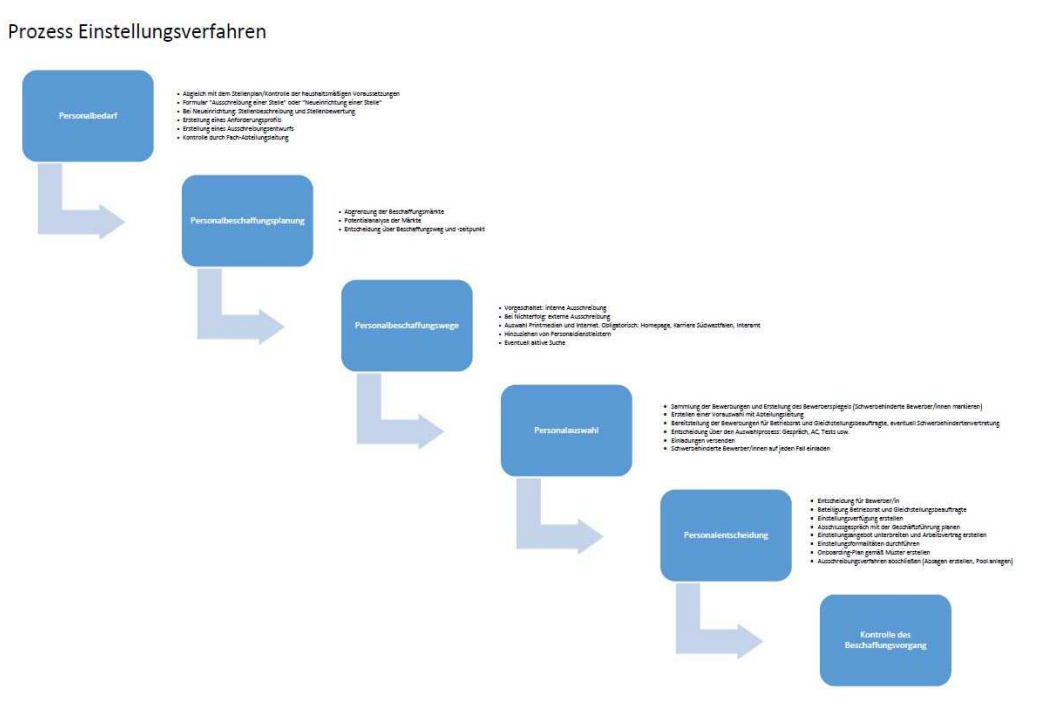

*Abbildung 22: Prozessbrainstorming zum Personaleinstellungsverfahren der SIT<sup>28</sup>*

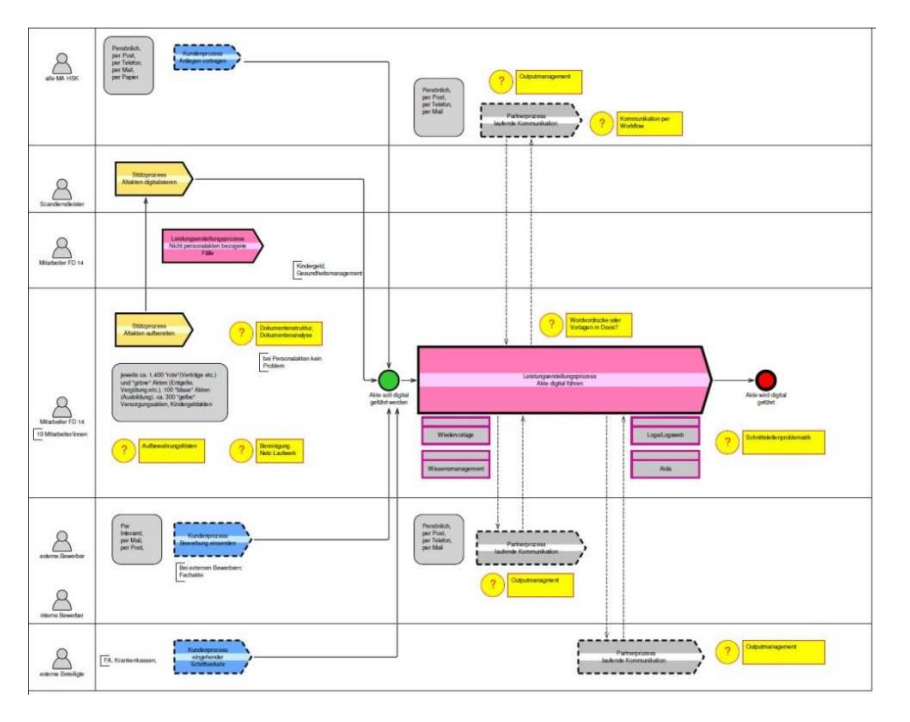

*Abbildung 23: Prozessbeschreibung zur Einbindung eAkte des HSK<sup>29</sup>*

<sup>28</sup> Darstellung der Südwestfalen-IT

<sup>29</sup> Darstellung des Fachdienstes 12 des Hochsauerlandkreises

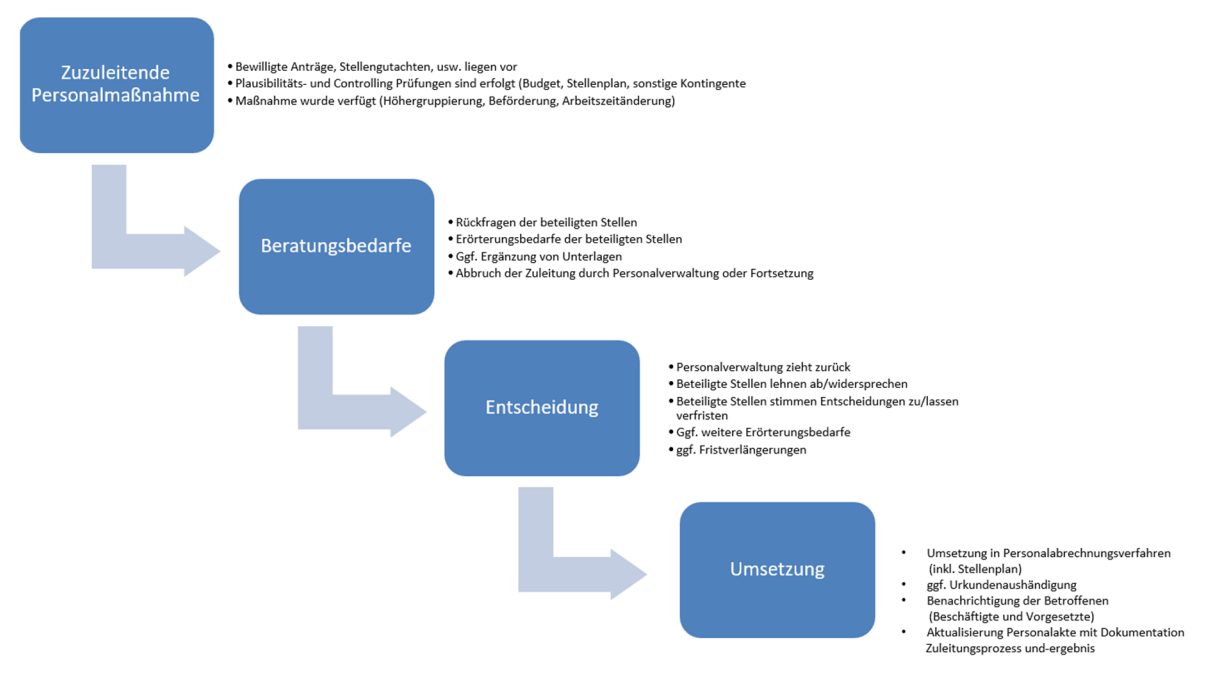

*Abbildung 24: Prozessbrainstorming zum Umsetzungsverfahren<sup>30</sup>*

Das Brainstorming-Prozessbild ersetzt nicht die vom CCD empfohlene, nachfolgende Modellierung des Soll-Prozesses nach BPMN 2.0.

#### **Empfehlung CC Digitalisierung des KDN:**

Zur erfolgreichen Einführung der ePersonalakte ist ein einheitlicher Soll-Prozess in Zusammenarbeit mit dem CCD und dem entsprechenden Arbeitskreis zu entwickeln. Hierfür ist ein intensiver Austausch bzw. eine Zusammenarbeit zwischen den einzelnen Akteuren (Kommunen, IT-Dienstleistern, CCD) zwingend erforderlich. Dies muss von der Bereitschaft geprägt sein, Wissen untereinander zu teilen und über die eigenen kommunalen Grenzen hinaus schauen zu wollen. Des Weiteren kann auf Prozessstandards aus dem FIM-Baukasten zurückgegriffen werden.

#### **4.4 Prozesssteckbrief zum Soll-Prozess**

Der Prozesssteckbrief liefert einen schnellen Überblick über die Merkmale eines Prozesses. Eine Vorlage dazu befindet sich im Anhang. Der Prozesssteckbrief kann zudem erstellt werden, obwohl noch kein dazugehöriges Prozessmodell existiert.

<sup>&</sup>lt;sup>30</sup> Darstellung der Stadt Wuppertal

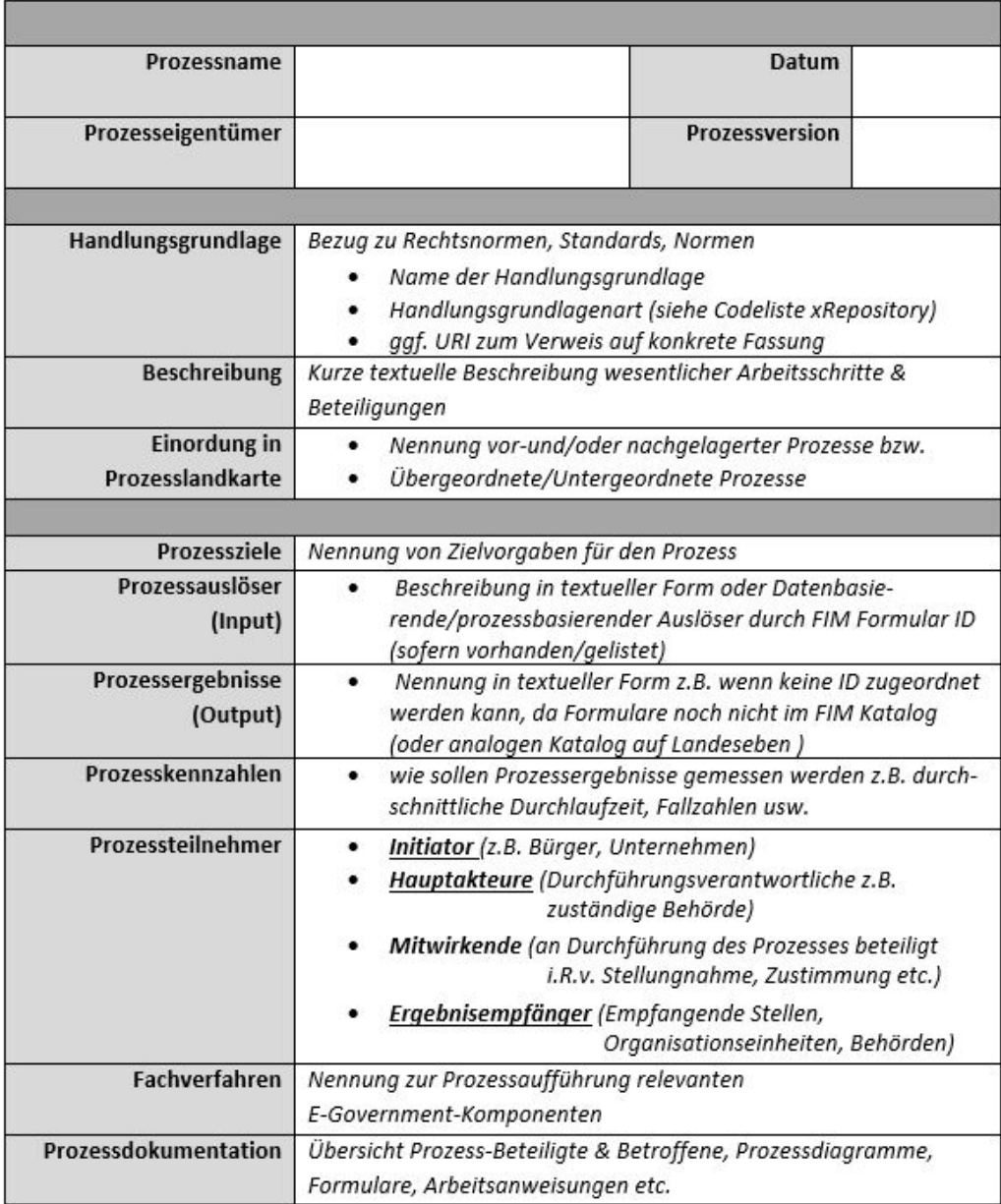

*Abbildung 25: Prozessteckbrief<sup>31</sup>*

# **5 Beschreibung von Haupt- und Teilprozessen**

Die folgende Abbildung verdeutlicht den Zusammenhang von Prozesslandkarte, Hautprozessen und Teilprozessen. Da es noch keinen standardisierten Hauptprozess bzw. keine standardisierten Teilprozesse im Personalbereich für NRW gibt, wird an dieser Stelle das 5-Ebenen-Prozessmodell aus Kapitel 4.1 beispielhaft auf den Prozess der Stadt Wuppertal angewendet). Die Benennung der Teilprozessschritte und zugehöriger Teilprozessbeschreibungen können daher von Kommune zu Kommune unterschiedlich sein.

<sup>&</sup>lt;sup>31</sup> KDN-Darstellung in Anlehnung an: FIM, Baustein, Prozesse und Fachkonzept, Magdeburg 2017: https://fimportal.de/download-dokumente

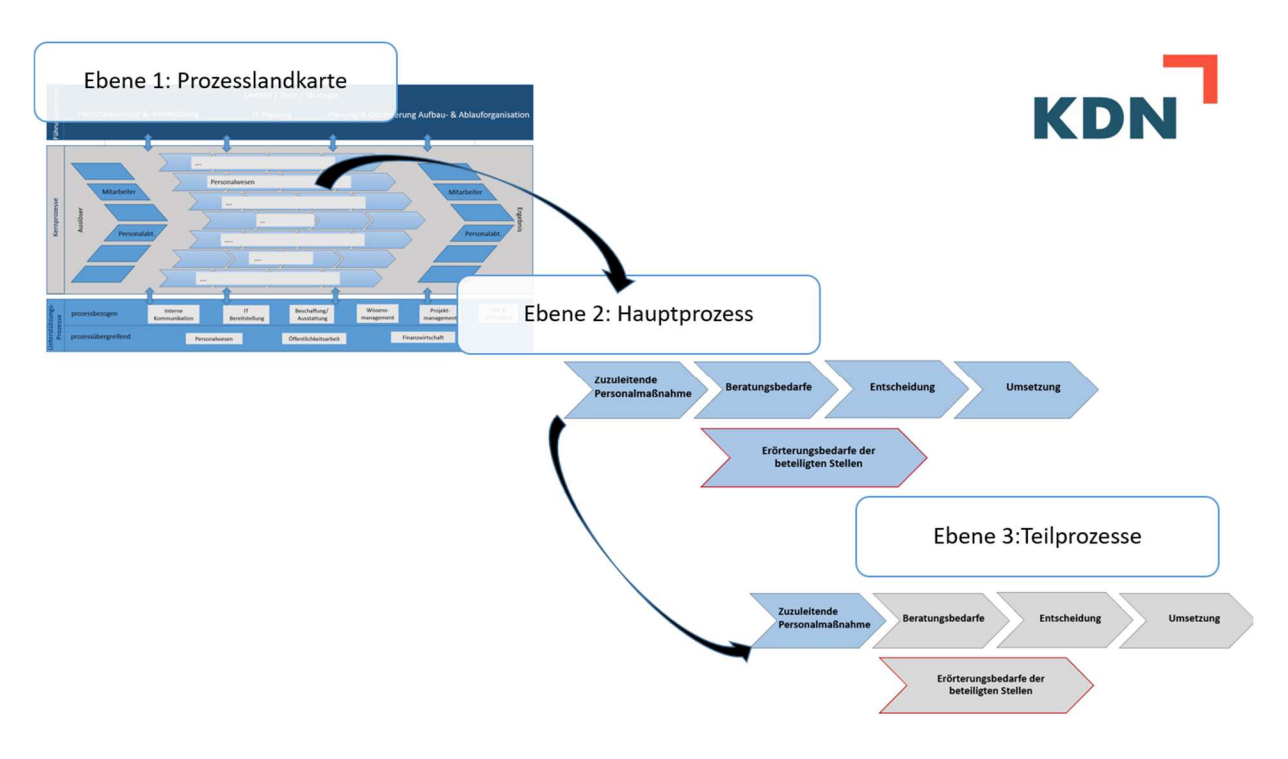

*Abbildung 26: Von der Prozesslandkarte zum Teilprozess<sup>32</sup>*

## **5.1 Personalprozesse**

Im Zusammenhang mit der ePersonalakte gibt es eine Vielzahl von Prozessen, die nicht allgemeingültig beschrieben werden können: Einerseits sind sie ggf. den organisatorischen Strukturen der jeweiligen Arbeitgeber unterworfen, andererseits kann es auch für formal festgelegte Prozesse (z. B. Beteiligung nach LPVG, LGG) individuelle Absprachen und Vereinbarungen geben (z. B. parallele Beteiligung nach LGG zum PR).

Vor diesem Hintergrund werden nachfolgend drei Zuleitungsprozesse – Höhergruppierungen (Tarifbeschäftigte), Beförderungen (Beamte) und Arbeitszeitänderungen – beispielhaft dargestellt (hierbei liegt eine örtliche Vereinbarung zur parallelen Zuleitung nach LGG und LPVG vor). Start ist dabei der Zuleitungsbeginn und Ende ist die Übermittlung der Maßnahme an die Personalbuchhaltung zur Verarbeitung (Umsetzung im Personalabrechnungsverfahren).

<sup>&</sup>lt;sup>32</sup> KDN-Darstellung

## **5.2 Beispiel Zuteilungsprozesse**

#### **5.2.1Initiierung des Prozessablaufs**

| <b>Allgemeine Informationen</b> |                    |  |  |  |
|---------------------------------|--------------------|--|--|--|
| Prozessablauf                   | Parallel           |  |  |  |
| Start bei                       | Sachbearbeitungen, |  |  |  |
|                                 | Personalmanagement |  |  |  |
| Gleichstellungstelle            |                    |  |  |  |
|                                 | Anhörung           |  |  |  |
| Beteiligungsform                |                    |  |  |  |
| Frist                           | 7 Kalendertage     |  |  |  |
| <b>Personalrat</b>              |                    |  |  |  |
|                                 | Mitbestimmung      |  |  |  |
| Beteiligungsform                |                    |  |  |  |
| Frist                           | 14 Kalendertage    |  |  |  |
| Schwerbehindertenvertretung     |                    |  |  |  |
|                                 | Anhörung           |  |  |  |
| Beteiligungsform                |                    |  |  |  |
| Frist                           | 14 Kalendertage    |  |  |  |

*Abbildung 27: Initiierung des Prozessablaufs<sup>33</sup>*

Alle nötigen Dokumente werden durch die Sachbearbeitungen innerhalb des Verfahrens direkt an der jeweiligen ePersonalakte erstellt oder importiert/abgelegt.

Durch zuleitungsberechtigte Sachbearbeiter der Personalverwaltung können Prozesse über die ePersonalakte gestartet werden. Hierdurch wird ein eigenständiges Zuleitungsformular gebildet. Dieses Formular wird im weiteren Verlauf des Prozesses weiterentwickelt und den beteiligten Stellen zur Verfügung gestellt. Durch das Rechtekonzept ist sicherzustellen, dass jeder nur seinen Bereich bearbeiten kann.

Kontaktdaten der prozessinitiierenden Person werden in dem Zuleitungsdokument automatisiert eingetragen. Sie ist Ansprechpartner für eventuelle Fragen der beteiligten Stellen und wird auch über die Ergebnisse informiert. Auch Aktenzeichen usw. (z. B. Personalnummer), Zuleitungsart (Mitbestimmung, Mitwirkung, Anhörung, "Zur Kenntnis") sollten definiert aus bestehenden Angaben gesetzt und Fristabläufe automatisch berechnet werden.

Durch die prozessinitiierende Person müssen im Zuleitungsdokument insbesondere nachfolgende Angaben vorgegeben oder kontrolliert bzw. ggf. geändert werden:

- Zuständige/r (Teil-) Personalrat / Personalräte,
- Zuständige/r (Teil-) Schwerbehindertenvertretung/en,
- Gleichstellungsstelle (nach LGG),
- Fristablauf,
- ggf. zusätzlich zu informierenden Stellen wie:

<sup>&</sup>lt;sup>33</sup> Grafik der Stadt Wuppertal
- o Datenschutzbeauftragte,
- o Arbeitssicherheit,
- o Innenrevision,
- o Jugend- und Auszubildendenvertretung,
- o Rechnungsprüfungsamt.

#### **5.2.2 Ablehnung, Widerspruch, Zurückziehen der Zuteilung**

In den Fällen, in denen der Personalrat beabsichtigt, nicht zuzustimmen oder die Gleichstellungsstelle/Schwerbehindertenvertretung mit der Zuleitung nicht einverstanden sind, hat die Personalverwaltung die Möglichkeit, die Zuleitung zu "pausieren". Der Prozess bleibt mit den Dokumentenzugriffen bei der beteiligten Stelle. Diese hat nach dem Einigungsverfahren die Möglichkeit, der Zuleitung zuzustimmen oder begründet abzulehnen/zu widersprechen.

Daneben hat die Personalverwaltung jederzeit die Möglichkeit, den Prozess zurückzuziehen. Im Fall der Zurückziehung des Prozesses wird der Prozess in allen aktiven Ebenen abgebrochen und die entsprechenden Leseberechtigungen werden in den einzelnen Gremien wieder entfernt. Alle aktiven Workflowteilnehmer werden über den Abbruch per Mail informiert. Hat ein Gremium bereits zugestimmt, bleibt die Zustimmung erhalten. Sollte sich die Sachlage erheblich verändern, muss eine neue Zuleitung gestartet werden.

#### **5.2.3 Fristverlängerung beantragen und gewähren**

Die Gremien haben die Möglichkeit zur Anfrage für eine Fristverlängerung. Hierzu erfolgt ein Prozesseintrag. Bis wann und warum die Frist verlängert werden soll, ist im persönlichen Gespräch zu klären. Das neue Datum (Fristablauf nach Verlängerung) kann dann durch die Personalverwaltung entsprechend vorgegeben werden. Die Frist wird ausschließlich für das beantragende Gremium verlängert. Eine durchgeführte Fristverlängerung wird durch die Veränderung des Betreffs im Workflow angezeigt. Zusätzlich erhalten die Workflowbeteiligten eine entsprechende Information über die Verlängerung. Die Begründung der Fristverlängerung sollte zwingend über ein Bemerkungsfeld zu erfassen sein.

#### **5.2.4Prüfung auf Vollständigkeit der Zuteilungsunterlagen**

Bei unvollständigen Unterlagen hat jedes Gremium die Möglichkeit, den Prozess an die Personalverwaltung wieder zurückzugeben. Hierzu ist zwingend im Kommentarfeld eine Anmerkung zu erfassen. Mit Rückgabe wird der Prozess aus dem Zugriff des Gremiums entfernt und die Information über die Unvollständigkeit an die Personalverwaltung weitergeleitet. Die Personalverwaltung kann die Unterlagen vervollständigen und den Workflow erneut starten.

## **5.2.5(Teil-) Personalratsreaktionen und Prozessergebnisse**

In der Sitzung stimmt das Gremium über die Maßnahme ab. Als Reaktion sind nachfolgende Antworten mit entsprechenden Konsequenzen vorgesehen:

- Der PR stimmt der Maßnahme zu, die Zustimmung wird protokolliert und die Leseberechtigungen werden entzogen. Die Benachrichtigung an den Zuleitenden erfolgt nach Beendigung des kompletten Prozesses.
- Der PR beabsichtigt der Maßnahme nicht zuzustimmen und der Zuleitende der Personalverwaltung erhält den Prozess zurück. Zudem bleibt der Prozess beim Personalrat im Zugriff. Jetzt kann die Zuleitung der Personalverwaltung zurückgezogen werden oder es wird bilateral geklärt, wie verfahren werden soll. Nach dem Erörterungsverfahren hat der Personalrat die Möglichkeit, der Zuleitung zuzustimmen oder begründet abzulehnen. Die Leseberechtigungen bleiben so lange bestehen.
- Der PR hat der Maßnahme begründet nicht zugestimmt und eine abschließende Stellungnahme beigefügt. Die Ablehnung wird protokolliert, die Leseberechtigungen werden entzogen. Eine Stellungnahme ist zwingend durch den Personalrat im Verfahren abzulegen. Die Benachrichtigung an den Zuleitenden erfolgt nach Beendigung des kompletten Prozesses.
- Der PR wird die Zuleitung verfristen lassen, die Verfristung wird protokolliert, die Leseberechtigungen werden entzogen. Die Benachrichtigung an den Zuleitenden erfolgt nach Beendigung des kompletten Prozesses.

Der (Teil-) Personalrat hat die Möglichkeit, ein Dokument des Typs "Stellungnahme" in die Zuleitung aufzunehmen. Dieses Recht besteht während der Laufzeit des Prozesses, bzw. zum automatisierten Fristablauf.

## **5.2.6 Reaktion der Gleichstellungsstelle und Prozessergebnisse**

Als Reaktion sind nachfolgende Antworten mit entsprechenden Konsequenzen vorgesehen:

- Einverstanden: Das Ergebnis wird protokolliert, die Leseberechtigungen werden entzogen. Die Benachrichtigung an die Zuleitenden erfolgt nach Beendigung des kompletten Prozesses.
- Nicht einverstanden: Es ist eine Stellungnahme zwingend durch die Gleichstellungstelle im Verfahren abzulegen. Der Zuleitende der Personalverwaltung erhält den Prozess zurück, zudem bleibt der Prozess auch bei der Gleichstellungstelle. Jetzt kann die Zuleitung durch die Personalverwaltung zurückgezogen werden oder es wird bilateral geklärt, wie verfahren werden soll. Nach erfolgter Abstimmung kann die Gleichstellungstelle mit der Zuleitung einverstanden sein oder dieser widersprechen. Die Leseberechtigungen bleiben bestehen.
- Widerspruch: Der Widerspruch wird protokolliert, die Leseberechtigungen werden entzogen. Die Benachrichtigung an den Zuleitenden erfolgt nach Beendigung des kompletten Prozesses. Der Klärungsprozess mit dem Oberbürgermeister erfolgt außerhalb des Verfahrens.

Die Gleichstellungsstelle hat die Möglichkeit, ein Dokument des Typs "Stellungnahme" in die Zuleitung aufzunehmen. Dieses Recht besteht während der Laufzeit des Prozesses, bzw. zum automatisierten Fristablauf.

#### **5.2.7 Reaktion der (Teil-) Schwerbehindertenvertretung und Prozessergebnisse**

Als Reaktion sind nachfolgende Antworten mit entsprechenden Konsequenzen vorgesehen:

- Einverstanden: Das Ergebnis wird protokolliert, die Leseberechtigungen werden entzogen. Die Benachrichtigung an die Zuleitenden erfolgt nach Beendigung des kompletten Prozesses;
- Nicht einverstanden: Das Ergebnis wird protokolliert, die Leseberechtigungen werden entzogen. Eine Stellungnahme ist zwingend durch die (Teil-) Schwerbehindertenvertretung im Verfahren abzulegen. Der Zuleitende erhält die Information, dass die (Teil-) Schwerbehindertenvertretung nicht einverstanden ist und die automatisierte Prozessweiterleitung an die Personalbuchhaltung zur Umsetzung nicht erfolgt.

Die (Teil-) Schwerbehindertenvertretung hat die Möglichkeit, ein Dokument des Typs "Stellungnahme" in die Zuleitung aufzunehmen. Dieses Recht besteht während der Laufzeit des Prozesses, bzw. zum automatisierten Fristablauf.

## **5.2.8 Umsetzung durch die Personalbuchhaltung**

Bei den Zuleitungstatbeständen "Höhergruppierung" und "Arbeitszeitveränderung" erfolgt eine automatisierte Weiterleitung des Prozesses an die Personalbuchhaltung, wenn alle beteiligten Stellen zugestimmt haben. Die Personalbuchhaltung bekommt das bearbeitete Zuleitungsformular in den Postkorb gelegt und erhält eine Leseberechtigung auf die zugeleiteten Dokumente der Personalverwaltung. Eine Zustimmung liegt vor, wenn der Zuleitung zugestimmt (Zustimmung, Einverstanden) wurde, die Zuleitung verfristet oder die Frist abläuft. In den Fällen der Zustimmung und Verfristung wird nicht die eigentliche Frist abgewartet.

Bei dem Zuleitungstatbestand "Beförderung" muss der Prozess an die Personalbuchhaltung manuell gestartet werden, da zuvor die Beamtensachbearbeitung tätig werden muss (Maßgeblichkeit des Daums der Urkundenaushändigung).

#### **5.2.9 Protokollierung und Prozessende**

Grundsätzlich sollten alle Prozessschritte mit Datum, Uhrzeit, Prozessergebnis und Bearbeitendem / Benutzer gespeichert werden. Diese Zwischenstände können z. B. als Aktennotizen protokolliert werden. Die Sachbearbeitung kann sich damit jederzeit über den Stand des Prozesses in den Aktennotizen informieren. Ist der Prozess durch alle beteiligten Stellen beendet, erhält der Zuleitende eine entsprechende Nachricht. Nach Abschluss des Prozesses wird das Prozess-Protokoll mit den Zwischenständen in der ePersonalakte abgelegt.

## **5.3 Soll-Prozessabbildung in BPMN 2.0**

Als Beispiel wurde in den nachfolgenden Abbildungen die Modellierung des Prozesses "Zuteilungsprozess" vorgenommen. Prozessaktivitäten, die mit einem "+" gekennzeichnet sind, bezeichnet man in BPMN als "zugeklappter Unterprozess". Er stellt eine vereinfachte Aktivität dar und fasst mehrere Prozessaufgaben zusammen. Hierdurch können komplexe Prozesse übersichtlich dargestellt werden. Diese weiteren Prozesse müssen von den Kommunen selbst modelliert werden und können über das "+"-Symbol verlinkt werden. Hierfür ist eine entsprechende Software nötig. Auch sollte beachtet werden, dass zur Vereinfachung der Darstellung nicht alle Betroffenen und Beteiligten, die identifiziert wurden, in das folgende Schaubild aufgenommen wurden.

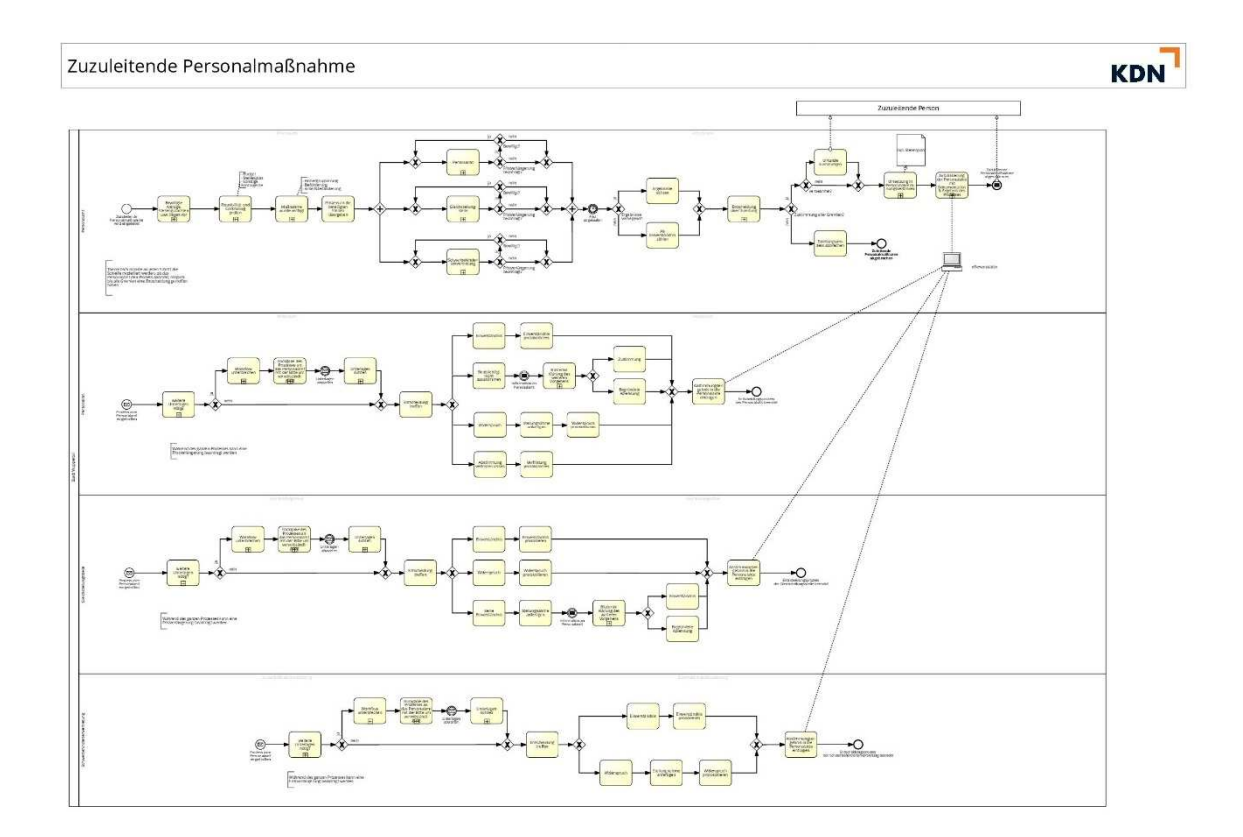

*Abbildung 28: Möglicher Soll-Prozess "Zuteilungsprozess"<sup>34</sup>* 

 $\overline{a}$ 

<sup>&</sup>lt;sup>34</sup> KDN-Darstellung

# **6 Daten- und Aktenaustausch**

## **6.1 Berechtigungskonzept**

Die Personalakte enthält Dokumente der Mitarbeiter, die mit dem Arbeits- / Dienstverhältnis in einem unmittelbaren, inneren Zusammenhang stehen. Der Arbeitgeber muss technisch und organisatorisch unter dem Blickwinkel des Datenschutzes sicherstellen, dass nur Befugte Kenntnis von personenbezogenen Daten nehmen können.

Darüber hinaus befinden sich in der Personalakte besonders sensible Daten der Mitarbeiter wie z. B. Gesundheitsdaten oder Disziplinarangelegenheiten, die nochmals in besonderer Weise vor einem Zugriff Dritter zu schützen sind. Aus diesem Grund wird bei der Einführung einer elektronischen Personalakte ein detailliertes Berechtigungskonzept benötigt. Die digitale Personalakte bietet die Chance, die Zugriffe differenziert den einzelnen Beteiligten zuzuordnen und gegebenenfalls flexibel anzupassen.

Für die Erstellung eines Berechtigungskonzeptes sollten zunächst alle Personen und Organisationseinheiten ermittelt werden, die ggf. Zugriff auf die Personalakte benötigen, um ihre Aufgabe zu erledigen. Dazu können zählen:

- Personalsachbearbeitung
- Personalbuchhaltung
- Systemadministration
- Rechtsamt
- Gremien (Personalrat, Gleichstellungsbeauftragte, Schwerbehindertenvertretung)
- Vorgesetzte der des Mitarbeiters
- Mitarbeiter für die eigene Personalakte

Eine weitere Abgrenzung erfolgt nach den benötigten Informationen und Dokumenten aus der Personalakte:

- Hierarchiestufe (Auszubildende, Sachbearbeiter, Sachgebietsleitung, Abteilungsleitung, Leitung der Organisationseinheit)
- Zuständigkeitsbereich (Personalentwicklung, Personalorganisation, Ausbildungsleitung, Sachgebiete Beamte und Tarifbeschäftigte, Buchstabengebiete)
- Spezielle Funktionen und besondere Aufgabenbereiche (Abgrenzung Personalsachbearbeitung von der Personalbuchhaltung, Betriebliches Eingliederungsmanagement, Beurteilungswesen, Leistungsorientierte Bezahlung, Disziplinarangelegenheiten)
- Dauerhafter oder zeitlich begrenzter Zugriff (z. B., wenn Gremien nur Zugriff auf die Personalakte mit Zustimmung des Mitarbeiters haben; das Rechtsamt eine Klage des Mitarbeiters gegen die Festsetzung der Besoldungsstufe bearbeitet; der Mitarbeiter die Personalakte einsieht)
- Differenzierung zwischen Schreibe- und Leseberechtigung und der Berechtigung, Dokumente zu löschen

Aus diesen Abgrenzungskriterien entstehen Nutzungsprofile, die entsprechend der Struktur der Personalakte auf bestimmte Register der Personalakte Zugriff erhalten. Eine Vergabe von Berechtigungen kann zusätzlich über die Dokumentenart erfolgen. Das entstandene Berechtigungskonzept ist durch den zuständigen Datenschützer zu prüfen und den Gremien des Hauses zur Wahrnehmung ihrer Rechte vorzulegen. Sofern eine Dienstvereinbarung zur digitalen Personalakte erstellt wird, ist das Berechtigungskonzept entsprechend aufzunehmen.

Die folgende Abbildung zeigt eine beispielhafte Zuteilung von Zugriffsrechten innerhalb der ePersonalakte im HSK:

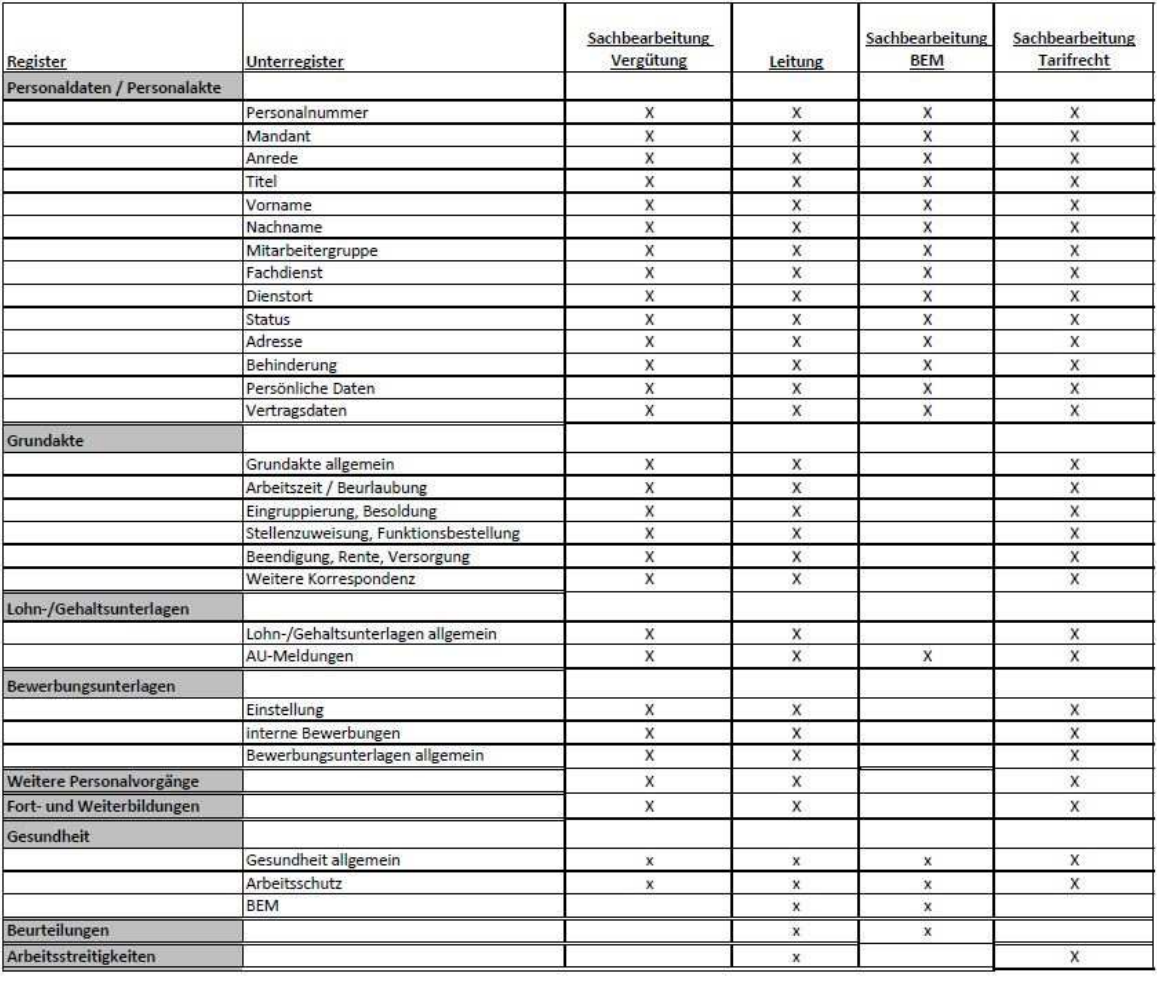

Gruppen

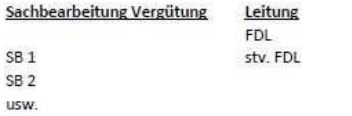

Sachbearbeitung BEM Sachbearbeitung Tarifrecht SB BEM 1 SB Tarif 1 usw. usw

*Abbildung 29: Zugriffsrechte ePersonalakte des HSK<sup>35</sup>*

 $\overline{a}$ 

<sup>&</sup>lt;sup>35</sup> Darstellung des Fachdienstes 12 des Hochsauerlandkreises

## **6.2 Daten- und Aktenaustausch mit anderen Behörden**

Es handelt sich bei dem Großteil der ausgetauschten Daten im Bereich des Personalwesens um abrechnungsrelevante Informationen. Diese werden über das Fachverfahren des Arbeitgebers an die Beteiligten übermittelt. Hierzu gehört u.a. der Kontakt zu den Sozialversicherungsträgern wie Rentenversicherung, Krankenversicherung, Unfallkasse, Zentrale Zulagenstelle für Altersvermögen und dem Finanzamt. Eine Anpassung dieser Übermittlungsweise aufgrund der Einführung der ePersonalakte ist nicht notwendig. Darüber hinaus ist der Austausch der gesamten Papierpersonalakte mit einer anderen Behörde für die Beschäftigtengruppe der Beamten einzurichten. Wird ein Beamter von seiner bisherigen Dienststelle zu einem anderen Dienstherrn auf Dauer versetzt, so wird das Beamtenverhältnis bei dem neuen Dienstherrn fortgesetzt. Die Personalakte ist bei dem neuen Dienstherrn fortzuführen.

Der Austausch der Papierakte erfolgte bisher auf dem Postweg – die ePersonalakte wird als PDF versendet. Da es bei dem abgebenden und aufnehmenden Dienstherrn in der Regel keine einheitliche Personalaktenstruktur gibt bzw. kein einheitliches Dokumentenmanagementsystem und Fachverfahren genutzt wird, wird empfohlen, die einzelnen Dokumente in chronologischer Reihenfolge zu übersenden. Es ist sinnvoll, dass das Dateiformat mit einer OCR-Wandlung übergeben wird, sodass die Inhalte der Vordienstakte mittels Volltextsuche durch den neuen Dienstherrn durchsucht werden können. Bei diesem wird das Dokument als Vordienstakte in dem dafür vorgesehenen Register in der Personalaktenstruktur abgelegt.

Die Dienstherren nutzen in der Regel die Möglichkeit eines sicheren Datenaustausches über ihre eigenen Server. Die ePersonalakte wird durch den Sachbearbeiter passwortgeschützt zum Download auf dem Server bereitgestellt und der externe Sachbearbeiter kann mithilfe eines Links über eine sichere https-Verbindung die Personalakte herunterladen. In der Regel ist der Zugriff nur für einen bestimmten Zeitraum möglich. Das Passwort wird dem externen Sachbearbeiter durch ein anderes Medium, etwa über das Telefon, mitgeteilt.

Über diesen Weg besteht auch bereits im laufenden Versetzungsverfahren die Möglichkeit, dem neuen Dienstherrn nach Zustimmung des Beamten Einsicht in die Personalakte zu geben.

#### **6.2.1Übernahme von Aufgaben durch Dritte**

Viele Arbeitgeber haben Teile ihrer Personalverwaltung an Dritte abgegeben (§ 91 LBG NRW) z. B. in Bezug auf Versorgung, Beihilfe, Dienstunfälle und Kindergeld. Für die Aufgabenwahrnehmung ist ein täglicher Datenaustausch notwendig. Hier kann geprüft werden, ob auf einen Datenaustausch auf dem Postweg verzichtet werden kann.

Je nach Schutzbedürftigkeit der Daten ist ein Austausch per Mail jedoch nicht ausreichend. Eine Möglichkeit bietet das Netz des Bundes (NdB), welches eine sichere Kommunikation zwischen IT-Netzen des Bundes, der Länder und Kommunen anbietet, die sich dem Netzwerk angeschlossen haben.

Für einen Datenaustausch kann darüber hinaus auch ein zertifizierter DE-Mail-Zugang genutzt werden, oder der Dritte ruft über den behördeneigenen Server per Link die passwortgeschützten Daten ab. Ob für die Art und den Inhalt der Dokumente diese Übertragung ausreichend sicher ist, ist durch den Datenschutzbeauftragten bzw. IT-Sicherheitsbeauftragten zu klären.

#### **6.2.2Datenaustausch über das besondere elektronische Behördenpostfach**

Für den Datenaustausch mit der Justiz kann ein zertifizierter DE-Mail-Zugang genutzt werden. Darüber hinaus hat das Land NRW für den Datenaustausch das besondere elektronische Behördenpostfach eingerichtet. Juristische Personen des öffentlichen Rechts können sich über eine Prüfstelle beim Landesbetrieb IT.NRW identifizieren lassen und so die Möglichkeit des sicheren, rechtswirksamen Datenaustausches für juristische Dokumente in elektronischer Form nutzen. Dokumente können auf diesem Übertragungsweg empfangen und eingereicht werden, ohne dass eine qualifizierte elektronische Unterschrift angebracht werden muss.

#### **Empfehlung CC Digitalisierung des KDN:**

Weitere Informationen zum besonderen elektronischen Behördenpostfach sind dem Leitfaden des KDN "Das besondere elektronische Behördenpostfach" zu entnehmen.

### **6.2.3Schnittstellen**

In der Bundesrepublik Deutschland werden in Bund, Ländern und Kommunen Vorgangsbearbeitungs- und Dokumentenmanagementsysteme (VBS/DMS), Archivsysteme sowie Fachverfahren unterschiedlicher Hersteller angewendet, die untereinander Objekte der Schriftgutverwaltung (z. B. Akten, Vorgänge, Dokumente) austauschen. Diese Notwendigkeit resultiert z. B. aus arbeitsteiligen Prozessen, Zuständigkeitswechseln, der Archivierung behördlichen Schriftgutes bei den Archiven von Bund, Ländern und Kommunen und dem Erfordernis Verwaltungsprozesse, die beispielsweise aus der EU(EG)-Dienstleistungsrichtlinie erwachsen können.<sup>36</sup>

 $\overline{a}$ 

<sup>36</sup> Vgl. https://www.xrepository.de

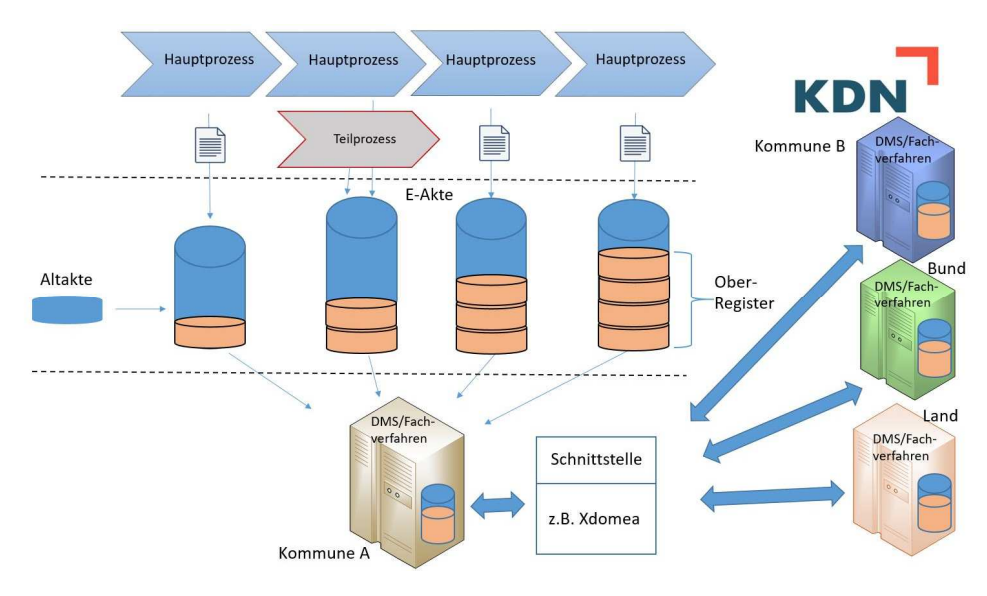

*Abbildung 30: Übersicht zum Datenaustausch<sup>37</sup>*

#### **6.2.3.1Xdomea**

Xdomea ist der XÖV-Standard für den IT-gestützten Austausch und die IT-gestützte Aussonderung behördlichen Schriftgutes. Ziel der Weiterentwicklung des Xdomea-Datenaustauschformats ist die Erhöhung der Interoperabilität zwischen IT-Systemen zur Bearbeitung von Schriftgut in der öffentlichen Verwaltung sowie die Sicherstellung einer medienbruchfreien, elektronischen Kommunikation zwischen Behörden und den dort eingesetzten Systemen.<sup>38</sup>

Der Standard Xdomea ist durch den IT-Planungsrat für Bund und Länder verbindlich vorgegeben. Der entsprechende Entscheid der 24. Sitzung des IT-Planungsrats befindet sich im Anhang.<sup>39</sup> Der Standard Xdomea ist gemäß § 20 EGovG NRW auch für Kommunen verpflichtend anzuwenden (vgl. Kapitel 1210).<sup>40</sup>

In den behörden- und systemübergreifenden Prozessen zum Austausch von Schriftgutobjekten und Bearbeitungsinformationen kommen die folgenden Systeme zum Einsatz:

- Vorgangsbearbeitungssystem (VBS)
- Dokumentenmanagementsystem (DMS)
- Archivsystem
- Fachverfahren

Xdomea soll einsetzbar sein für den Datenaustausch zwischen:

- VBS und VBS
- VBS und DMS

 $\overline{\phantom{a}}$ 

<sup>&</sup>lt;sup>37</sup> KDN-Darstellung

<sup>38</sup> Vgl. https://www.xdomea.de/

<sup>39</sup> Vgl. https://www.it-planungsrat.de/DE/Standards/Standards\_node.html

<sup>40</sup> Vgl. https://recht.nrw.de/lmi/owa/br\_bes\_detail?sg=0&menu=1&bes\_id=34925&anw\_nr=2&aufgehoben=N&det\_id=409180

- DMS und DMS
- DMS und Archivsystem
- VBS und Archivsystem

Xdomea unterstützt darüber hinaus den Datenaustausch mit Fachverfahren. In der gleichnamigen Nachrichtengruppe wird explizit der Datenaustausch betrachtet zwischen:

- Fachverfahren und Fachverfahren
- Fachverfahren und DMS oder VBS<sup>41</sup>

Die aktuellen Metadaten, Steckbriefe, Spezifikationen, Diagramme und Ansprechpartner zur standardisierten Schnittstelle Xdomea sind abrufbar unter: https://www.xrepository.de/

#### **6.2.3.2CMIS**

IT.NRW hat für die zukünftigen eAktensysteme der Landesverwaltungen und deren angeschlossenen Behörden (z. B. Bezirksregierungen) die Schnittstelle CMIS eingeführt. Diese dient laut IT.NRW als Schnittstelle zwischen Fachverfahren und eAktensystemen, die auf dem Standard der nscale-Egov-Systeme basiert.<sup>42</sup> Es besteht kein Runderlass oder Gesetz, dass CMIS auch als Standard von Kommunen in NRW genutzt werden soll. Der CMIS-Standard ist offen für Behörden, die nicht der Landesregierung zuzuordnen sind.

Um Missverständnisse bei den unterschiedlichen Schnittstellenstandards, gerade in Bezug auf den Aktenaustausch, zu vermeiden, verdeutlicht die nachfolgende Tabelle nochmals die Unterschiede zwischen den in diesem Kapitel aufgeführten Schnittstellen xdomea und CMIS.

|                   | xdomea                                                                                                    | <b>CMIS</b>                                                                                                    |
|-------------------|----------------------------------------------------------------------------------------------------|----------------------------------------------------------------------------------------------------|
| Anwendungsbereich | xdomea ist ein Standard der<br>öffentlichen Verwaltung<br>Deutschlands, der die Über-<br>mittlung von Schriftgutobjek-                            | Content Management In-<br>teroperability Services (CMIS)<br>ist ein Standard zur Anbindung<br>von Content-Management-                                   |
|                   | ten (Akten, Vorgängen und<br>Dokumenten) regelt.<br>Hauptanwendungsbereich ist<br>die Übertragung von Schriftgu-<br>tobjekten in der öffentlichen | Systemen. Ziel des Standards<br>ist, die Interoperabilität propri-<br>etärer Content-Management-<br>Systeme herstellerübergrei-<br>fend zu ermöglichen. |
|                   | Verwaltung (alle Ebenen) und<br>zwischen Verwaltung und Ver-<br>waltungsexternen (Notare,                                                         | Der Hauptanwendungsbereich<br>des Standards liegt im Bereich<br>des Enterprise-Content-Mana-<br>gements.                                                |

<sup>41</sup> Vgl. Arbeitsgruppe Xdomea des IT Planungsrates: die Spezifikationen zum Standard von Xdomea V. 2.4.0, Berlin 2018, S. 30; 40.

 $\overline{\phantom{a}}$ 

<sup>42</sup> Anfrage bei IT.NRW vom 22.11.2018

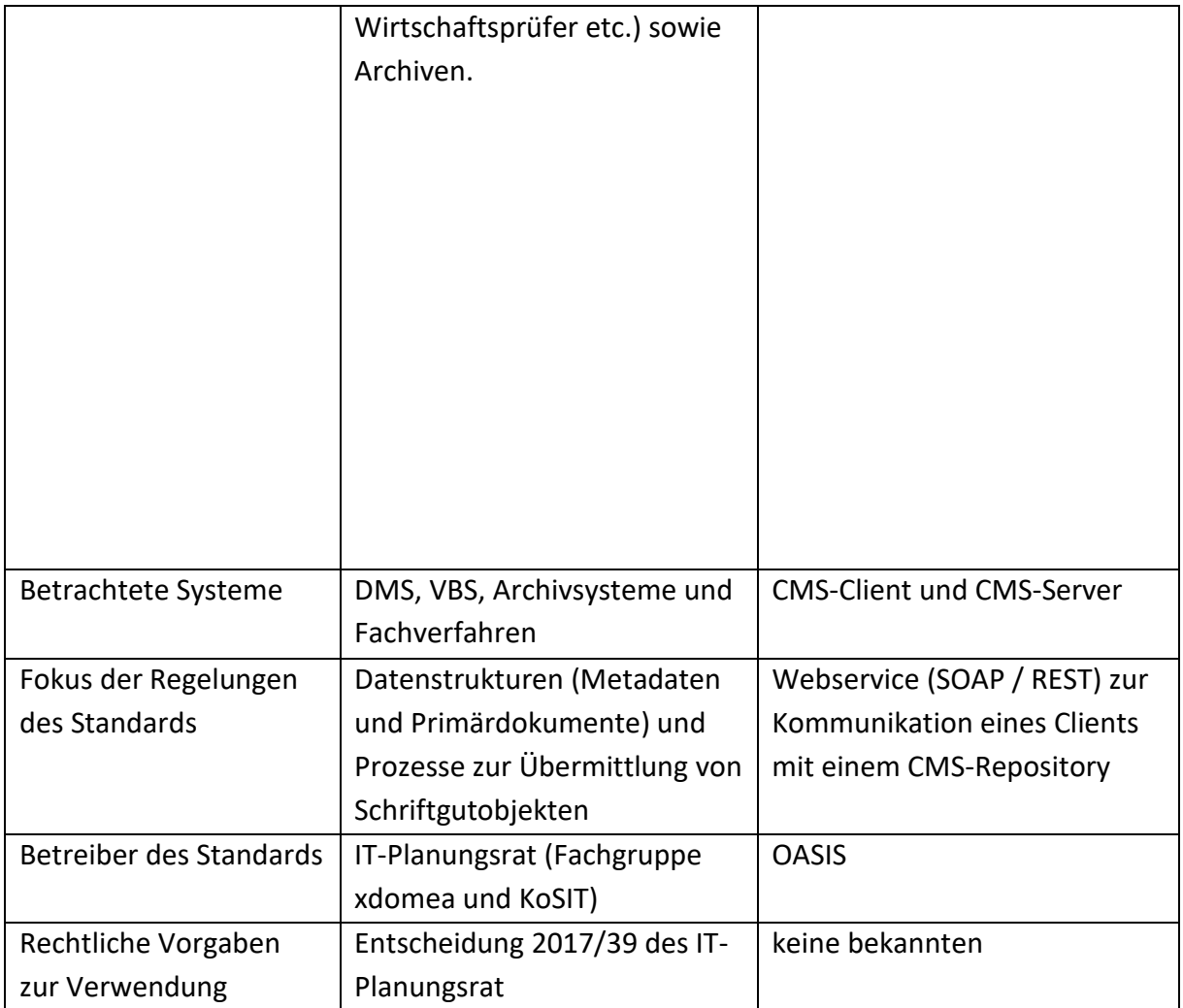

*Tabelle 5: Xdomea vs. CMIS* 

## **6.2.4Aktenkennzeichnung bei Aktenaustausch**

Die Aktenkennzeichnung der Daten für den Aktenaustausch wird nicht nur zur Identifikation der Person genutzt, sondern eher im Sinne des sogenannten detaillierten Stammdatenblatts.

## **Empfehlung CC Digitalisierung des KDN:**

Das CCD empfiehlt folgende Inhalte des Stammdatenblatts zur ePersonalakte:

- Name
- Vorname
- Geburtsort
- Geburtsdatum
- Personalnummer
- Aktuelle Eingruppierung und Besoldung
- Adresse

## **6.3 Akten- und Datenaustausch mit der Justiz**

Mit der zunehmenden Durchdringung der Unternehmen, Behörden und Privathaushalte mit IuK-Technik sowie der rasanten Verbreitung der Internettechnologie hat sich der Justiz die Möglichkeit des elektronischen Rechtsverkehrs eröffnet und zum E-Justice-Gesetz geführt. Danach werden bei Gerichten und Staatsanwaltschaften Schriftsätze und Anlagen grundsätzlich immer elektronisch eingereicht, elektronisch weiterverarbeitet und Schriftsätze, Anlagen und Entscheidungen den Verfahrensbeteiligten elektronisch übermittelt. Die Einführung elektronischer Aktensysteme ist derzeit auf breiter Front in der Vorbereitung und Umsetzung.

Mittels des entwickelten Datensatzes XJustiz ist der elektronische Rechtsverkehr realisierbar, da er grundlegende Festlegungen für den Austausch strukturierter Daten zwischen den Prozessbeteiligten (Bürgern, Unternehmen, Rechtsanwälten, IHKs) und den Gerichten enthält.

XJustiz bildet die Grundlage für den Austausch von Verfahrensdaten in Justizverfahren. Der Datensatz besteht aus einer Reihe von XML-Schemata, d. h. fest definierten Datenfeldern im XML-Format. Ein Grundmodul mit allgemein benötigten Daten (z. B. Gerichtsbezeichnung, Aktenzeichen) wird durch Fachmodule mit fachspezifischen Daten (z. B. Strafverfahren, Mahnverfahren, Registern) und Wertelisten (z. B. Bezeichnungen von Staaten) ergänzt. XJustiz ist Bestandteil der organisatorisch-technischen Leitlinien für den elektronischen Rechtsverkehr mit den Gerichten und Staatsanwaltschaften (OT-Leit-ERV), die von der Arbeitsgruppe "IT-Standards in der Justiz" der Bund-Länder-Kommission für Informationstechnik in der Justiz (BLK) entwickelt und von der BLK am 13. Mai 2005 für den Echtbetrieb freigegeben wurden.

Ebenfalls kann eine Übertragung zur Justiz mittels des besonderen elektronischen Behördenpostfachs erfolgen (vgl. Kapitel 6.2.2).

Für weitere Informationen empfiehlt sich folgender Link: https://xjustiz.justiz.de/index.php

Über diese Seite sind neben Basisinformationen sowohl der XJustiz-Leitfaden als auch eine XJustiz-Spezifikation erhältlich.

#### **Empfehlung CC Digitalisierung des KDN:**

Digitalisierung der Verwaltung kann nur durch Austausch und Zusammenarbeit über Bundes-, Landes- und Kommunengrenzen hinaus erfolgreich umgesetzt werden.

Bedarfe und Änderungen bei Schnittstellen sind daher an die Koordinierungsstelle für IT-Standards (KoSIT) weiterzuleiten. Die KoSIT weist auf ihrer Website ausdrücklich darauf hin, dass Kommunen Schnittstellenbedarfe melden können. Zudem können interessierte Kommunen auch an der Bearbeitung der Bedarfe mitwirken. Die KoSIT stellt für die Entwicklung einer Schnittstelle (z. B. auf Seiten einer Kommune) entsprechende Werkzeuge zur Verfügung, die unter https://www.xoev.de/ heruntergeladen werden können. Darüber hinaus bietet die KoSIT auch Beratung und Schulungen zur Entwicklung von Standards an.

Daher ist erst zu prüfen, ob es auf Seiten der KoSIT bereits existierende IT-Standards oder Fallbeispiele aus den Kommunen gibt, die genutzt werden können.

# **7 Scanprozess**

## **7.1 Einleitung**

Bei der Umstellung auf die eAkte tritt die Frage auf, was mit den vorhandenen Papierakten geschieht. Dazu soll ein Scankonzept den Organisationseinheiten Orientierung bieten.

Weitere Informationen bieten folgende Anlagen:

- BSI TR-03138 "Ersetzendes Scannen (RESISCAN)" oder kurz TR RESISCAN
- BSI Technische Richtlinie 03138 Ersetzendes Scannen
	- o Anwendungshinweis R Unverbindliche rechtliche Hinweise
	- o Anwendungshinweis V Exemplarische Verfahrensanweisung
	- o Häufig gestellte Fragen
- Leitlinie zum ersetzenden Scannen in Kommunen nach TR RESISCAN *(*Herausgeber: Landkreis Breisgau-Hochschwarzwald, KGSt, VITAKO)
- Praxisgerechte Umsetzung der BSI TR-03138 (RESISCAN) für Kommunalverwaltungen
- Organisationskonzept elektronische Verwaltungsarbeit Baustein Scanprozess Bundesministeriums des Inneren

#### **Empfehlung CC Digitalisierung des KDN:**

Alle Informationen rund um den Scanprozess sind im Leitfaden "Organisationskonzept elektronische Verwaltungsarbeit – Baustein Scanprozess" des Bundesministeriums des Inneren zusammengefasst sowie die Rahmenbedingungen zum rechtssicheren Scannen in der "Leitlinie zum ersetzenden Scannen in Kommunen nach TR RESCISCAN".

## **7.2 Bestandsaktendigitalisierung**

Zuerst stellt sich die Frage, ob, was und wann die vorhandenen Akten oder Aktenteile gescannt werden müssen. Raumknappheit und finanzielle Motive zwingen hier zu einer Entscheidung. Besonders im Personalbereich ist aufgrund der Schriftformerfordernis nach § 126 BGB zu überprüfen, ob Dokumente wie ein Arbeitsvertrag oder eine Kündigung nach der Digitalisierung vernichtet werden können. Wird nicht alles gescannt, arbeiten die Mitarbeiter mit Hybridakten.

#### **7.2.1Hybridakten**

Hybridakten / -vorgänge entstehen, wenn mit der Einführung der eAkte begonnen wird und insbesondere zu Beginn des Projektes weiterhin Papierakten/-vorgänge bestehen. Dabei werden Teile der Akte / des Vorgangs noch in Papier, andere Teile bereits elektronisch geführt. Im Laufe der Zeit werden die analogen Inhalte nach und nach durch digitale Dokumente ersetzt oder ergänzt. Entscheidet man sich für die Hybridakten / -vorgänge, wird dieser Zustand ggf.

über einen langen Zeitraum erhalten bleiben. Generell sollte die Anzahl der Hybridakten aber so gering wie möglich gehalten werden.

### **7.2.2Geschlossene Altakten**

Nach dem Schließen der Personalakten beginnt die Aussonderungsfrist. Die geschlossenen Akten bleiben noch bis zum Ablauf der Aussonderungsfrist im Zugriff der bearbeitenden Dienststelle, bis diese dem Archiv angeboten werden. Eine Digitalisierung der geschlossenen Altakten für die Sachbearbeitung ist nicht erforderlich.

## **7.2.3Bestandsakten**

Auf die Personalakten, die noch in Verwendung sind, wird häufig zugegriffen. Das Scannen von Altakten ist immer eine Herausforderung, da sie verschiedene Papierarten und Größen beinhaltet. Farbige Unterschiede und dünne Durchschriften erfordern gute Kenntnisse im Umgang mit Dokumentenscannern und deren Einstellungen. In der Regel sind die Schriftstücke in den Personalakten nicht größer als DIN A4. Um die Dokumente zu digitalisieren, bedient man sich meistens eines professionellen Scandienstleisters. Oftmals muss der Digitalisierungsservice ausgeschrieben werden. Datenschutz, Logistik, Scannen, Indexierung, Qualitätssicherung und Vernichtung der Akten sind hier Schwerpunkte.

Die Bestandsakte wird gescannt und als ein Dokument abgelegt. Wichtig ist, dass die Digitalisate so indexiert werden, dass das Dokumentenmanagementsystem die Dokumente automatisch einlesen kann. Eine Aufteilung der Bestandsdokumente in die Aktenstruktur ist in der Regel aufgrund der Menge finanziell und personell nicht durchführbar. Nach einem Freigabeworkflow erfolgt die datenschutzgerechte Entsorgung der Papierakten.

Nach der Einführung der ePersonalakte werden alle neuen Dokumente ausschließlich digital gespeichert. Anzustreben ist, dass die Dokumente digital eingehen. Eingehende papiergebundene Dokumente werden in einer Scanstelle (zentral oder dezentral) digitalisiert und über Workflows an die zuständigen Stellen zur Bearbeitung geschickt. In einigen Fällen wird die "Papierschleife" unumgänglich sein. Bei Unterschriftserfordernis wird das neue Dokument nach der Unterschrift gescannt und vernichtet oder physisch aufbewahrt.

## **7.3 Scannen**

Bei der Einführung der ePersonalakte müssen vorab Überlegungen vorgenommen werden, wie zukünftig das Scannen während der Sachbearbeitung erfolgen soll. Abhängig von der Ausstattung und Organisation der Dienststelle kommen dafür mehrere Möglichkeiten in Betracht:

#### 1. Zentrale Scanstelle

Hier wird in der Regel die Eingangspost geöffnet, gescannt und per Workflow an den zuständigen Mitarbeiter bzw. die zuständige Stelle verteilt. Die zentrale Scanstelle zeichnet sich durch den Einsatz von Hochleistungsdokumentenscannern und speziell geschultes Personal aus. Hier können auch ganze Vorgänge oder Akten digitalisiert werden.

#### 2. Arbeitsplatzscanner

Möglichst platzsparende DIN A4-Dokumentenscanner mit Einzug werden in der Regel den Anforderungen der Sachbearbeitung gerecht. Persönlich abgegebene Dokumente können direkt während der Sachbearbeitung eingescannt und in die eAkte aufgenommen werden. Post, die in der Personalabteilung eingeht, kann ebenfalls vom Sachbearbeiter gescannt werden und muss nicht über den Botenweg erst zur Scanstelle versendet werden.

#### 3. Multifunktionsgeräte

Multifunktionsgeräte sind in der Regel einmal pro Etage in einem separaten Druckerraum vorhanden. Diese Geräte sind mit Druck, Kopier-, Mailing- und Scanfunktionen ausgestattet. Einige Varianten werden zusätzlich mit Fax-Funktion angeboten. Sofern sichergestellt ist, dass beim Scanvorgang die Dokumente direkt zum Sachbearbeiter oder in das DMS transportiert werden, können solche Multifunktionsgeräte für den Scanvorgang mitgenutzt werden. Ein Versenden von gescannten Dokumenten per E-Mail erweist sich als umständlich. Von einem Ablegen der Dokumente in gemeinsamen Verzeichnissen ist aus Datenschutzgründen abzuraten.

## **Empfehlung CC Digitalisierung des KDN:**

Das CCD empfiehlt für das Einscannen der Papierakten einen externen Scandienstleister zu beauftragen sowie für die Sachbearbeiter die Anschaffung von Multifunktionsgeräten und Arbeitsplatzscanner mit Einzug.

Über den KDN können entsprechende Rahmenverträge mit Scandienstleistern sowie Herstellern von Multifunktionsgeräten genutzt werden (Anforderung an die Verarbeitung von Personalakten im Auftrag ergeben sich aus § 91a LBG NRW). Bei Interesse ist ein Kontakt mit dem zuständigen IT-Dienstleister herzustellen. Dieser kann über das Teamweb des KDN die entsprechenden Rahmenverträge einsehen.

# **8 Aktenplan, strukturierte Ablage**

## **8.1 Allgemeines**

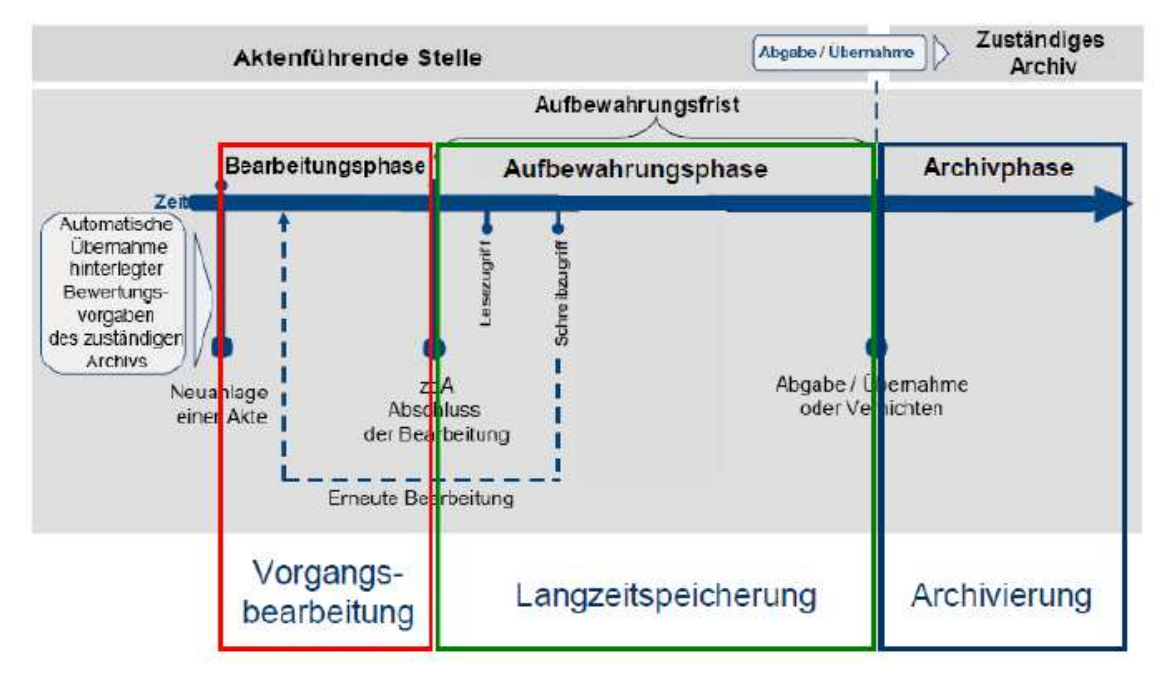

*Abbildung 31: LifeCycle einer Akte<sup>43</sup>*

Nach der abschließenden Bearbeitung eines Vorganges muss das Schriftgut aufbewahrt werden. Dies dient dem Zweck, die Unterlagen für eine mögliche Weiterbearbeitung im direkten Zugriff zu behalten. Nach Ablauf der Aufbewahrungsfrist ist das Schriftgut dem historischen Archiv gemäß § 10 Abs. 5 ArchivG<sup>44</sup> NRW45 anzubieten. Diese Vorschrift ist analog auf die Kommunen anzuwenden. Aus der vorherigen Abbildung lässt sich der Lebenszyklus einer Akte ableiten. Dieser ist analog auf die ePersonalakte anwendbar. Während der Aufbewahrungsfrist besteht in der ePersonalakte ein lesender Zugriff auf die Dokumente. Es kann allerdings vorkommen, dass erneut ein schreibender Zugriff notwendig ist, falls eine weitere Bearbeitung erfolgen muss.<sup>46</sup>

## **8.2 Archivierung**

Auch für das Aussondern und Archivieren gilt: Der Aktenplan ist unabdingbar, da am Aktenzeichen die Aussonderungsfristen und Archivwürdigkeit angehängt werden. Aufbewahrungsfristen sollten immer im Zusammenhang mit einer Aktenplanposition festgelegt werden. Dazu bietet sich das direkte Gespräch mit den Dienststellen an, die diese Aktenzeichen bedienen.

<sup>&</sup>lt;sup>43</sup> "Archivischer Umgang zu strukturierten Daten"; historisches Archiv der Stadt Köln; 17.-14.04.2018

<sup>44</sup> Vgl. https://recht.nrw.de/lmi/owa/br\_vbl\_detail\_text?anw\_nr=6&vd\_id=12067&vd\_back=N

 $45$  Ebd.

<sup>46</sup> Vgl. Schriftgutordnung der Stadt Köln

Es kann auch ein aktuell gültiger Aktenplan herangezogen werden, um die Aufbewahrungsfristen zu übernehmen. Viele Aufbewahrungsfristen unterliegen einer gesetzlichen Grundlage – Vorschläge sind ebenfalls in den KGSt-Aktenplänen zu finden.

#### **Empfehlung CC Digitalisierung des KDN:**

Grundsätzlich muss das Archiv von Beginn an mit in das Einführungsprojekt eingebunden werden (ArchivG NRW). Somit wird sichergestellt, dass die entsprechende Anbietungspflicht von Akten an das Archiv eingehalten wird. Weiterhin haben Archivare bestimmte Anforderungen, welche zumindest umrissen werden müssen. Das Archiv entscheidet nach gemeinsamem Dialog mit der Dienststelle, welches Schriftgut pro Aktenzeichen dem Archiv angeboten werden soll oder vernichtet werden kann. In diesem Dialog im Projektteam zwischen Fachdienststellen und Archiv hat die Fachdienststelle dadurch die Möglichkeit, auf eventuell aufbewahrungswürdiges Schriftgut hinzuweisen. Bei der Festlegung der Aufbewahrungsfristen ist es empfehlenswert, sich an den KGSt-Aufbewahrungsfristen zu orientieren und diese mit dem Aktenplan zu verknüpfen.

Als gesetzliche Vorgabe bei Unsicherheiten gilt außerdem: Dem Archiv müssen alle Dokumente angeboten werden, bevor diese vernichtet werden dürfen.

#### **Empfehlung CC Digitalisierung des KDN:**

Das Archiv entscheidet oftmals anhand des Aktenzeichens, ob Schriftgut betrachtet wird oder nicht. Die folgenden Bewertungskriterien können an ein Aktenzeichen angehängt werden:

- **A**: grundsätzlich **a**rchivwürdig (z. B. Dienstbesprechung der Amtsleitung)
- **B**: zu bewerten (muss im Detail betrachtet werden)
- **K**: **k**assabel / **V**: zu **v**ernichten (kann grundsätzlich nach Ablauf der Aufbewahrungsfrist selbstständig vom Amt vernichtet werden. Hierbei reicht eine kurze Rückmeldung ans Archiv, wie viele Akten vernichtet wurden, aus.)

#### Wie erfolgt das konkrete Aussondern & Archivieren?

Ein bei der Führung von elektronischen Akten auftretendes Problem ist die Setzung des Vermerks "z.d.A" (zu den Akten). Mit diesem Vermerk werden Vorgänge "geschlossen" (bedürfen keiner Entscheidung mehr und können archiviert werden). Während der Sachbearbeiter von Papierakten mit fortschreitender Zeit eine immer größer werdende Menge an Aktenordnern in seinem Büro hat, und somit zum Aussondern "gezwungen" ist, fehlt dieser Anreiz bei elektronisch geführten Akten und Vorgängen. Dies hat zur Folge, dass auch schon lange abgeschlossene Vorgänge weitergeführt werden, da der Vermerk z.d.A. aktiv gesetzt werden muss. Neben einem immer größer werdenden Speicherbedarf hat dies zur Folge, dass keine Vorgänge mehr dem Archiv zugeführt werden.

#### Lösungen für diese Problematik können sein:

- Der Sachbearbeiter darf selbst den z.d.A.-Vermerk setzen, diesen aber auch selbst wieder entfernen. Es kann dem Sachbearbeiter ermöglicht werden, in bestimmten Fällen Empfehlungen an das Archiv zu geben (beispielsweise bei der Akte einer Person des öffentlichen Lebens).
- Nach einem vordefinierten Zeitraum des Nicht-Bearbeitens einer Akte wird der Sachbearbeiter, der die Akte z. B. angelegt oder als letztes bearbeitet hat, mittels eines Pop-Ups gefragt, ob der Vorgang einen z.d.A.-Vermerk bekommen kann.
- Insbesondere bei fachneutralen Angelegenheiten werden Vorgänge nach Jahren angelegt, da es sonst niemals zum z.d.A.-Vermerk kommt (diese Vorgehensweise macht z. B. Sinn bei Besprechungen, wiederkehrenden Veranstaltungen, etc.)

Auch kann es Vorgänge geben, die eine sehr lange Zeit in der eAkte vorgehalten werden müssen – hier kann über einen eAkten-Exporter die Möglichkeit von Jahresschnitten realisiert werden. Hierdurch entsteht eine nachvollziehbare Überlieferung und einzelne Dokumente können regelmäßig ausgesondert werden. Weiterhin kann es Dokumente geben, wie beispielsweise Dienstanweisungen, die niemals den z.d.A.-Vermerk bekommen, es sei denn, diese werden durch neue Regelungen ersetzt.

Es darf kein automatisches Löschen nach Ablauf einer Frist o.ä. geben. Allerdings sollte es möglich sein, dass bei Akten/Vorgängen, welche als kassabel (zu vernichten) bewertet wurden, nach Ablauf der Aufbewahrungsfrist automatisch dem Archiv angeboten werden. Für die Fachdienststelle ist dies einem Löschen gleichzusetzen, da sie mit der Akte/dem Vorgang dann nichts mehr zu tun hat. Eine mögliche Lösung ist, dass nicht jeder Sachbearbeiter löschen darf, sondern es hierfür sogenannte Key-User gibt. In eine ähnliche Richtung zielt das Löschen nach dem Vier-Augen-Prinzip (der Sachbearbeiter darf logisch löschen, die Vorgesetzte bekommt hierbei einen Vermerk und kann dann entscheiden, ob auch physikalisch gelöscht werden soll). Unabhängig davon, welche Art des Löschens gewählt wird, muss dieser Vorgang mit protokolliert werden (Audit-Trail: diese Funktion muss zwingend mit dem Personalrat abgestimmt werden). Ebenso ist es von archivarischer Seite aus wünschenswert, wenn im System Statistiken erstellt werden können, die Informationen darüber liefern, wie viele Akten/Vorgänge in einem bestimmten Zeitraum dem Archiv angeboten wurden (z. B. inklusive Aussagen dazu, um welche Datenmenge es sich insgesamt handelt). Auch wird darauf hingewiesen, dass Archivare alle Akten und Vorgänge, die ihnen angeboten werden, einsehen dürfen, da sie ein besonderes Vertrauensverhältnis innehaben. Sie können die Akte gegebenenfalls mit Sperrvermerk versehen, wobei auch Urheber- oder sonstige Rechte beachtet werden müssen.

Die Aussonderung sollte immer über eine definierte und normierte Schnittstelle (z. B. XDO-MEA 2.2 oder neueres Release) durchgeführt werden, damit keine Herstellerabhängigkeit entsteht, die später nicht mehr oder nur durch hohen Ressourceneinsatz aufgelöst werden kann. Weiterhin ist zu beachten, dass das PDF/A-3 Format kein Format für die elektronische Langzeit-Archivierung darstellt, PDF/A-1 und PDF/A-2 hingegen schon. Bereits bei der Einführung der ePersonalakte sollte berücksichtigt werden, dass die verfügbaren Dateiformate in dieser eAkte eingeschränkt werden. Da Vorgänge eine Aufbewahrungsfrist von über 30 Jahren haben können, sollten nur Dateien veraktet werden, die im besten Fall automatisch gewandelt werden können (z. B. DOCX, PDF, JPEG, TIFF). Es ist nach Möglichkeit davon abzusehen, Audiooder Videodateien in der Akte abzulegen, da diese nicht ohne Probleme archiviert werden können. Eine direkte Ablage in langzeitarchivfähigen Formaten ist grundsätzlich zu empfehlen, aber nicht immer durchführbar.

Kommunen sind verpflichtet, Daten nach Ablauf von Aufbewahrungsfristen und dem Angebot an das zuständige Archiv vollständig zu löschen, wenn eine Kassationsfreigabe durch das Archiv erteilt wurde. Auch Unterlagen, die nach Bewertungsentscheidung eigentlich kassiert werden sollen, müssen dem Archiv gemäß ArchivG NRW § 4 Abs. 2 vor Löschung (automatisch) angeboten werden. Nur so hat das Archiv die Möglichkeit, eine aktuelle Lösch- oder Übernahmeentscheidung zu treffen, unabhängig von der vorhandenen Bewertungsentscheidung im Aktenplan. Bei Übernahme von Akten, die aufgrund von rechtlichen Vorschriften in den Behörden sonst gelöscht werden müssen, stellt das Archiv durch geeignete Maßnahmen den Schutz der entsprechenden Daten sicher. Wenn das Archiv die angebotenen Daten (teilweise) übernimmt, sind die Daten in der Dienststelle zu löschen. Die Übernahme der Daten durch das Archiv kommt einer datenschutzkonformen Löschung gleich. Auch die Übergabe von besonders geschützten Daten ist auf rechtlicher Grundlage genehmigt. Bei der Vernichtung von Schriftgut sind die datenschutzrechtlichen Bestimmungen während des gesamten Prozesses einzuhalten, hier wird auf die DIN 66399 verwiesen. Die endgültige Löschung elektronischer Vorgänge schließt alle Arbeits-, Sicherungs- und Aufbewahrungskopien ein.

## **8.3 Aktenplan**

Der Aktenplan bildet entsprechend den Festlegungen der Schriftgutordnung die Grundlage für die einheitliche Aktenführung in der gesamten Kommunalverwaltung.

#### **Empfehlung CC Digitalisierung des KDN:**

Richtschnur für den inhaltlichen Aufbau des Aktenplanes ist die Verwaltungsaufgabe und der damit verbundene Prozess, nicht die Verwaltungsorganisation.

Vor diesem Hintergrund werden auf der Basis der Gliederung des Musteraktenplans der KGSt (siehe Anhang: Musteraktenplan der KGSt) und der derzeitigen Aufgabenstruktur bei den einzelnen Kommunen die einzelnen Aktengruppen gebildet. Sachlich notwendige Ergänzungen der Aktengruppen oder spätere Erweiterungen des Aktenplans durch die Fachämter sollten in Abstimmung mit der für die Aufstellung und Pflege des Aktenplans zuständigen Fachabteilung jederzeit ermöglicht werden.

Bei der Aufstellung der Teilaktenpläne durch die verschiedenen Ämter bzw. Dienststellen wird empfohlen, sowohl die Aktenuntergruppen als auch die Aktensachgruppen des Musteraktenplans der KGSt zu übernehmen. Organisatorische Weiterentwicklungen bei den Kommunen können dazu führen, dass die hiesige Aufgabenverteilung teilweise nicht mehr den Verhältnissen, die im KGSt-Musteraktenplan dargestellt werden, entsprechen. In diesen Fällen ist aufgrund der Aufgabenstellungen vor Ort und des dadurch anfallenden Aktenbestandes bei der Aufstellung des Teilaktenplanes der tatsächliche Aktenbestand zugrunde zu legen. Dies kann dazu führen, dass sich Verschiebungen der beispielhaft im Musteraktenplan aufgeführten Akten zu anderen Aufgabengruppen ergeben oder neue Akten aufgenommen werden.

Die folgende Abbildung zeigt ein Beispiel für den Aufbau des Aktenplans anhand des Aktenplanes der KGSt:

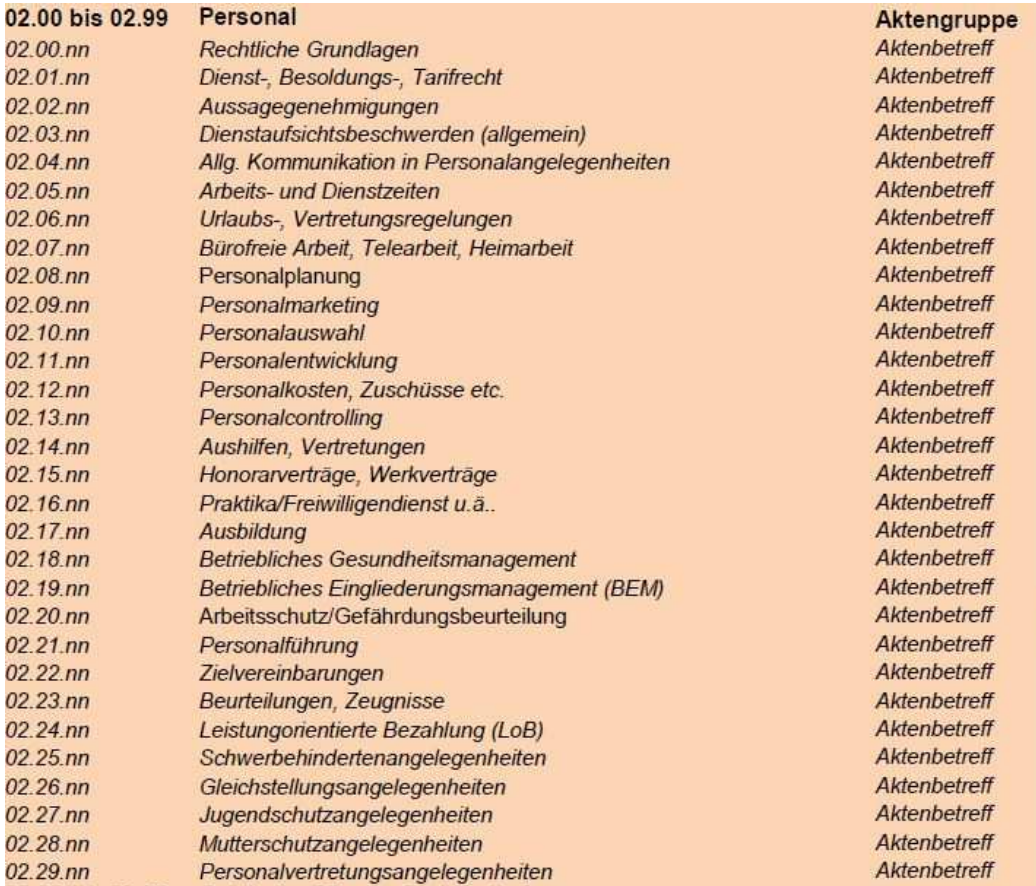

*Abbildung 32: Aufbau eines Aktenplans<sup>47</sup>*

Im Rahmen der nach der Schriftgutordnung vorgesehenen Abstimmung der Teilaktenpläne soll sichergestellt werden, dass kommunaleinheitliche Gesichtspunkte hinsichtlich der Zu-

 $\overline{a}$ 

<sup>47</sup> Vgl. KGST-Aktenplan

kunftsfähigkeit der Schriftgutverwaltung beachtet werden. Eine einheitliche Struktur ist in Bezug auf den zukünftigen Einsatz von Dokumentenmanagementsystemen erforderlich. Formales Gliederungssystem des Aktenplanes ist die sogenannte Dezimalklassifikation. Die Aktengruppen sind zweistellig, die darin enthaltenen Sachgruppen vierstellig gekennzeichnet. Die einzelnen Aktenbetreffe (Aktentitel) werden innerhalb der Sachgruppen mit einem Aktenzeichen gekennzeichnet. Dieses ist entsprechend den Festlegungen der Schriftgutordnung für die Kennzeichnung der einzelnen Schriftstücke zu verwenden.

Je nach Schriftgutanfall ist es möglich, bei einzelnen Aktenzeichen eine weitere Untergliederung in Bände nach sachlichen, chronologischen oder systematischen Gesichtspunkten vorzunehmen. Einmal vergebene Aktenzeichen dürfen nicht neu belegt werden, da

- ein Aktenzeichen der eindeutigen Identifizierung einer Akte dient und
- eine Neubelegung von Aktenzeichen bei der Rückverfolgung von Vorgängen und Themen inhaltlich erschwert wird und zeitlich aufwändiger ist.

Gibt eine Dienststelle eine Aufgabe ab oder fällt eine Aufgabe weg, wird das betreffende Aktenzeichen mit einem entsprechenden Hinweis versehen und künftig nicht mehr belegt. Wird eine Aufgabe von einer Dienststelle zu einer anderen verlagert, führt die neue Dienststelle die Akten unter dem gleichen Aktenzeichen wie bisher weiter. Ein Aktenzeichen darf in der Verwaltung nur einmal vergeben werden.

## **Empfehlung CC Digitalisierung des KDN:**

Grundsätzlich empfiehlt das CCD, dass die Kommunen auch im Personalwesen die Struktur und Aktenzeichen des Musteraktenplans der KGSt übernehmen. Zusätzlich sind die Strukturen, die der FIM-Baukasten vorgibt, mit zu berücksichtigen.

Dabei ist der Bereich "Personal" der Aktengruppe 02.00 bis 02.99 (vgl. Anhang Musteraktenplan der KGSt) zugeordnet. Die Aktensachgruppenkennung wird dann durch die Kennung des eigenen Geschäftszeichens aus dem Verwaltungsvorgang ergänzt**.**

# **9 Funktionale Anforderungen an die eAkte**

Aus den fachlich-funktionalen Anforderungen des Fachkonzeptes sowie den Soll-Prozessen wird ein funktionaler Anforderungskatalog abgeleitet. Dieser beschreibt, über welche Funktionsgruppen und Funktionen das künftige System verfügen muss. Weitere Ausführungen zur Methodik der Anforderungserhebung sind im "Projektmanagement-Leitfaden zur Einführung der eAkte" des KDN genannt. Das folgende Schaubild zeigt die Basisanforderungen:

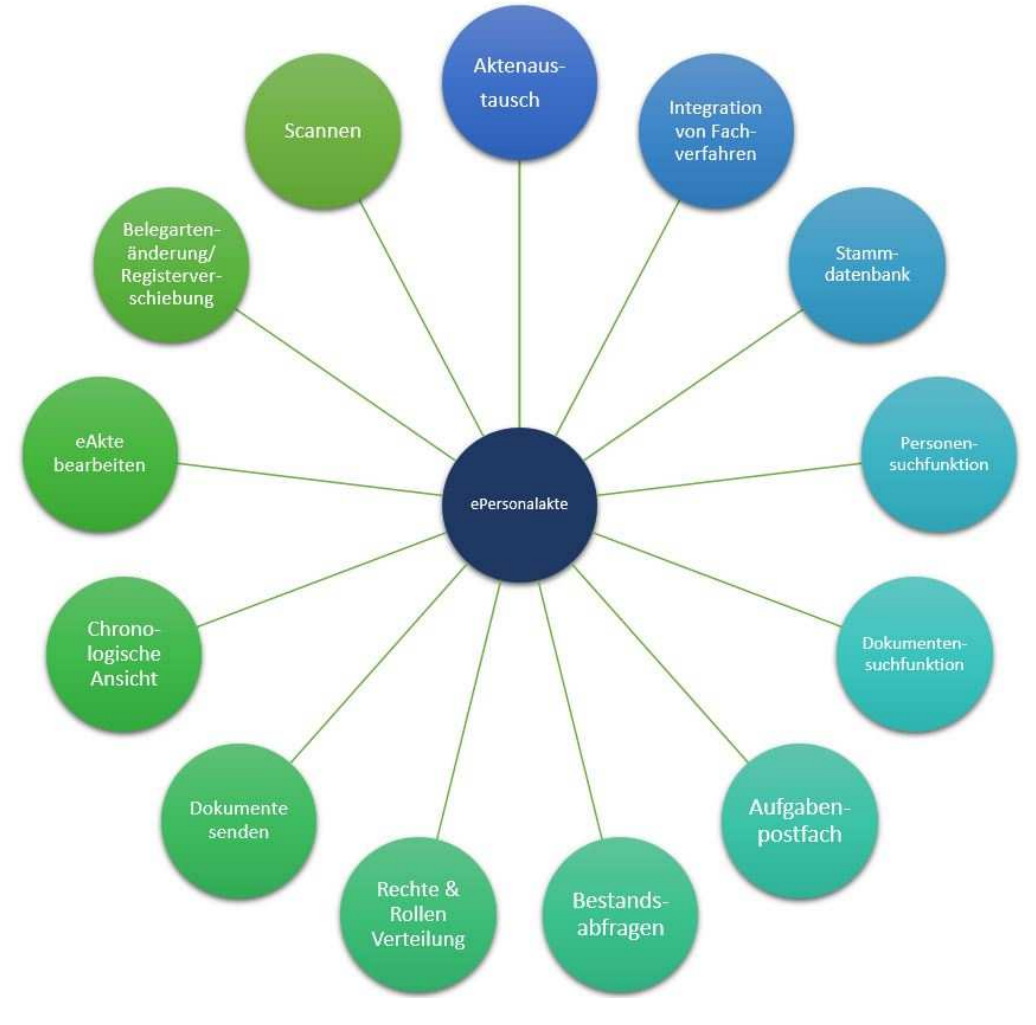

*Abbildung 33: Funktionen der ePersonalakte<sup>48</sup>*

## **9.1 Aktenaustausch**

Ein externer Aktenversand der Personalakte erfolgt für die Beschäftigtengruppe Beamte und Abgebende zum aufnehmenden Dienstherrn im Zuge eines Versetzungsverfahrens. Die Personalakte wird beim neuen Dienstherrn fortgeführt. Der Beamte muss hierbei immer die Zustimmung zum Aktenversand an den aufnehmenden Dienstherrn geben. Darüber hinaus wird die Personalakte versendet, wenn sie Bestandteil eines arbeits- bzw. verwaltungsgerichtlichen Verfahrens ist. Die Funktion des Aktenaustauschs wird im Kapitel 6 beschrieben.

 $\overline{a}$ 

<sup>48</sup> KDN-Darstellung

### **9.2 Integration von Fachverfahren**

Es ist sicherzustellen, dass die verwendeten Fachverfahren mit der eAkte arbeiten können. Darüber hinaus ist es empfehlenswert, dass Fachverfahren unter Nutzung der im Leitfaden beschriebenen Standards mit dem zentralen eAkten / DMS-System arbeiten und so eine doppelte Datenhaltung vermieden wird. In einer Übergangszeit ist auch vorstellbar, Akten über eine Exportfunktion aus dem bestehenden DMS ins neue eAktensystem zu übertragen. Die Dokumenten- und Aktenidentifikation gemäß Xdomea ist einzuhalten.

#### **9.3 Stammdatenbank**

Grundsätzlich sollte die ePersonalakte über eine eigene Stammdatenbank verfügen. Hintergrund hierfür ist, dass in den Kommunen in Nordrhein-Westfalen verschiedene Fachanwendungen im Bereich Personalwesen verwendet werden. Nicht jede Fachanwendung verfügt zurzeit schon über eine Schnittstelle zu einer elektronischen Akte. Folglich kann nicht unbedingt auf die Stammdaten aus der Fachanwendung zugegriffen werden. Ein zweiter Aspekt ist, dass eine Ansicht und Bearbeitung von Akten möglich ist, auch wenn die Fachanwendung nicht aktiv ist. Soll zum Beispiel ein Schreiben eines Antragstellers archiviert werden, so kann die Akte über die Suchmaske geöffnet werden und eine Bearbeitung ist ohne das Aktivieren der Fachanwendung möglich.

Es ist wichtig, dass ein permanenter Datenabgleich zwischen der Stammdatenbank der Fachanwendung und der Stammdatenbank der ePersonalakte stattfindet. Somit wird gewährleistet, dass die Stammdaten jederzeit auf dem aktuellsten Stand sind. Hierzu ist in der Regel eine Schnittstelle notwendig (vgl. Kapitel 6.1.2).

#### **9.4 Personensuchfunktion**

Um einen Fall in der elektronischen Personalakte aufrufen zu können, sollte eine Suchfunktion zur Verfügung stehen. Folgende Felder in der Suchmaske einer ePersonalakte sind sinnvoll:

- Volltextsuche
- Personalnummer
- Geschlecht
- Vorname
- Nachname
- Geburtsdatum
- Geburtsort
- Staatsangehörigkeit
- Straße
- Postleitzahl
- Telefonnummer
- E-Mail-Adresse
- Organisationseinheit

## **9.5 Dokumentensuchfunktion**

Da es möglich ist, dass nur ein bestimmtes Dokument oder verschiedene Dokumente zu einem Vorgang gesucht werden, ist es sinnvoll, eine Suchmaske im Bereich "Dokumentensuche" einzurichten. Somit kann verhindert werden, dass ein zeitintensives Sichten der Akte, um das gesuchte Dokument zu finden, durchgeführt werden muss. Folgende Felder können beispielsweise definiert werden:

- Dokumentname
- Aktenzeichen
- Belegart (z. B. Identitätsnachweis, gesundheitliche Unterlagen, …)
- Erstelldatum
- Vorgangsnummer
- Letzte Änderung
- Ersteller
- usw.

## **9.6 Aufgabenpostfach**

Um für den Sachbearbeiter eine möglichst strukturierte, priorisierte und terminierte Übersicht über die noch zu bearbeitenden Dokumente bieten zu können, empfiehlt es sich, die Funktionalität eines Aufgabenpostfaches einzurichten. Hierzu zählt auch die Zuweisung von Aufgaben an andere Mitarbeiter, z. B. Vertreter, sowie die Möglichkeit, die Aufgaben mit einem Fälligkeitsdatum zu versehen. Mithilfe des Aufgabenpostfachs kann jeder Mitarbeiter auch ein Wiedervorlagesystem, in dem er sich zu einem bestimmten Zeitpunkt ein bestimmtes Dokument ins Aufgabenpostfach schicken lässt, aufbauen.

## **9.7 Bestandsabfragen**

Führungskräfte benötigen für die Fachaufsicht ein entsprechendes Tool. Hierfür bietet es sich an, in der ePersonalakte die Funktion "Bestandsabfrage" einzuführen. Regelmäßige Abfragen fördern zudem eine gute Datenqualität. Folgende Punkte könnten abgefragt werden:

- Aktueller Fallbestand pro Mitarbeiter sowie pro Team
- Neuzugang an Akten im Zeitraum von tt/mm/jjjj bis tt/mm/jjjj pro Mitarbeiter oder pro Team
- Akten, die in einem bestimmten Zeitraum nicht bearbeitet wurden (Altaktenabfrage)
- Anzahl offener Aufgaben

Solche Abfragen sind grundsätzlich sinnvoll. Der Einsatz einer solchen Funktion ist aber zwingend vorab mit der Personalvertretung zu vereinbaren.

## **9.8 Rechte und Rollenverteilung**

Aufgrund von rechtlichen Regelungen im Bereich Datenschutz ist es zwingend notwendig, für die Anwender spezifische Lese- und Schreibrechte sowie Rollenverteilungen zu vergeben. Bei der Vergabe von Rollen und Rechten sind folgende Aspekte zu beachten:

- Wer hat Zugriff auf die ePersonalakte?
- Wer darf welche Akten einsehen?
- Wer darf Akten anlegen?
- Wer darf Akten löschen?
- Wer darf Dokumente löschen/bearbeiten?
- Wohin dürfen Akten versendet/weitergegeben werden?
- Wer ist autorisiert Bestandsabfragen durchzuführen (für welchen Mitarbeiter dürfen welche Bestandsabfragen erfolgen)?
- Wer übernimmt die Vertretungsfunktion?

Weitere Informationen zur Rechte- und Rollenverteilung sind dem Kapitel 6.1 zu entnehmen.

#### **9.9 Senden von Dokumenten**

In manchen Fällen müssen zum Austausch nur einzelne Dokumente versendet werden. Dies kann beispielsweise per E-Mail oder mit einem anderen Nachrichtensystem erfolgen. Eine Anfrage zur Dokumentenübersendung erfolgt beispielsweise durch

- den Betroffenen selbst,
- Bevollmächtigte (z. B. gesetzliche Betreuer),
- Weiterbildungsträger / Sprachkursträger,
- Krankenkassen oder
- andere Behörden unterschiedlichster Art.

Bei dem Versenden von Dokumenten sind alle datenschutzrechtlichen Bestimmungen zu beachten. Zusätzlich sollte berücksichtigt werden, ob ggf. beim Versenden per E-Mail digitale Signaturen oder Verschlüsselungen zu verwenden sind.

#### **9.10 Chronologische Ansicht**

Um dem Sacharbeiter weiterhin dieselbe Ansicht wie in der Papierakte zu ermöglichen, ist es wichtig, dass eine zeitlich chronologische Darstellung der Dokumente ermöglicht wird.

#### **9.11 Bearbeitung der eAkte**

In der Regel ist die Bearbeitung eines Falls nicht mit dem Ablegen der Dokumente in der elektronischen Akte abgeschlossen. Oftmals bedarf es im Personalwesen noch Änderungen oder Ergänzungen im Laufe der Sachbearbeitung. Damit beispielsweise Dokumente nicht doppelt erstellt und abgelegt werden, ist eine Bearbeitungsfunktion in der eAkte sinnvoll. Nachfolgend wird beschrieben, wie eine solche Funktion aussehen kann.

Entsprechend der Definition aus Kapitel 2 umfasst ein Dokument ein oder mehrere Schriftstücke sowie die dazugehörigen Metadaten. Sind Dokumente in der ePersonalakte abgelegt worden, so müssen diese auch zu einem späteren Zeitpunkt noch bearbeitet werden können. Folgende Bearbeitungsschritte sind möglich:

- Eine Seite in einem Dokument an beliebiger Stelle hinzufügen.
- Seiten in einem Dokument überschreiben.
- Seiten mit Ab-Vermerk oder Paraphe versehen.
- Seiten in einem Dokument löschen.
	- o Ein direktes Löschen über die Aktenkataster ist nicht zulässig.
	- o Die Löschung von Dokumenten erfolgt in der Regel im Vier-Augen-Prinzip innerhalb der Fachanwendung.

Wichtig ist hierbei, die Veränderungen nachvollziehbar zu kennzeichnen. Bei Gerichtsverfahren müssen Beweise z. B. im Zustand bei Erstvorlage und Veränderung bekannt sein. Lückenlose Dokumentationen des Vorgangs sind zwingend notwendig, inkl. fehlender und nachgebesserter Unterlagen und der Sichtbarkeit dieser Entwicklungen. In manchen Arbeitsprozessen benötigen Dokumente eine besondere Bearbeitungsnotiz, eine sogenannte "Stempelung" (wie z. B. Bearbeitungs-Paraphe, Mitzeichnungsfunktion, Genehmigungsfunktion, etc.).

Es wird beispielsweise ein Antrag auf Teilzeitbeschäftigung gestellt. Dieser wird im ersten Schritt durch den Sachbearbeiter bearbeitet. Aufgrund der Komplexität der Einzelfallentscheidungen und der Tragweite für die betroffenen Antragssteller kann es jedoch erforderlich sein, die getroffene Entscheidung nochmals von einer zweiten Person (Sachbearbeiter oder Führungskraft) zu überprüfen und im Vier-Augen-Prinzip mitzeichnen zu lassen. Der Sachbearbeiter sendet die Entscheidung über das Aufgabenpostfach an den erforderlichen Adressaten. Sofern die Mitzeichnung erfolgt, kann das Dokument mit einem digitalen Stempel versehen werden. So sind auf dem Dokument zum Beispiel dann Sichtvermerke wie "gefertigt von" und "geprüft durch" mit Datum und dem Kürzel der jeweiligen Bearbeiter. Das Dokument wird je nach Vorgang entweder an den nächsten Bearbeiter oder den Ursprungs-Sachbearbeiter zurückgesendet. Die Weiter- oder Rückgabe sollte mit und ohne kurzen Vermerk möglich sein.

## **9.12 Belegartenänderung / Registerverschiebung**

Unter Umständen kann es erforderlich sein, die Zuordnung eines Dokumentes zu ändern. Hierbei ist hilfreich, sowohl Ablageort (Register/Unterregister) als auch die Belegart ändern zu können.

## **9.13 Bestandsabfragen / Reporting**

Die Funktion Bestandsabfrage / Reporting ist keine Funktion der eAkte an sich, sondern ggf. die des übergeordneten DMS.

#### **9.14 Scannen**

Die verschiedenen Möglichkeiten des Scannens sind näher in Kapitel 7 beschrieben.

## **10 Grundlagen und Hintergründe**

Dieses Kapitel beschreibt die Hintergründe und die Vorgehensweise zur Erstellung dieses Leitfadens. Berücksichtigung fanden bestehende Forderungen und Gesetze von Bund und Land, Aspekte des Qualitätsmanagements nach ISO 9001, Anforderungen der Kommunen sowie Anforderungsanalysen des Kompetenzzentrums Digitalisierung. Dem Leitfaden liegen darüber hinaus auch Erkenntnisse aus dem Bereich IT-Governance und IT-Standards zu Grunde.

## **10.1 Allgemeine Hintergründe**

Onlinezugangsgesetz und E-Government-Gesetz Nordrhein-Westfalen (EGovG NRW): Wesentliche Grundlage des Leitfadens bilden das Gesetz zur Verbesserung des Onlinezugangs zu Verwaltungsleistungen (Onlinezugangsgesetz – OZG) des Bundes sowie das Gesetz zur Förderung der elektronischen Verwaltung in Nordrhein-Westfalen.

Beispielhaft hierfür sind § 20 des E-Government-Gesetzes NRW und der Runderlass des Ministeriums für Inneres und Kommunales vom 21. Dezember 2016.

1. § 20 Umsetzung von Standardisierungsbeschlüssen des IT-Planungsrates:

"Fasst der IT-Planungsrat einen verbindlichen Beschluss über fachunabhängige und fachübergreifende Interoperabilitäts- oder Sicherheitsstandards gemäß § 1 Absatz 1 Satz 1 Nummer 2 und § 3 des Vertrages über die Errichtung des IT-Planungsrats und über die Grundlagen der Zusammenarbeit beim Einsatz der Informationstechnologie in den Verwaltungen von Bund und Ländern – Vertrag zur Ausführung von Artikel 91c GG (Anlage des Gesetzes zum Vertrag über die Errichtung des IT-Planungsrats und über die Grundlagen der Zusammenarbeit beim Einsatz der Informationstechnologie in den Verwaltungen von Bund und Ländern – Vertrag zur Ausführung von Artikel 91c GG) vom 20. November 2009 (BGBl. 2010 I S. 663), so sind diese Standards durch die Behörden des Landes und Gemeinden und Gemeindeverbände bei den von ihnen eingesetzten informationstechnischen Systemen einzuhalten."

#### 2. Runderlass des Ministeriums für Inneres und Kommunales:

Eingegangen in den Leitfaden ist auch der Runderlass zur Einheitlichen Prozessmodellierung nach BPMN 2.0 in NRW aus dem Jahr 2017 über die "Bekanntgabe der landeseinheitlichen Notation für die Durchführung von Geschäftsprozessanalysen gemäß § 12 des E-Government-Gesetzes Nordrhein-Westfalen".

Zur Dokumentation, Analyse und Optimierung von Geschäftsprozessen in der Landesverwaltung ist die Notation des Standards BPMN 2.0 (Business Process Model and Notation) zu verwenden.

## Entfesselungspakete I+ II der Landesregierung in NRW:

Die eAkte bildet die Basis der elektronischen Verwaltungsarbeit. Die Einführung der eAkte trägt somit auch einen Teil zur Entbürokratisierung und Verschlankung der Verwaltung bei, wie sie in den Entfesselungspakten I & II des Landes NRW beschrieben und gefordert werden. So ist die eAkte z. B. ein Baustein der elektronischen Gewerbeanmeldung (Gewerbe-Service-Portal.NRW), die im Entfesselungspakte I gefordert wird.<sup>49</sup>

## Normen zum Qualitätsmanagement:

Die inhaltliche Gestaltung des Leitfadens orientiert sich u.a. den Forderungen der Normenreihe DIN EN ISO 9000ff. Die acht Grundsätze des Qualitätsmanagements aus der DIN EN ISO 9000:2000 wurden hierbei besonders berücksichtigt:

- Kundenorientierung
- Führung
- Einbeziehung Mitarbeiter
- Prozessorientierter Ansatz
- Systemorientierter Managementansatz
- Ständige Verbesserung
- Sachbezogener Ansatz zur Entscheidungsfindung
- Lieferantenbeziehungen zum gegenseitigen Nutzen50

Mittlerweile gibt es bereits Beispiele aus dem Bereich der öffentlichen Verwaltung, die ihr Qualitätsmanagementsystem zertifizieren ließen, so etwa die Kreisverwaltung Soest.<sup>51</sup>

## Kompetenzzentrum Digitalisierung – Good Practice Analyse:

Ausgehend von einer Bestandsaufnahme bestehender Leitfäden aus verschiedenen Bundesländern auf Ebene des Bundes der Länder und Kommunen hat das CCD einen Anforderungskatalog für zukünftige Leitfäden entworfen, deren Aspekte bei der Entwicklung des zugrundeliegenden Dokuments Anwendung fanden.

<sup>49</sup> Vgl. https://www.land.nrw/de/pressemitteilung/landesregierung-beschliesst-massnahmen-zum-buerokratieabbau sowie https://www.wirtschaft.nrw/Daten\_Fakten\_Entfesselungspaketzwei

<sup>&</sup>lt;sup>50</sup> Vgl. https://www.orghandbuch.de/OHB/DE/Organisationshandbuch/7\_Management/79\_Qualitaetsmanagement/qualitaetsmanagment-node.html

<sup>&</sup>lt;sup>51</sup> Vgl. https://www.kreis-soest.de/politik\_verwaltung/verwaltung/modern/qualitaet/qualitaetsmanagement.php

## **10.2 IT-Governance und IT-Standards**

Dem Leitfaden liegen ebenfalls Erkenntnisse aus dem Bereich IT-Governance und IT-Standards zu Grunde. Hierzu zählen besonders die Entscheidungen des IT-Planungsrates und Anwendungen, die aus Projekten oder projektähnlichen Strukturen des IT-Planungsrats hervorgegangen sind und gemeinsam genutzt, dauerhaft betrieben und weiterentwickelt werden.

#### IT-Planungsrat

Der IT-Planungsrat koordiniert die Zusammenarbeit von Bund und Ländern in Fragen der Informationstechnik, beschließt über fachunabhängige oder fachübergreifende IT-Interoperabilitäts- und IT-Sicherheitsstandards, steuert E-Government-Projekte im Rahmen der Nationalen E-Government-Strategie (NEGS) und plant und entwickelt das Verbindungsnetz der öffentlichen Verwaltung.

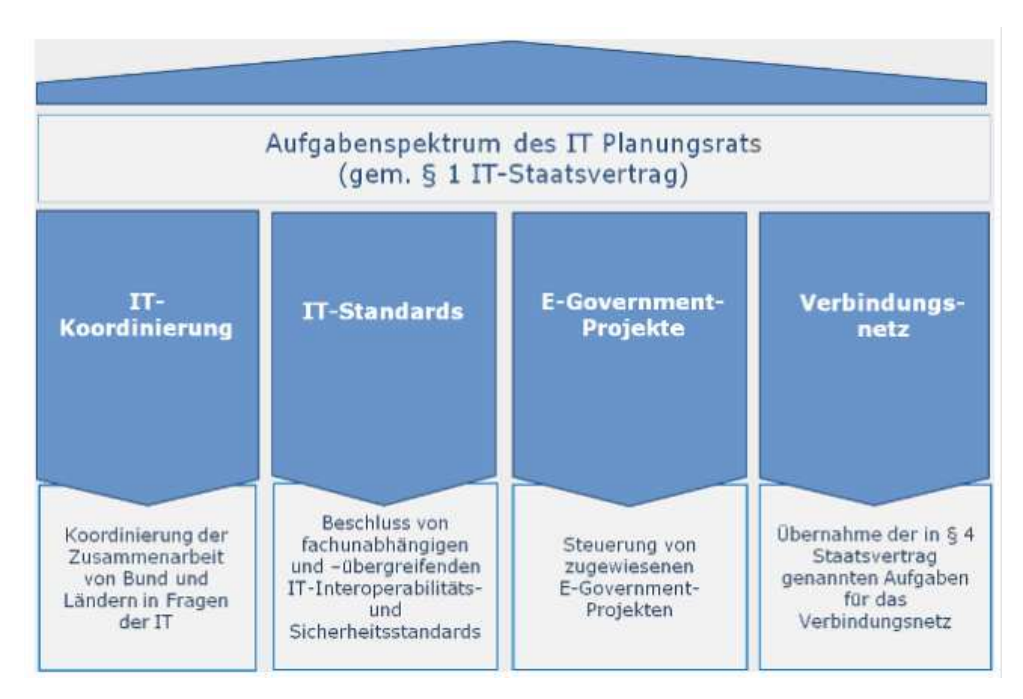

*Abbildung 34: Aufgabenstruktur des IT-Planungsrates<sup>52</sup>*

## Koordinierungsstelle für IT-Standards / XÖV-Standards

Die XÖV-Standards sind in der kommunalen Kommunikation die Schnittstellen im Hintergrund. XÖV steht dabei für XML in der öffentlichen Verwaltung. Auf der Basis von XÖV sind Standards geschaffen worden, die einen interkommunalen Datenaustausch ermöglichen. Die Grundlage bildet dabei das XML-Datenformat. Als Transportweg wird meist OSCI (Online Services Computer Interface) genutzt. Unter der Federführung der KoSIT werden XÖV-Standards definiert und weiterentwickelt.

 $\overline{a}$ 

<sup>52</sup> Vgl. www.it-planungsrat.de

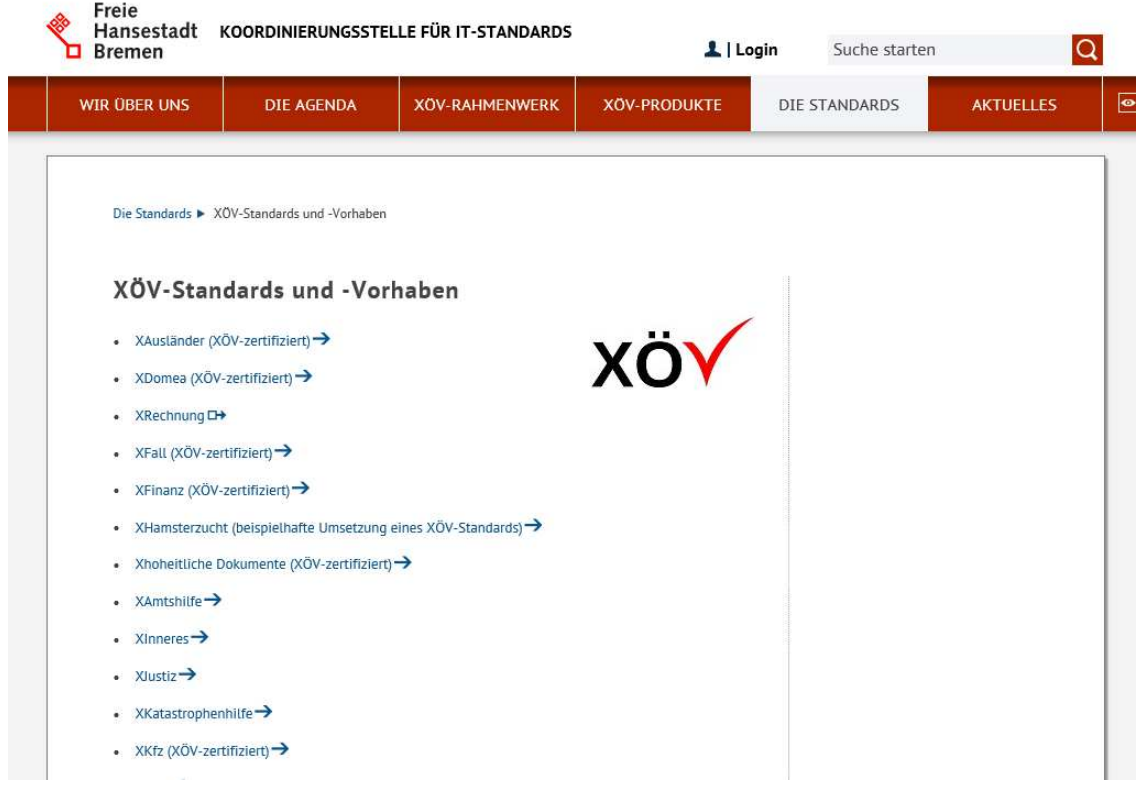

*Abbildung 35: XÖV-Standards und Vorhaben<sup>53</sup>*

Eine Übersicht über die Arbeit der KoSIT gibt es unter anderem auf der Webseite der KoSIT https://www.xoev.de/ und in dem zentralen Repository.

## **Empfehlung CC Digitalisierung des KDN:**

Digitalisierung der Verwaltung kann nur durch Austausch und Zusammenarbeit über Bundes-, Landes- und Kommunengrenzen hinaus erfolgreich umgesetzt werden. Bedarfe und Änderungen bei Schnittstellen sollten daher an die Koordinierungsstelle für IT-Standards (KoSIT) weitergeleitet werden. Die KoSIT weist auf ihrer Website ausdrücklich darauf hin, dass Kommunen Schnittstellenbedarfe melden können. Darüber hinaus können interessierte Kommunen auch an der Bearbeitung der Bedarfe mitwirken. Die KoSIT stellt für die Entwicklung einer Schnittstelle (z. B. auf Seiten einer Kommune) entsprechende Werkzeuge zur Verfügung, die unter https://www.xoev.de/ heruntergeladen werden können. Darüber hinaus bietet die KoSIT auch Beratung und Schulungen zur Entwicklung von Stan-

#### Förderales Informationsmanagement (FIM): Der Standard für Verwaltungsleistungen

Das Föderale Informationsmanagement (FIM) dient dazu, leicht verständliche Bürgerinformationen, einheitliche Datenfelder für Formularsysteme und standardisierte Prozessvorgaben für den Verwaltungsvollzug bereitzustellen. Ziel ist es, den Übersetzungs- und Implementierungsaufwand rechtlicher Vorgaben zu senken. Länder und Kommunen sollen – bezogen auf

dards an.

 $\overline{a}$ 

<sup>53</sup> Vgl. www.x-oev.de

die redaktionelle und organisatorische Umsetzung eines Verwaltungsverfahrens – nicht mehr für sich alleine agieren müssen. Stattdessen können sie auf qualitätsgesicherte Vorarbeiten der nächsthöheren Verwaltungsebene zurückgreifen.

Das FIM liefert nach dem Baukastenprinzip standardisierte Informationen für Verwaltungsleistungen (Antrags-, Genehmigungs- und Anzeigeverfahren) sowie Muster für die Antragsabwicklung. Für Behörden auf allen Verwaltungsebenen sind diese Informationen direkt nutzbar. Mit dem FIM-Baukasten verfügen Behörden über die notwendigen Grundlagen, um digitale Antrags-, Genehmigungs- und Anzeigeverfahren einfach und rechtssicher zur Verfügung stellen. Alle relevanten Informationen liegen vor und müssen nicht mehr einzeln erhoben werden.

Das FIM stellt Informationen zur Gewährleistung einer einheitlichen Semantik für Verwaltungsleistungen in folgenden Bereichen zur Verfügung: "Baustein Leistungen", "Baustein Datenfelder" und "Baustein Prozesse".

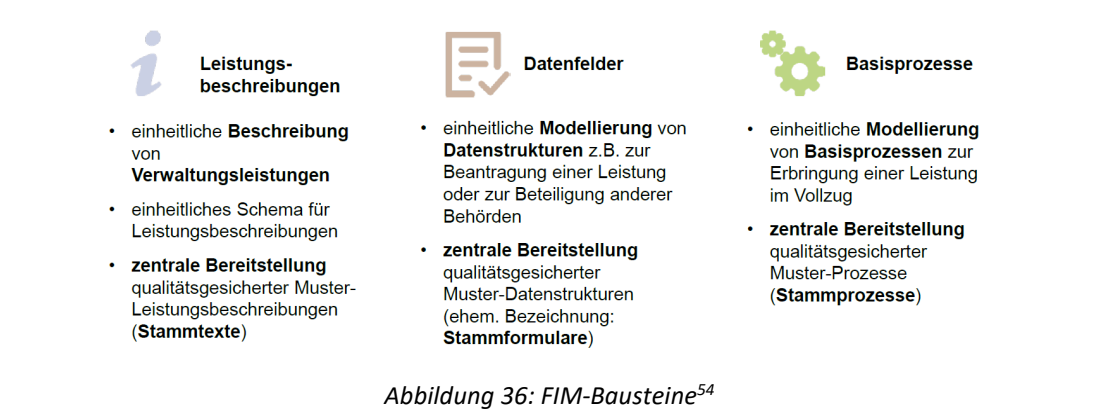

Die Vernetzung von Inhalten erfolgt durch die fach- und vorhabenübergreifende Wiederverwendung einzelner Textbausteine, Datenfelder und Prozesselemente sowie durch die gesammelte Bereitstellung aller Textbausteine, Datenfelder und Prozesselemente in zentralen Repositorys, wie die folgende Abbildung verdeutlicht:

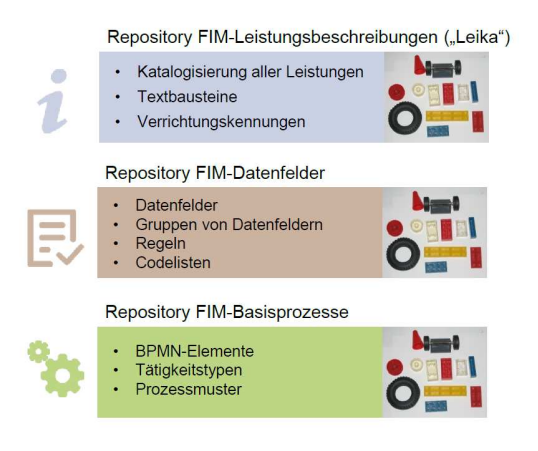

*Abbildung 37: FIM-Repository<sup>55</sup>*

<sup>54</sup> Vgl. FIM Als Basis für die Umsetzung des OZG, 22.05.2018, www.fimportal.de

<sup>55</sup> Vgl. FIM Als Basis für die Umsetzung des OZG, 22.05.2018, www.fimportal.de

#### Metadatenstandard – DCAT-AP.de

In Deutschland findet zwischen GovData als zentralem Datenportal einerseits und Datenbereitstellern (z. B. Datenportalen der Bundesländer oder Kommunen) andererseits ein Datenaustausch statt. Der IT-Planungsrat hat auf seiner 26. Sitzung im Juni 2018 DCAT-AP.de als formalen Austauschstandard für offene allgemeine Verwaltungsdaten festgelegt.

DCAT-AP.de ermöglicht einen reibungslosen Datenaustausch von der kommunalen Ebene über die der Bundesländer, Fachportale und die Bundesebene bis hin zum europäischen Datenportal. Metadaten werden bei GovData in CKAN (Comprehensive Knowledge Archive Network, webbasierte Datenkatalog-Software) verwaltet.<sup>56</sup>

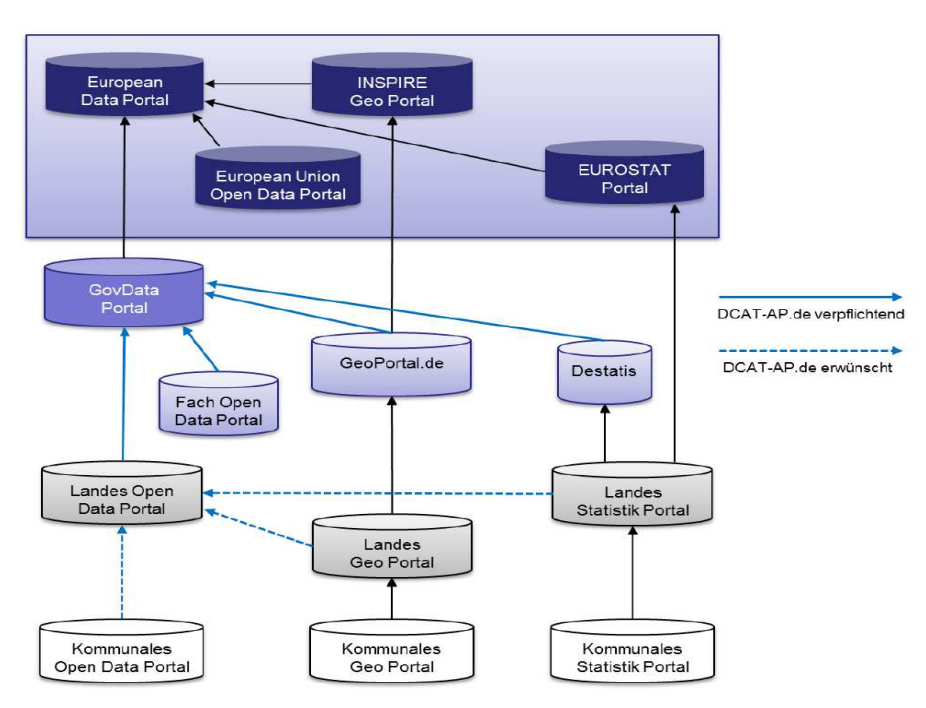

*Abbildung 38: Standardisierungsbedarf der Metadatenföderation GovData<sup>57</sup>*

<sup>56</sup> Vgl. https://www.govdata.de/standardisierung

<sup>57</sup> Vgl. https://www.dcat-ap.de/def/dcatde/1.0.1/spec/specification.pdf

# **11 Anhang**

## **11.1 Prozesssteckbrief**

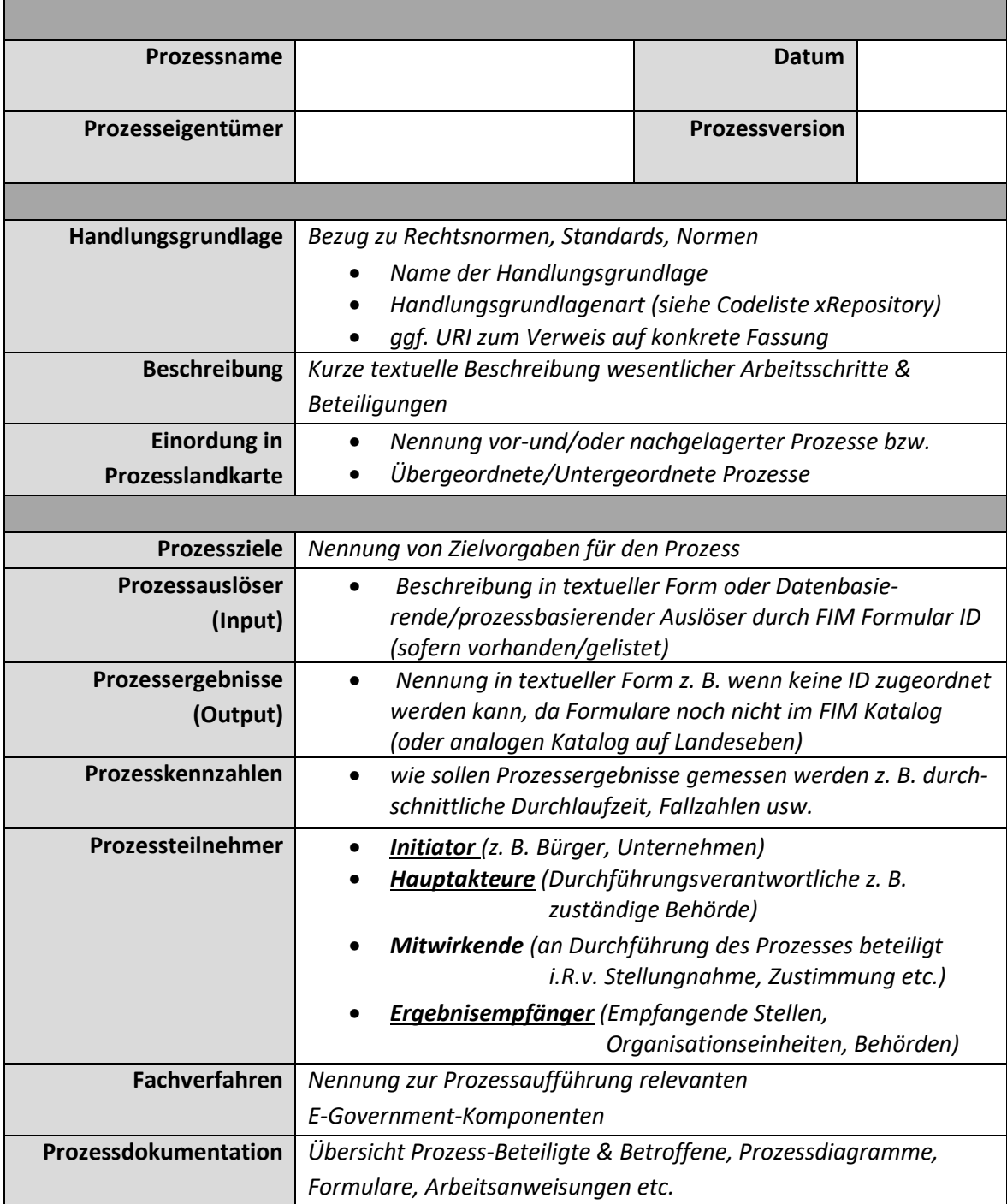

## **11.2 Prozessmatrix**

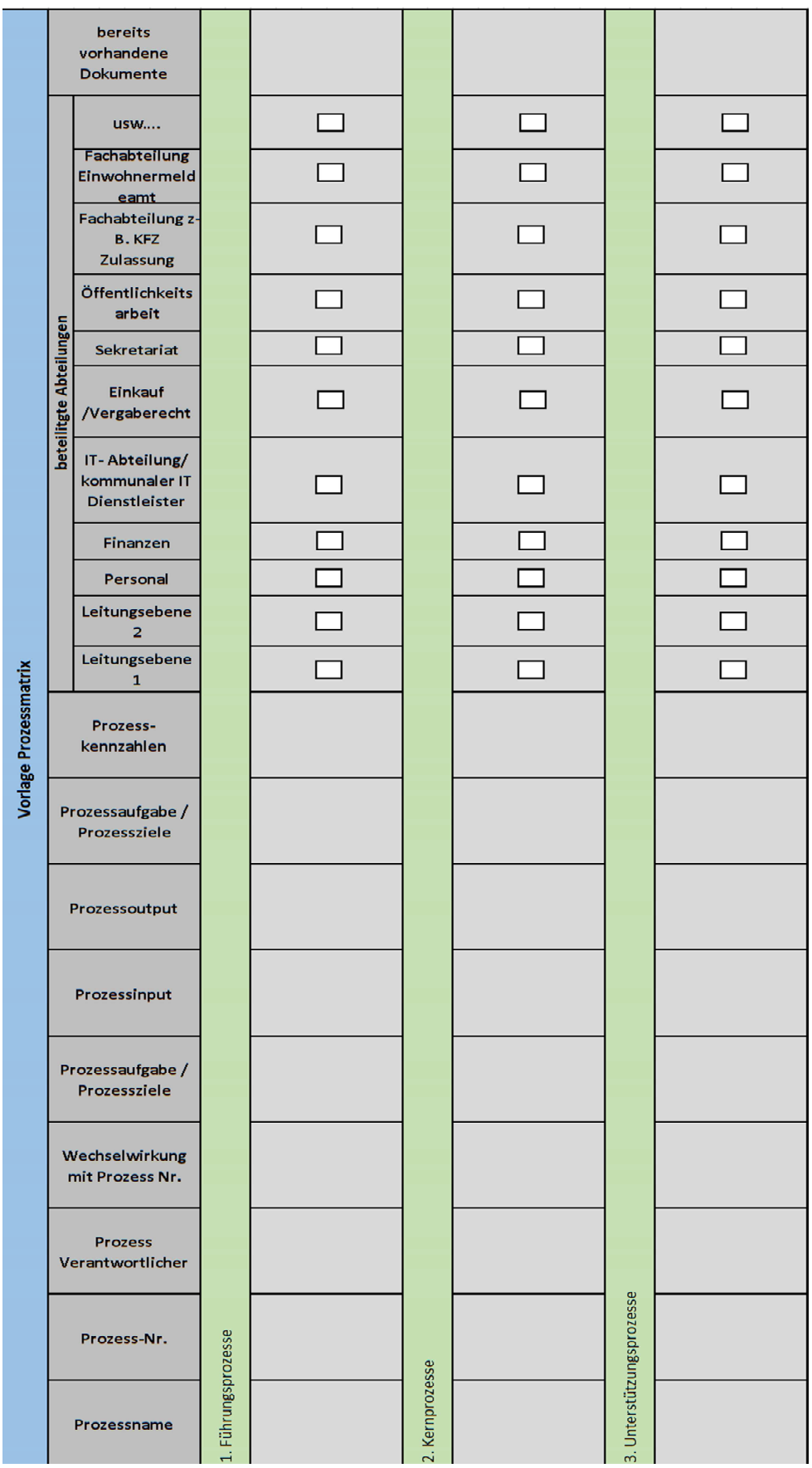

**11.3 Leitlinie zum ersetzenden Scannen in Kommunen nach TR RESICAN**

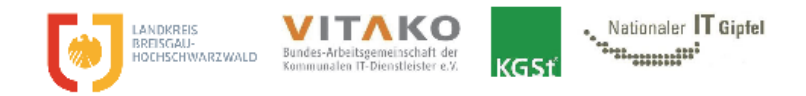

# Leitlinie zum ersetzenden Scannen in Kommunen nach TR RESISCAN

https://www.kgst.de/dokumentdetails?path=/documents/20181/1366715/Leitlinie-TR-RE-SISCAN\_Breisgau-Vitako-KGSt.pdf/9474480a-f8eb-cd5f-2f9b-9d4e3b4933f9

# **11.4 Musteraktenplan der KGSt**

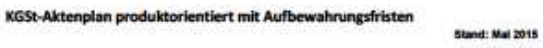

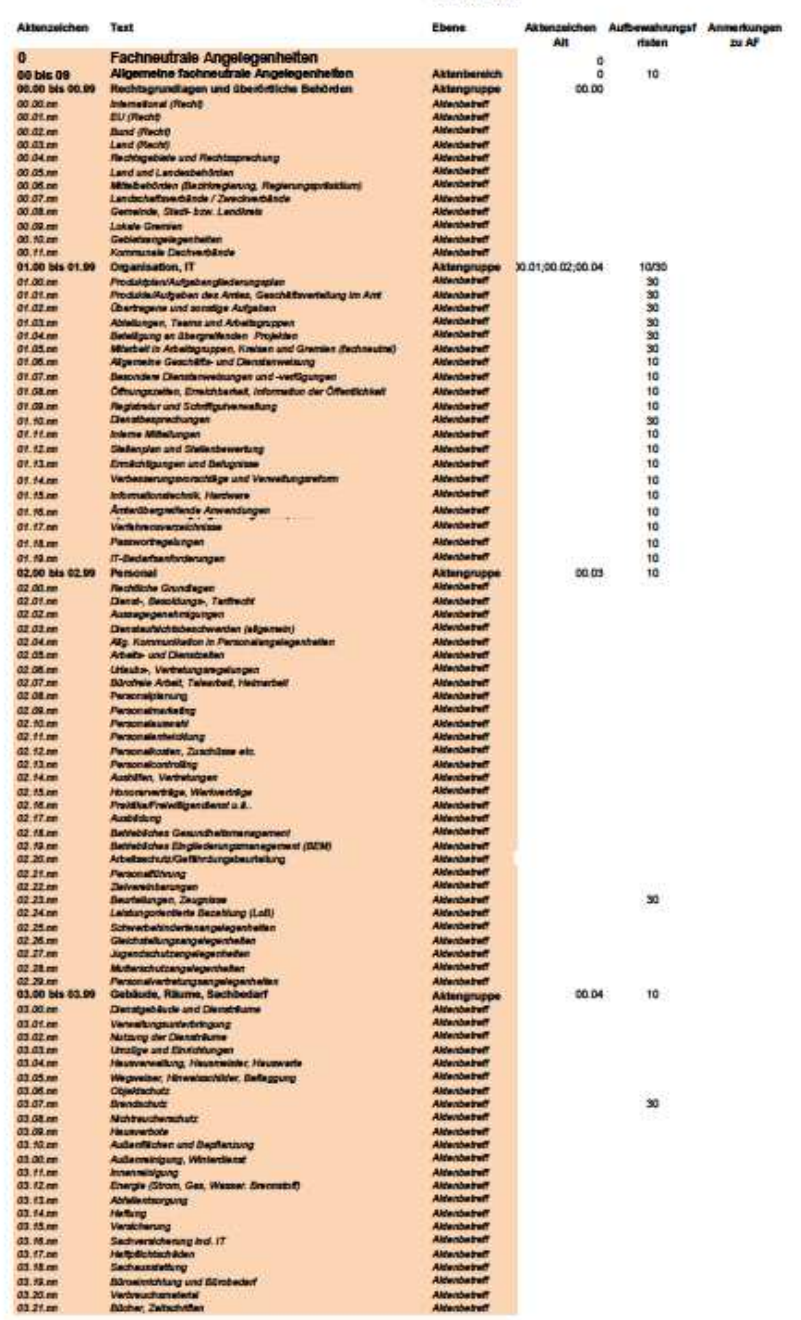

https://www.kgst.de/produktorientierter-aktenplan-der-kgst
## **11.5 Verzeichnis der Aufbewahrungsfristen des KGSt**

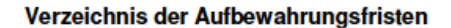

Erläuterungen:

Das Verzeichnis enthält die wichtigsten Aufbewahrungsfristen für das Schriftgut der Stadtverwaltung Köln, ohne jedoch Anspruch auf Vollständigkeit zu erheben. Die Festlegung von Aufbewahrungsfristen für Akten, die im Verze

Symbole: d Bei den im Verzeichnis der Aufbewahrungsfristen mit einem "d" Bei den im Verzeichnis der Autoevanrungsmisten mit einem "d"<br>(=dauernd) gekennzeichneten Vorgängen handelt se sich ausschließlich<br>um archivwürdiges Schriftgut. Sofern zusätzlich eine Jahreszahl<br>vorgesetzt wurde, enthält da

> \* Über die in dem Verzeichnis der Aufbewahrungsfristen mit einem \* bezeichneten Vorgänge trifft das Historische Archiv grundsätzlich die Entscheidung über deren Eignung zur dauernden Aufbewahrung

Basis:KGSI-Aufbewahrungsfristen: Dezember 1995

GESANEU099<br>Stand: 27.11.2009

https://www.kgst.de/dokumentde-

tails?path=/documents/20181/87286/20060804B0013.pdf/e79a7fbb-b6ab-47b5-a6e2- 323b13bfaac0

### 11.6 DIN 66399 Vernichtung von Datenträgern

### Überblick zur DIN 66399 Vernichtung von Datenträgern

Sie gliedert sich in drei Teile:

- Teil 1: Grundlagen und Begriffe ¥ i en rij. ornmanger und beginne<br>In diesem Teil wird dem Nutzer die Ermittlung eines Schutzbedarfes seiner Daten ermög-<br>licht. Hierin wird auch die unten aufgeführte Unterteilung in Schutzklassen, Datenträgergrupplerung und Schutzstufen vorgenommen.
- Teil 2: Anforderungen an Maschinen zur Vernichtung von Datenträgern<br>Hier werden insbesondere die zulässigen Partikelgrößen für die Vernichtung der entspre- $\bullet$ chenden Datenträger vorgeschrieben.
- Teil 3: Technische und organisatorische Anforderungen an die Prozesse der Datenträgervernichtung

### Die drei Schutzklassen

- Schutzklasse 1: ×. Normaler Schutzbedarf für interne Daten
	- Schutzklasse 2: Hoher Schutzbedarf für vertrauliche Daten
- Schutzklasse 3: Sehr hoher Schutzbedarf für besonders vertrauliche und geheime Daten Diese Schutzklassen sind vor der Vernichtung zu ermitteln.
	-

### Die Datenträger in 6 Gruppen

- · Informationen in Originalgröße (z.B. Papier, Röntgenfilm)
- Optische Datenträger (DVD, Blu-ray)
- Magnetische Datenträger (ID-Karten mit Magnetstreifen) ω.
- Elektronische Datenträger (USB-Sticks, Flash-Speicher)  $\bullet$
- Informationen in verkleinerter Form (Film, Folie, Negative)
- Festplatten mit magnetischem Datenträger  $\bullet$

### Die 7 Sicherheitsstufen

- Sicherheitsstufe 1: ÷.
- Allgemeines Schriftgut, das unlesbar oder entwertet werden soll Sicherheitsstufe 2:
- Interne Unterlagen, die unlesbar gemacht oder entwertet werden sollen Sicherheitsstufe 3:

Sensible und vertrauliche Daten sowie personenbezogene Daten, die einem erhöhten Schutzbedarf unterliegen.

# **11.7 Aktenstruktur der ePersonalakte der Stadt Wuppertal**

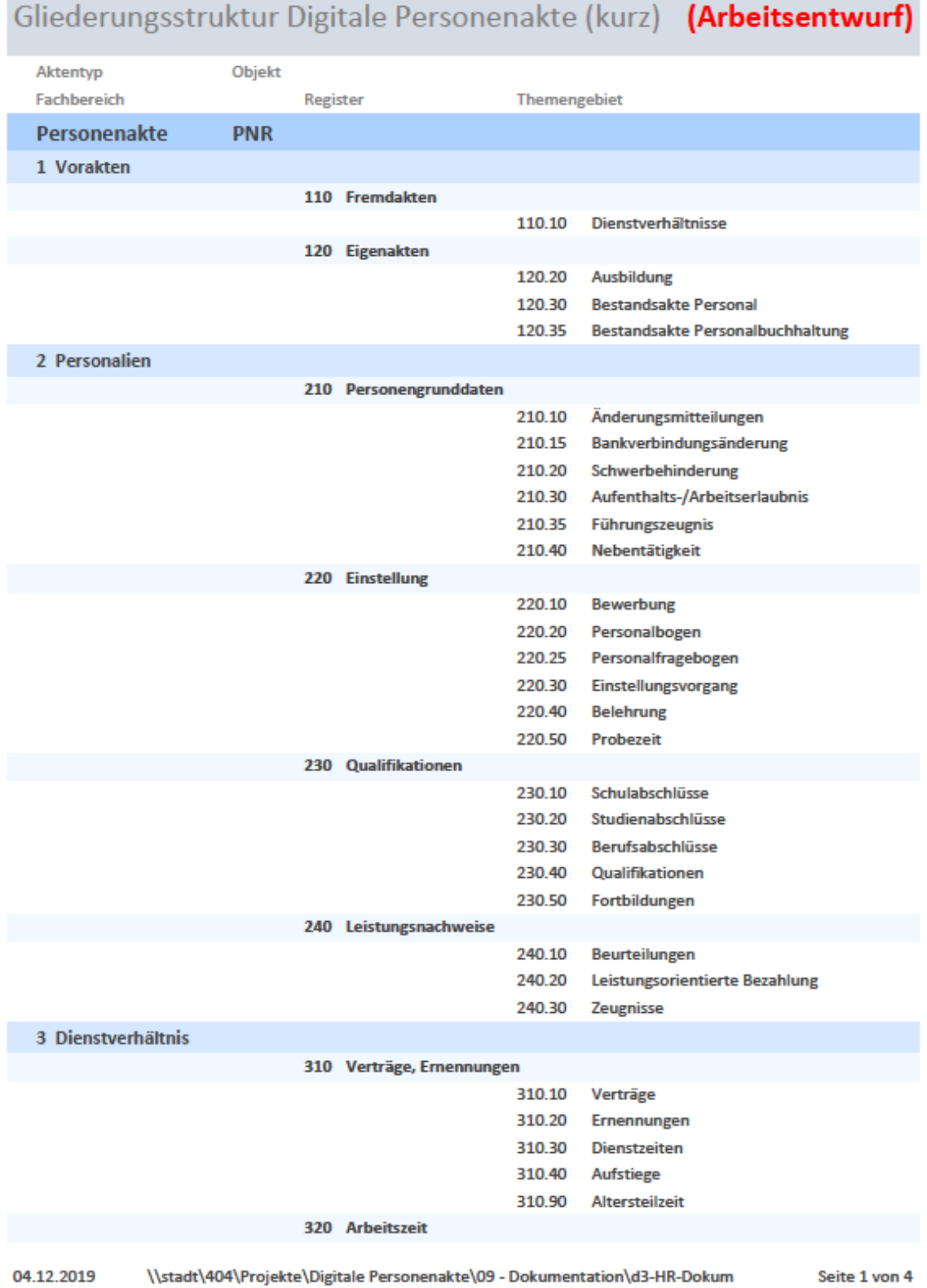

×

# **11.8 Aktenstruktur der ePersonalakte des KDN**

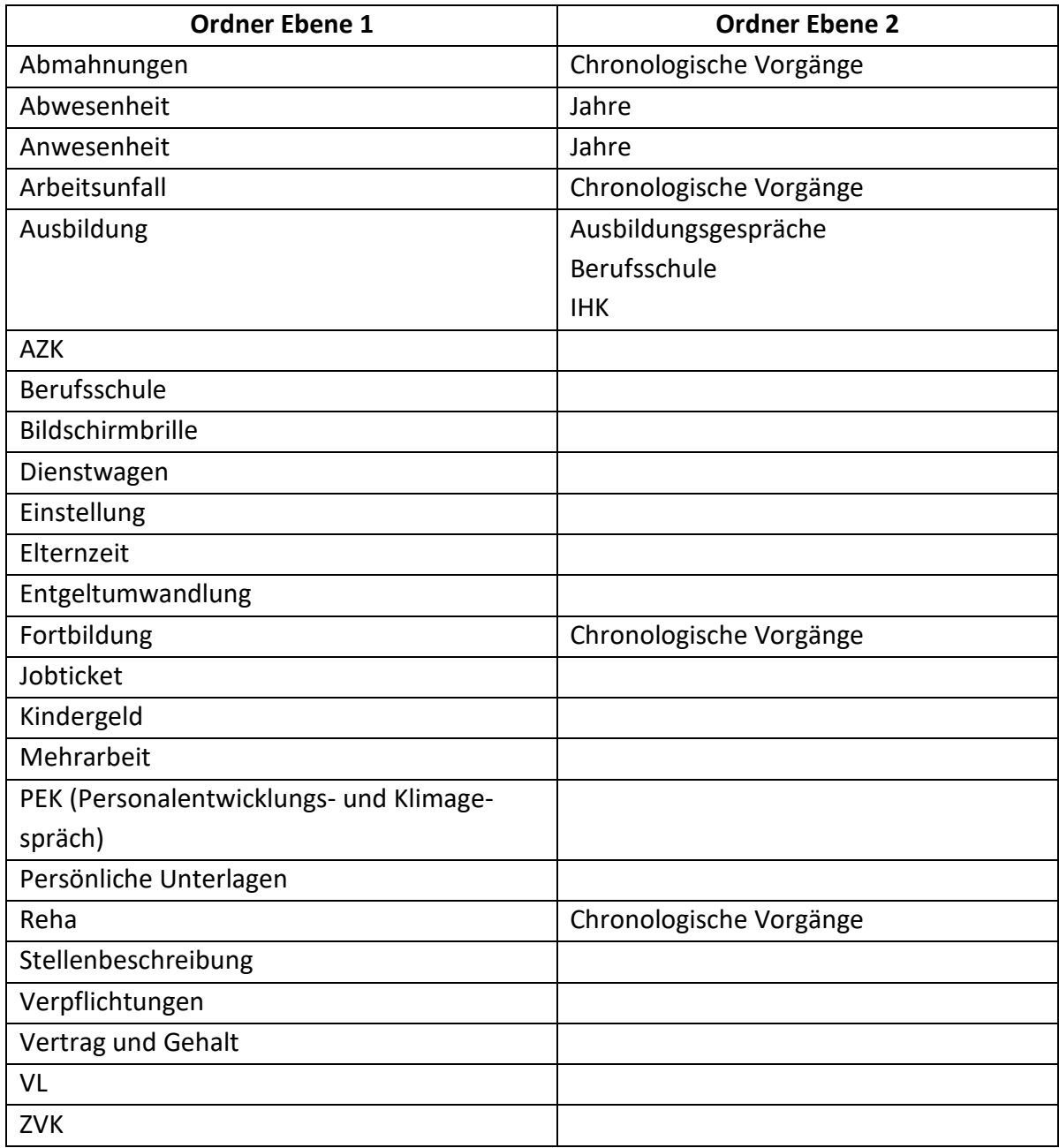

# **11.9 Aktenstruktur der ePersonalakte des Hochsauerlandkreises**

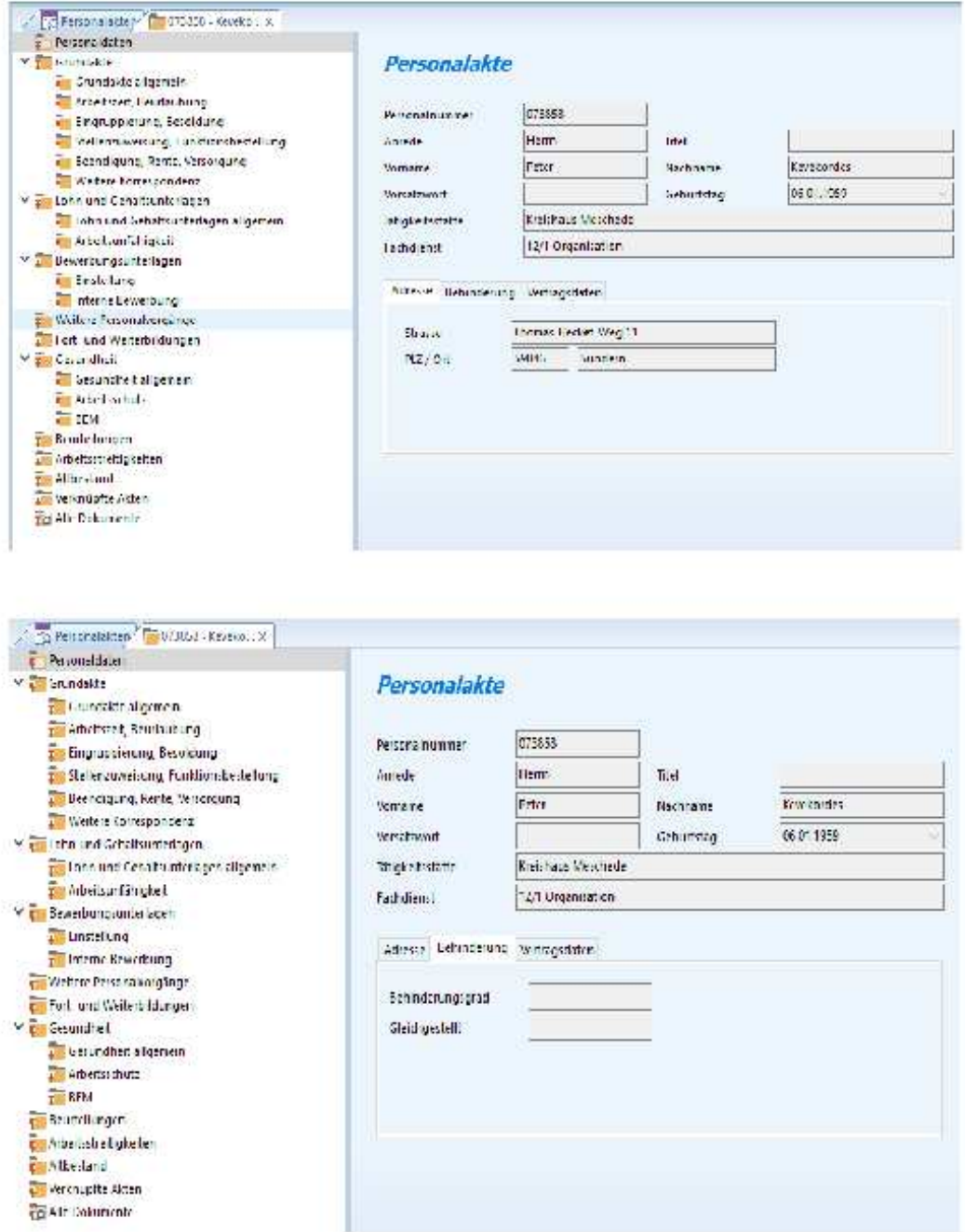

### Struktur E-Personalakte und Stammdatenübernahme LOGA (täglich)

## 11.10 Struktur der Personalakte der Stadt Paderborn

### Gliederung von Personalakten:

#### $1.$ Inhaltsübersicht

#### $\overline{2}$ . Personalkarte

Personenstandsurkunden (Geburts-, Heirats-, Sterbeurkunde, Scheidungsurteil etc.)

#### 3. Trennblatt:

Berechnung und Festsetzung: Probezeit, Jubiläumsdienstalter, Besoldungsdienstalter, Beschäftigungs- und Dienstzeit

#### 4. Trennblatt:

Zeugnisse (Schul-, Prüfungs- und Arbeitszeugnisse) -sofern nicht in Rubrik 5 -

Aus- und Fortbildungsnachweise, Seminarbescheinigungen

#### 5. Trennblatt:

Bewerbungsunterlagen mit Zeugnissen (bis zur Einstellung), Unterlagen über Einstellung (Einstellungsverfügung, Ernennungsurkunde, Arbeitsvertrag, Vereidigung, Gesundheitszeugnis, Erklärungen)

#### 6. **Trennblatt**

Unterlagen über beruflichen Werdegang bei der Stadt Paderborn (Ernennungsurkunden, Besoldung, Änderungsverträge, Höhergruppierungen, Zulagen, Arbeitszeitänderung, Beschäftigungen während der Elternzeit und Beurlaubung)

Unterlagen über Umsetzung, Abordnung, Zuweisung, Versetzung

Sonstige Vorgänge - sofern nicht den anderen Rubriken zuzuordnen -.

#### 7. Trennblatt

Beurteilungsübersicht, Beurteilungen

#### 8. Trennblatt

Versorgungsunterlagen (einschl. Schriftverkehr mit der Westfälisch-Lippischen Versorgungskasse)

Sozialversicherungsunterlagen (Mitgliedsbescheinigungen der Krankenkasse und Meldungen, ZKW-Meldungen)

#### 9. Trennblatt:

Erholungs- und Sonderurlaub

Mutterschutz, Elternzeit, Beurlaubung, Krankheit (Vorgänge mit Krankengeldzuschuss) Dienst-, Arbeitsunfall- und Sachschadenangelegenheiten

Trennungsentschädigungen und Umzugskosten

VL, Entgeltumwandlung

#### $10.$ Trennblatt:

Nebentätigkeitsangelegenheiten (Anträge, Genehmigungen, Anzeigen) Disziplinarvorgänge, Arbeitsgerichtsvorgänge, Abmahnungen, Straf- und Beschwerdesachen Pfändungen

# 11.11 Prozessbild "Einstellungsverfahren" der SIT

### Prozess Einstellungsverfahren

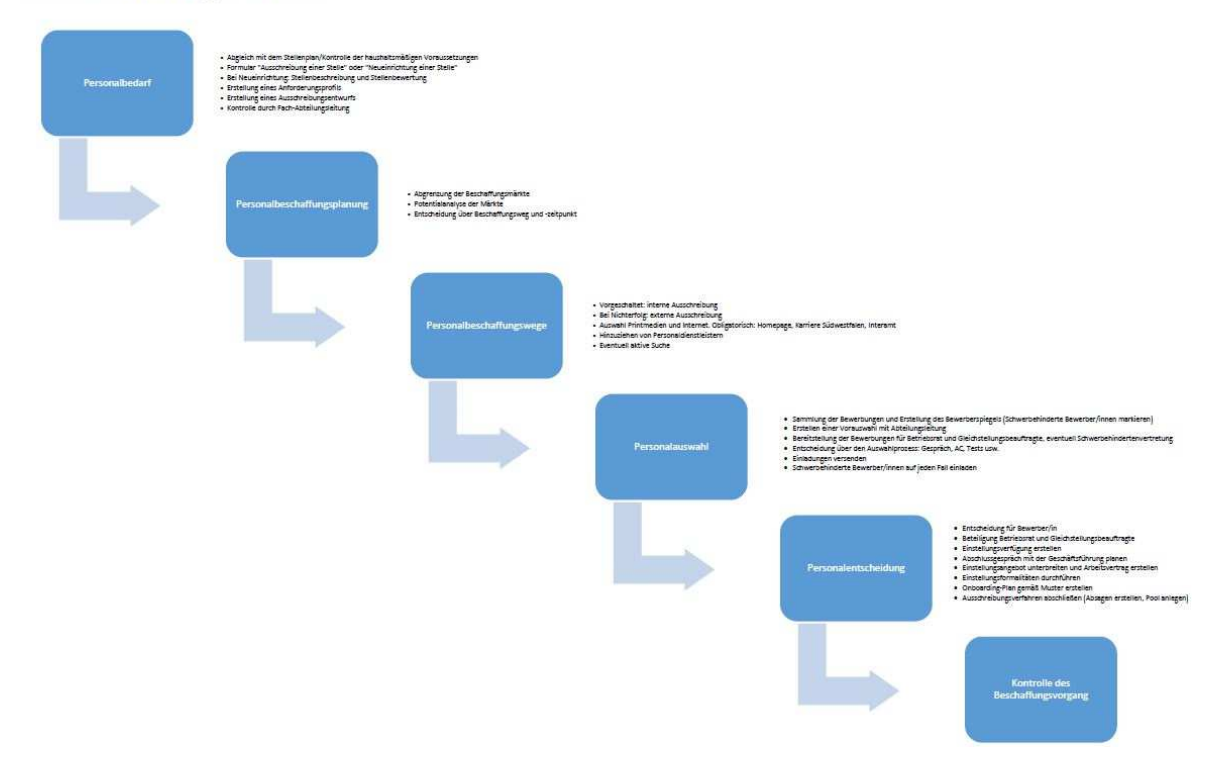

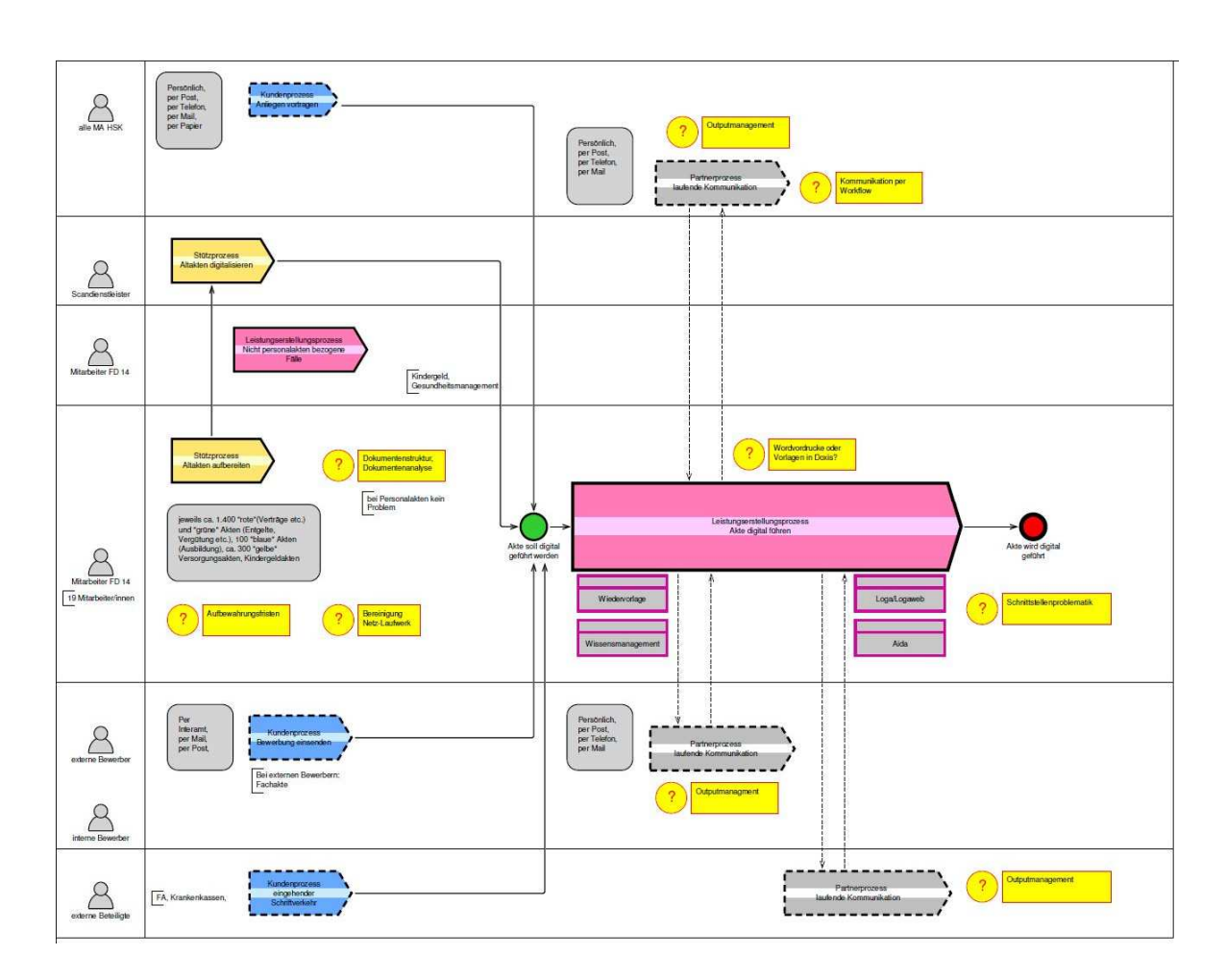

# **11.12 Prozessschaubild zur ePersonalakte des Hochsauerlandkreises**

## **11.13 Glossar**

Allgemeine Begriffe zur eAkte finden sich in der Publikation "Organisationskonzept elektronische Verwaltungsarbeit - Glossar" vom Juni 2018<sup>58</sup>.

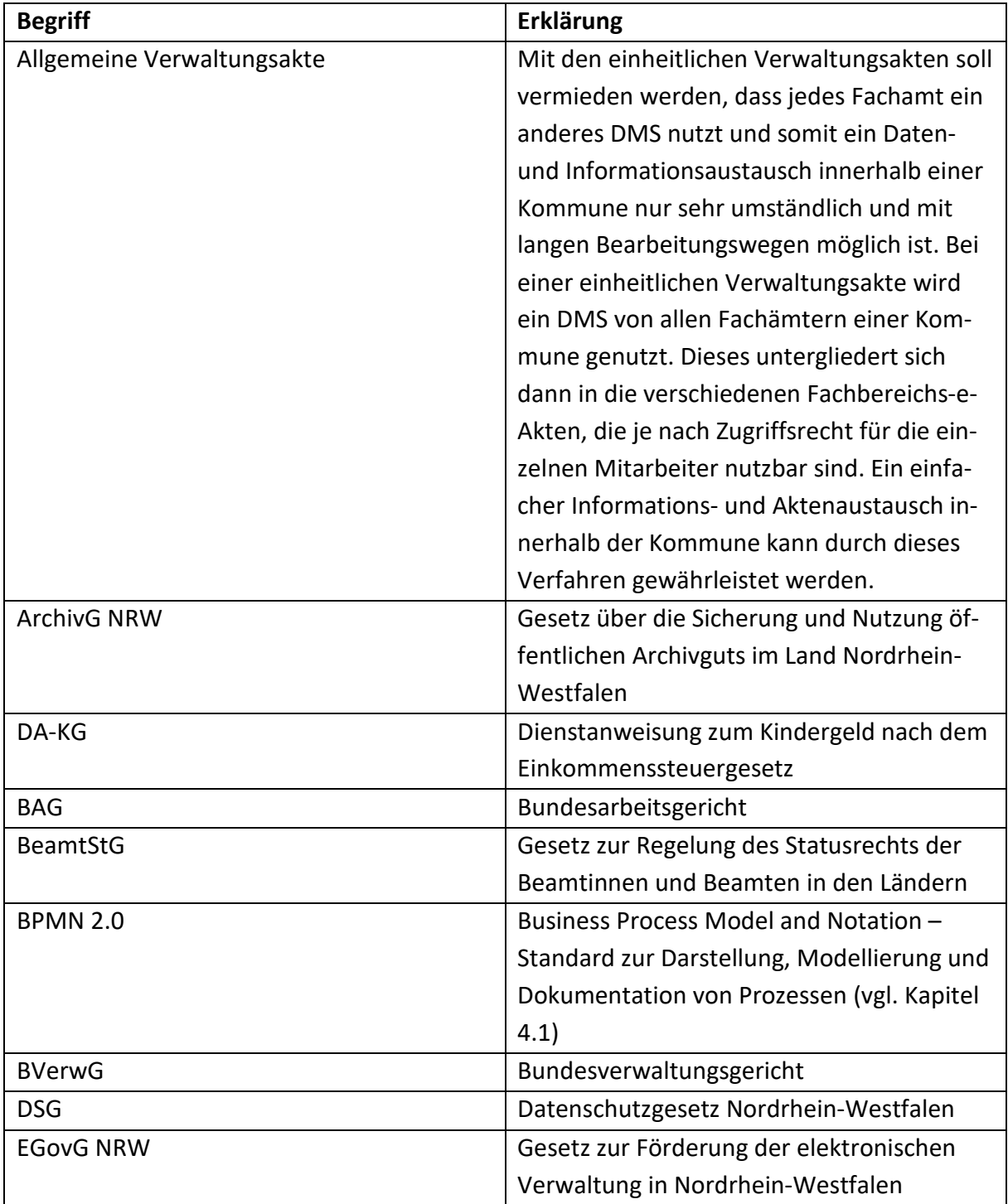

Im vorliegenden Leitfaden finden sich folgende zusätzliche Begrifflichkeiten:

 $\overline{a}$ 

<sup>58</sup> https://www.verwaltung-innovativ.de/SharedDocs/Publikationen/Organisation/glossar\_e\_verwaltung.pdf? blob=publicationFile&v=2

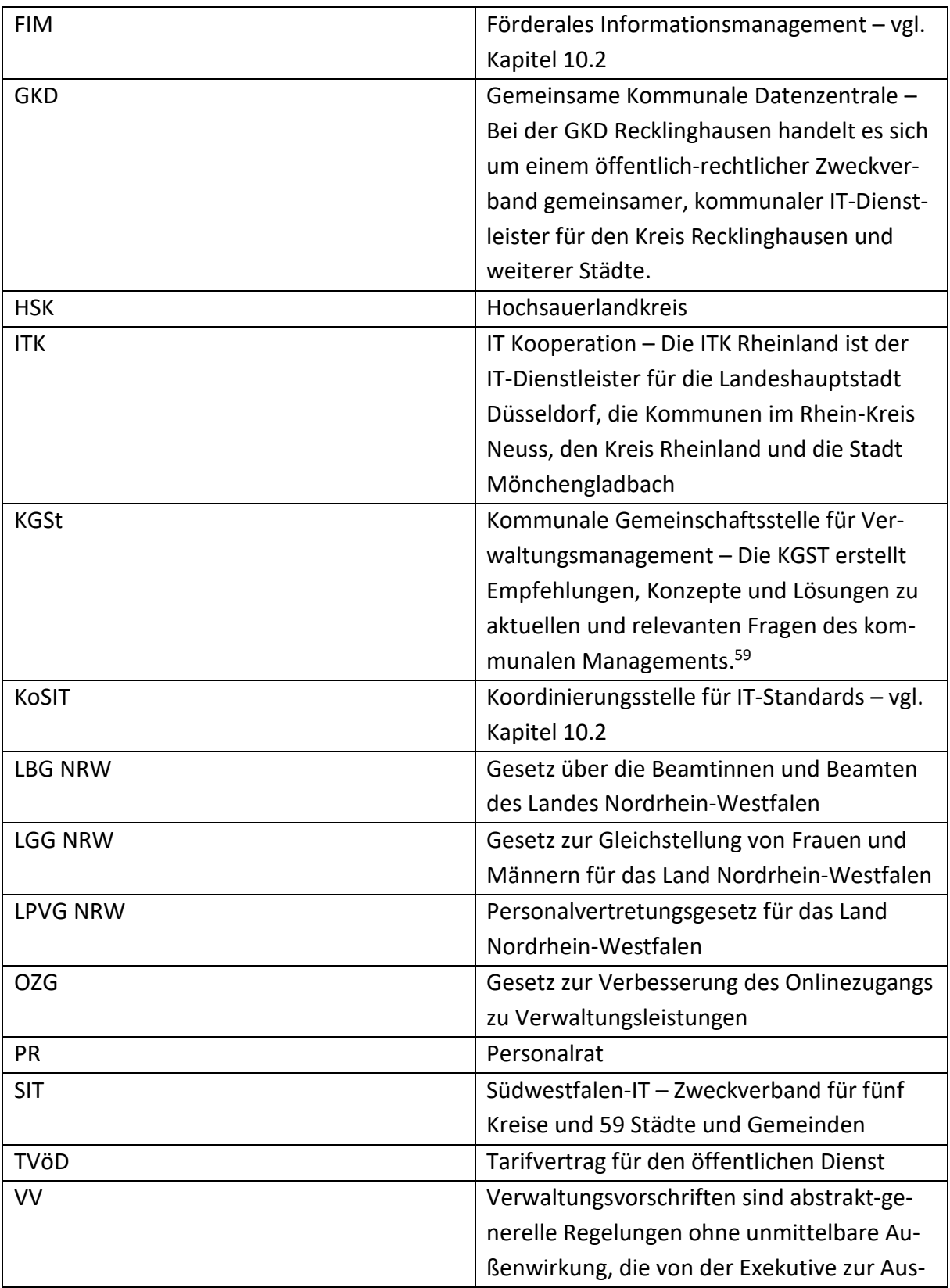

 $\overline{a}$ 

<sup>59</sup> https://www.kgst.de/ueber-uns

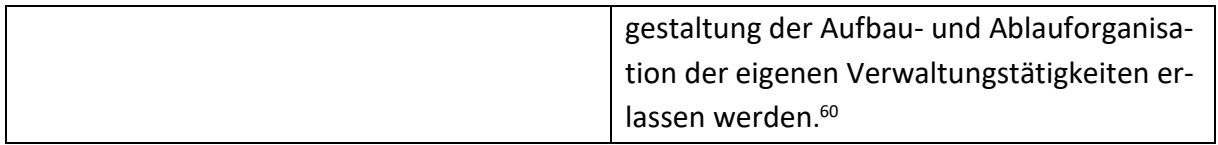

<sup>&</sup>lt;sup>60</sup> https://www.verwaltung-innovativ.de/DE/Gesetzgebung/Projekt\_eGesetzgebung/Handbuecher\_Arbeitshilfen\_Leitfaeden/Hb\_vorbereitung\_rechts\_u\_verwaltungsvorschriften/Teil\_VI\_Verwaltungsvorschriften/Teil\_VI\_Verwaltungsvorschriften\_node.html;jsessionid=237182E3B96DB4D00687693C3C93CD98.2\_cid350

# **12 Impressum**

## **KDN – Dachverband kommunaler IT-Dienstleister**

Kompetenzzentrum Digitalisierung

Mühlenstraße 51

53721 Siegburg

E-Mail: andreas.hoelzle@kdn.de

Telefon: 02241/999-1182